SISTEMA VITUALLA (Administración Comedores de Tropa)

ROLANDO VARGAS FIGUEREDO

CORPORACION UNIVERSITARIA MINUTO DE DIOS FACULTAD DE INGENIERÍA DEPARTAMENTO DE INFORMATICA, REDES Y ELECTRONICA PROGRAMA DE TECNOLOGIA EN INFORMATICA BOGOTA D.C 2009

SISTEMA VITUALLA (Administración Comedores de Tropa)

## ROLANDO VARGAS FIGUEREDO

Trabajo de grado para optar al título de TECNOLOGO EN INFORMATICA

CORPORACION UNIVERSITARIA MINUTO DE DIOS FACULTAD DE INGENIERÍA DEPARTAMENTO DE INFORMATICA, REDES Y ELECTRONICA PROGRAMA DE TECNOLOGIA EN INFORMATICA BOGOTA D.C 2009

\_\_\_\_\_\_\_\_\_\_\_\_\_\_\_\_\_\_\_\_\_\_\_\_\_ Nota de Aceptación

Presidente del Jurado

 $\frac{1}{\sqrt{2}}$  ,  $\frac{1}{\sqrt{2}}$  ,  $\frac{1}{\sqrt{2}}$  ,  $\frac{1}{\sqrt{2}}$  ,  $\frac{1}{\sqrt{2}}$  ,  $\frac{1}{\sqrt{2}}$  ,  $\frac{1}{\sqrt{2}}$  ,  $\frac{1}{\sqrt{2}}$  ,  $\frac{1}{\sqrt{2}}$  ,  $\frac{1}{\sqrt{2}}$  ,  $\frac{1}{\sqrt{2}}$  ,  $\frac{1}{\sqrt{2}}$  ,  $\frac{1}{\sqrt{2}}$  ,  $\frac{1}{\sqrt{2}}$  ,  $\frac{1}{\sqrt{2}}$ Jurado

 $\frac{1}{\sqrt{2\pi}}$  , which is a set of the set of the set of the set of the set of the set of the set of the set of the set of the set of the set of the set of the set of the set of the set of the set of the set of the set of

 $\frac{1}{\sqrt{2\pi}}$  ,  $\frac{1}{\sqrt{2\pi}}$  ,  $\frac{1}{\sqrt{2\pi}}$  ,  $\frac{1}{\sqrt{2\pi}}$  ,  $\frac{1}{\sqrt{2\pi}}$  ,  $\frac{1}{\sqrt{2\pi}}$  ,  $\frac{1}{\sqrt{2\pi}}$  ,  $\frac{1}{\sqrt{2\pi}}$  ,  $\frac{1}{\sqrt{2\pi}}$  ,  $\frac{1}{\sqrt{2\pi}}$  ,  $\frac{1}{\sqrt{2\pi}}$  ,  $\frac{1}{\sqrt{2\pi}}$  ,  $\frac{1}{\sqrt{2\pi}}$  , **Jurado** 

Bogotá, 04 de Junio de 2009

 **"***No te jactes del día de mañana; porque no sabes lo que dará el día de sí".*

**Proverbios 27:1**

### **AGRADECIMIENTOS**

Expreso mis más sinceros agradecimientos a todas las personas que colaboraron para lograr todo esto, en especial a Julie P. Hernández por no dejarme decaer y brindar todo su sincero apoyo y abrir el camino para cerrar este ciclo en mi vida.

Y a todos aquellos maestros que abrieron mi mente a nuevas posibilidades algunos aun están en la universidad otros espero estén muy bien en la vida y siempre estarán en mi memoria.

A mi madre por su comprensión, apoyo, paciencia y lucha que me ha inspirado en tantos momentos, y me enseño una de las cosas que con frecuencia se olvida en la vida, *"La humildad de Corazón, resplandece en la sabiduría de nuestros actos"*.

*Rolando Vargas F*

# **TABLA DE CONTENIDO**

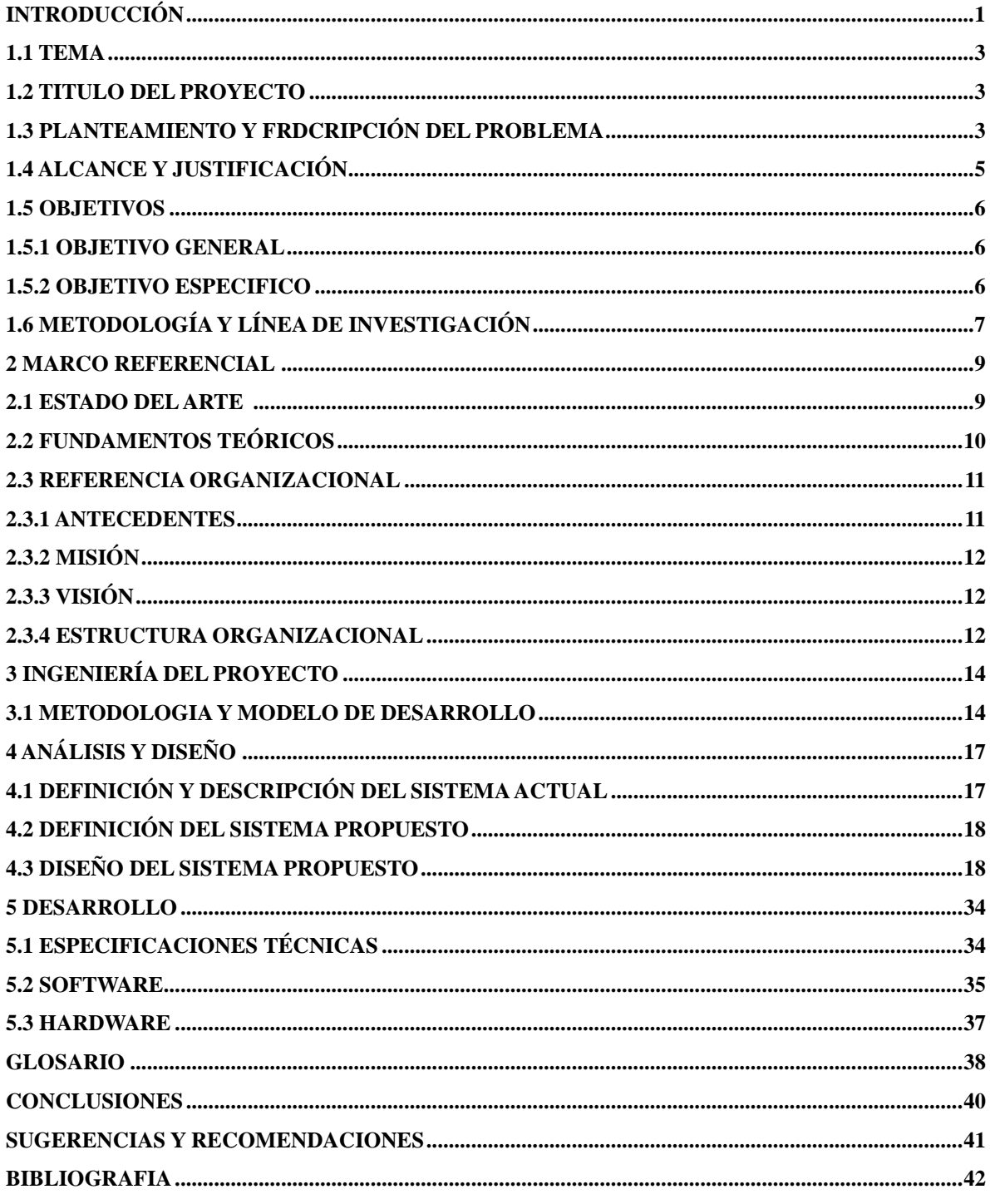

# **LISTA DE TABLAS**

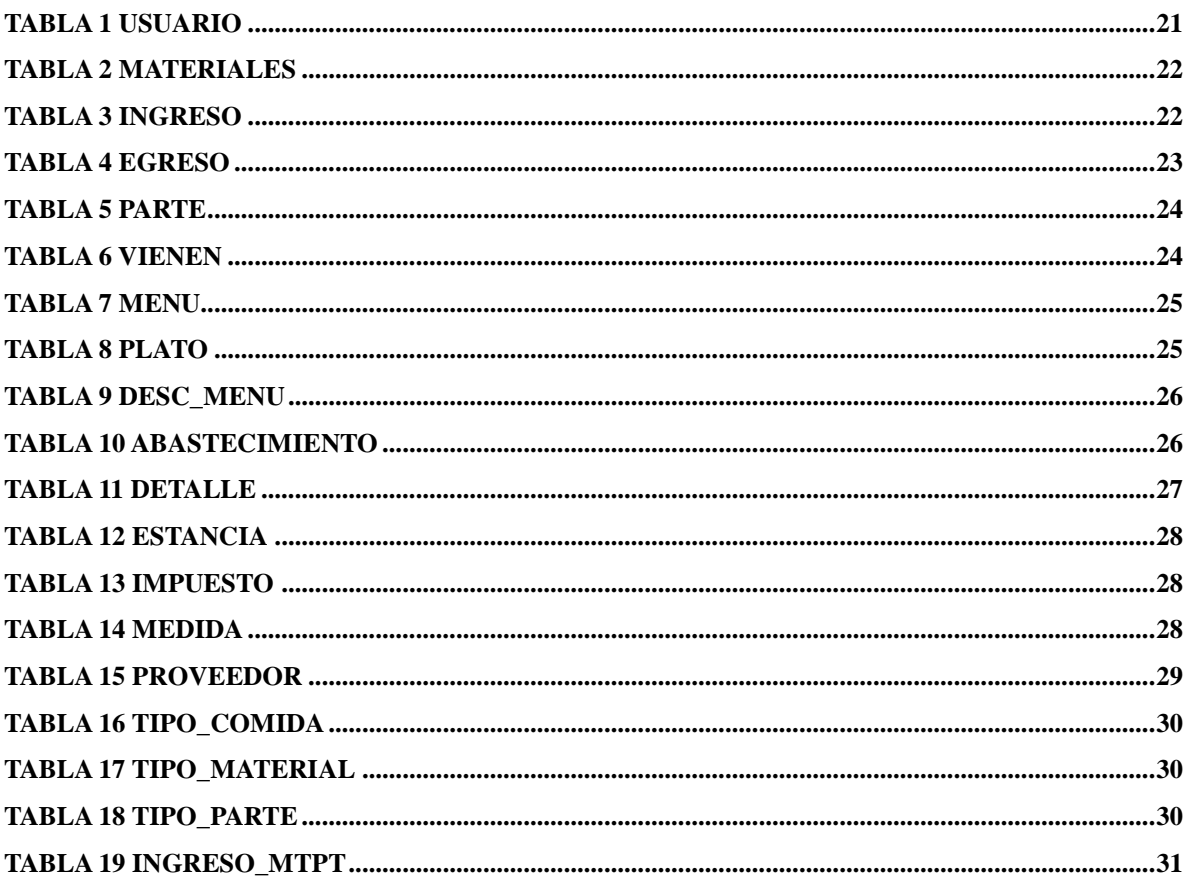

# **LISTA DE FIGURAS**

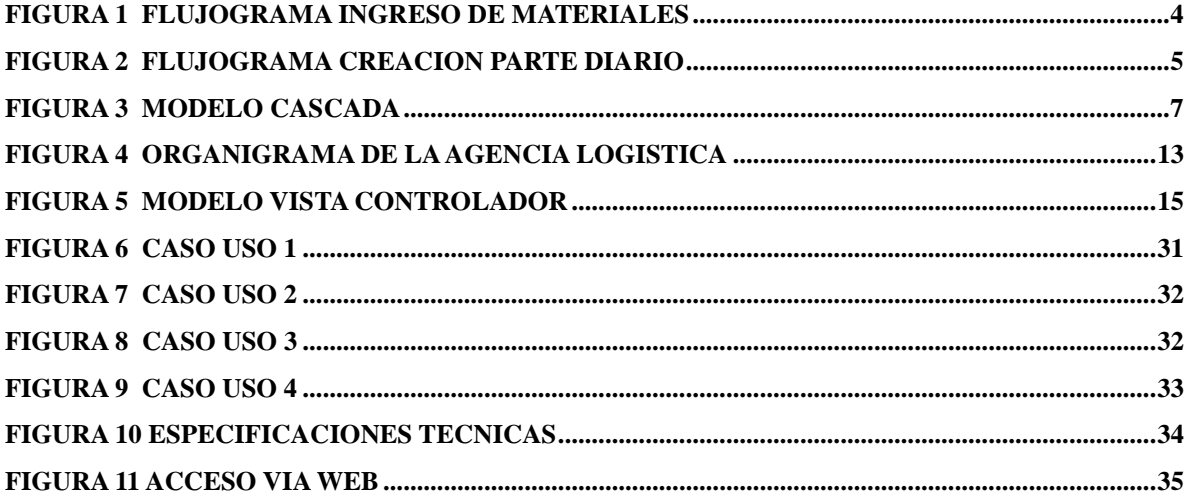

# **LISTA DE ANEXOS**

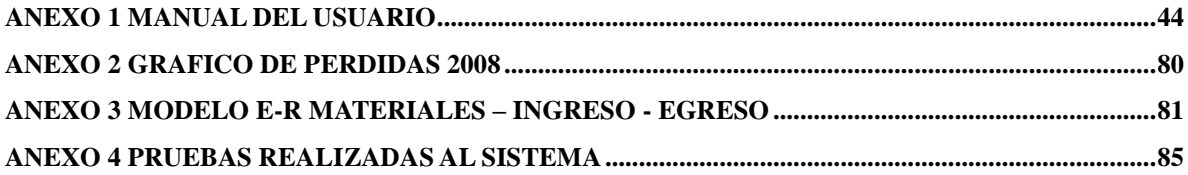

### **RESUMEN**

La Agencia Logística de las fuerzas militares, es el ente encargado de la administración de los comedores de tropa, donde los soldados reciben su alimentación.

El siguiente proyecto busca resolver algunos problemas detectados en estos, como es el caso de la demora en la Generación de los reportes al área contable, el bajo control en el manejo del inventario de materiales, así como su relación con los menús generados, para la alimentación de los soldados.

La Solución planteada es el desarrollo de una aplicación, que automatice todos estos procesos, que garantice seguridad en la información, así como generación rápida y sencilla de los reportes al área contable, además que permita integrarse con la planificación, de requerimientos de materiales (MRP).

La metodología del desarrollo que se utilizara para el desarrollo del sistema, será el modelo vista controlador, ya que permite separar las funciones propias, del funcionamiento del software, su respectiva conexión con el motor de base de datos, así como su interfaz grafica de manera separada, permitiendo futuras mejoras y cambios sin estropear, el funcionamiento de la aplicación.

Para determinar el manejo del inventario, así como la explosión de materiales, es necesario contar con la colaboración de un Ingeniero Industrial, que determine los lineamientos a seguir en el área de producción e Inventarios.

Los reportes generados deben estar acordes al estándar de calidad, que tiene la entidad ya que esta busca certificarse, con la norma ISO-9001.

Para llevar a cabo el desarrollo del proyecto se utilizaran herramientas Web, que sean de uso libre, es decir que posean licencia GNU, que se integren entre si y que faciliten la tarea del desarrollo, pero que además de todo, estas sean herramientas confiables y de calidad.

## **ABSTRACT**

Logistics Agency of the force military is the entity responsible for managing the dining room where the soldiers of all ranks receive their food.

The following project aims to solve some problems there, such as the delay in the generation of reports to the area, under control in the management of the inventory of materials and their relationship with the menus for the generated power soldiers.

The solution put forward is the development of an application that automates all these processes that ensure information security as well as quick and easy generation of reports to the area, also allowing the integration of material requirements planning (MRP).

The development methodology being used for development of the model view controller is, where they can separate the functions of the software running their connection to the database engine and its graphic interface, separately allowing future enhancements and changes without damaging the functioning of the application.

To determine the management of inventory as well as the explosion of materials is necessary to work with an Engineer determined to follow the guidelines in the area of production and inventories.

Reports must be generated according to the standard of quality that is because the entity seeking certification to ISO-9001.

To carry out the project will use Web tools that are free to use words that have to integrate GNU license each other and to facilitate the task of development but also for all this tools are reliable and quality service.

## **INTRODUCCIÓN**

Los Sistemas de información, son herramientas útiles y vitales en toda organización, que pretenda tener su información y operación controlada, la utilización de estas herramientas, permite la toma de decisiones efectivas asegurando, que ante problemas y situaciones adversas presentadas, se puedan aplicar correctivos que garanticen, la mejora en un proceso o actividad concerniente, al funcionamiento de la organización.

Desde el año 2005, cuando la Agencia Logística toma control del abastecimiento de tipo I, II, III, IV y VI para las Fuerzas Militares de Colombia, recibe la información, el personal y los insumos de diferentes dependencias, de las Fuerzas Militares.

Su primera tarea, la de conocer, analizar y mejorar, los diferentes procesos de las dependencias, que debe iniciar a controlar la Agencia Logística, para cumplir el objetivo de asegurar el abastecimiento.

En el caso de los Comedores de Tropa, se debe analizar su funcionamiento, los diferentes procesos y subprocesos, que allí ocurren a diario, las variables que determinan su correcto funcionamiento, entre estos el abastecimiento de materiales y la oportuna atención, las fallas que puedan presentar, y su respectivo origen, para que así se cumpla con el más importante objetivo, proveer a los hombres (Soldados) de su alimentación, y que presente normas de calidad higiénica y nutricional, en pos de que se cumpla con la altísima labor, de servir a la patria.

El manejo de inventario y planeación MRP, son procesos que se llevan a cabo, para administrar los diferentes materiales, que ingresan, se procesan y se consumen, en organizaciones dedicadas, a la producción o suministro de alimentos.

La explosión de materiales, es el proceso por el cual se determina, la cantidad de materiales, que requieren de una transformación para su consumo final, es determinada por diferentes variables, como son el objetivo final del procesamiento de los materiales, el tiempo por el cual será provisto el producto final, y las condiciones en que estos serán entregados.

Para controlar los inventarios de mercancías, de productos terminados y Explosión de materiales, de diferentes lugares en el país, en este caso los Comedores de Tropa, es necesario centralizar la información que se reciba de cada uno de los Comedores.

Al igual que para las demás dependencias de la Agencia Logística, se deben cumplir una serie de pasos, para determinar la solución del problema planteado, la Administración de Comedores de Tropa, es por esto que se deben llevar a cabo una serie de pasos, en la investigación de los procesos que se deben corregir; La investigación de Campo, es esencial en la misma, ya que nos entrega el levantamiento de requerimientos, para después abstraer de toda esta información, en la investigación descriptiva, las bases para nuestro futuro desarrollo, y luego empezar en la aplicación de conocimientos, a construir la solución más optima.

El modelo Ingenieril en cascada se ajusta a las mismas fases o pasos, con lo que todo seria muy coherente, en la misma dirección que aplica la Agencia Logística, para resolver estas falencias, en las diferentes dependencias.

El proyecto persigue mejorar, el proceso de administración de los Comedores de Tropa, en lo concerniente a Control de Inventarios y generación de Reportes, como resultado obtenido la tarea de Administración, en otros aspectos que no entran dentro de este proyecto, tendrán una mejora sustancial, ya que el Administrador, podrá ocupar su tiempo en estas, y disminuir el tiempo de oficina, ya que la única función que realiza el Administrador, con la ayuda del computador y en el escritorio, es el ingreso de materiales, la generación del Parte del día, y la generación de reportes, esto se conoce de antemano, por medio de conversaciones con los Administradores de los Comedores.

### **1.1 Tema**

La temática del presente estudio, se enfoca dentro del contexto de las siguientes disciplinas: Ingeniería del Software, Programación Web, Ingeniería de Alimentos e Ingeniería Industrial (Producción, inventarios).

Brevemente se mencionan aquí, las áreas involucradas en el proyecto:

Los inventarios son todos aquellos bienes, que adquieren las empresas comerciales o industriales, para la posterior venta, allí pueden existir o no procesos de transformación, planeación de requerimientos (Explosión de materiales), la cual constituye el objeto principal de las actividades primarias, de las entidades dedicadas a la manufactura, es decir la obtención de ganancias derivadas, de la compra de insumos para ofrecer un producto final, que satisfagan las necesidades de los consumidores. Por ello los inventarios representan, uno de los ítems más importantes de las empresas, de aquí la necesidad del correcto control, del manejo de sus ingresos y egresos del periodo, asegurándose de que los ingresos, sean mayores a sus egresos de acuerdo a los presupuestos contables.

Teniendo claro estos conceptos, el siguiente proyecto tiene como tema principal, el desarrollo de un Sistema de información, que permita el efectivo control de inventarios de mercancía, producto terminado y planeación de requerimientos MRP, para la explosión de materiales bajo un entorno web.

### **1.2 Titulo del proyecto**

Sistema Vitualla (Administración de Comedores de Tropa de la Agencia Logística de las Fuerzas Militares).

### **1.3 Planteamiento y descripción del problema**

Actualmente no existe un software, en la Agencia Logística de las Fuerzas Militares, que permita el control del inventario y explosión de materiales , de los Comedores de Tropa, así como un Standard en los reportes generados, ocasionando perdidas de información y un control bajo del inventario.

El control actual del inventario, es llevado en una hoja electrónica, que con el transcurrir del tiempo se dificulta su manejo, los reportes son escritos de forma manual, en formatos de un editor de texto, cuando se requiere información de una fecha anterior, la búsqueda se debe realizar uniendo fragmentos, de distintas hojas electrónicas.

En algunos casos los Comedores más apartados del país, generan sus propias hojas de cálculo, y los reportes entregados, no corresponden al Standard de los formatos, estipulado por La Dirección de Modernización y Calidad, de la Agencia Logística, el número de hombres varía entre Comedores, y en algunos con menor número, consumen más que en otros, donde concurren mayor número, por lo tanto la justificación contable es irregular.

Como no existe un control centralizado, la información entregada por algunos Comedores, crean dudas al momento de consolidar la información, de los Comedores de Tropa a nivel nacional.

El Proceso de los subprocesos se puede en las Figuras. Ver figura 1

Flujograma Ingreso de Materiales.

Figura 1: Flujograma ingreso de materiales (Extraído de los flujos de procesos de los Comedores)

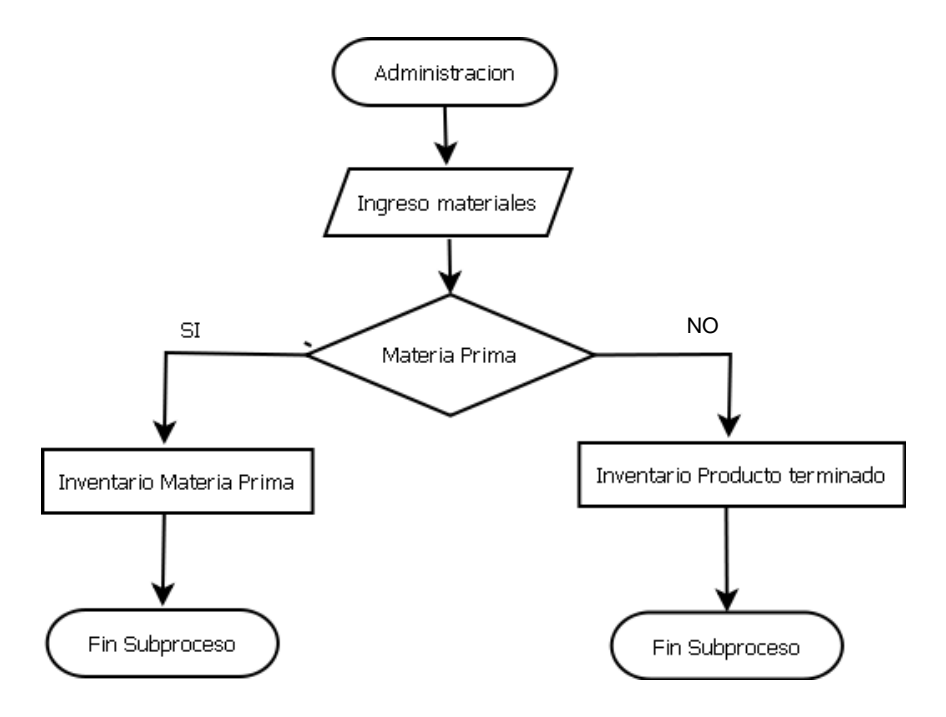

Figura 2: Flujograma Creación del parte diario (Extraído de los flujos de procesos de los Comedores)

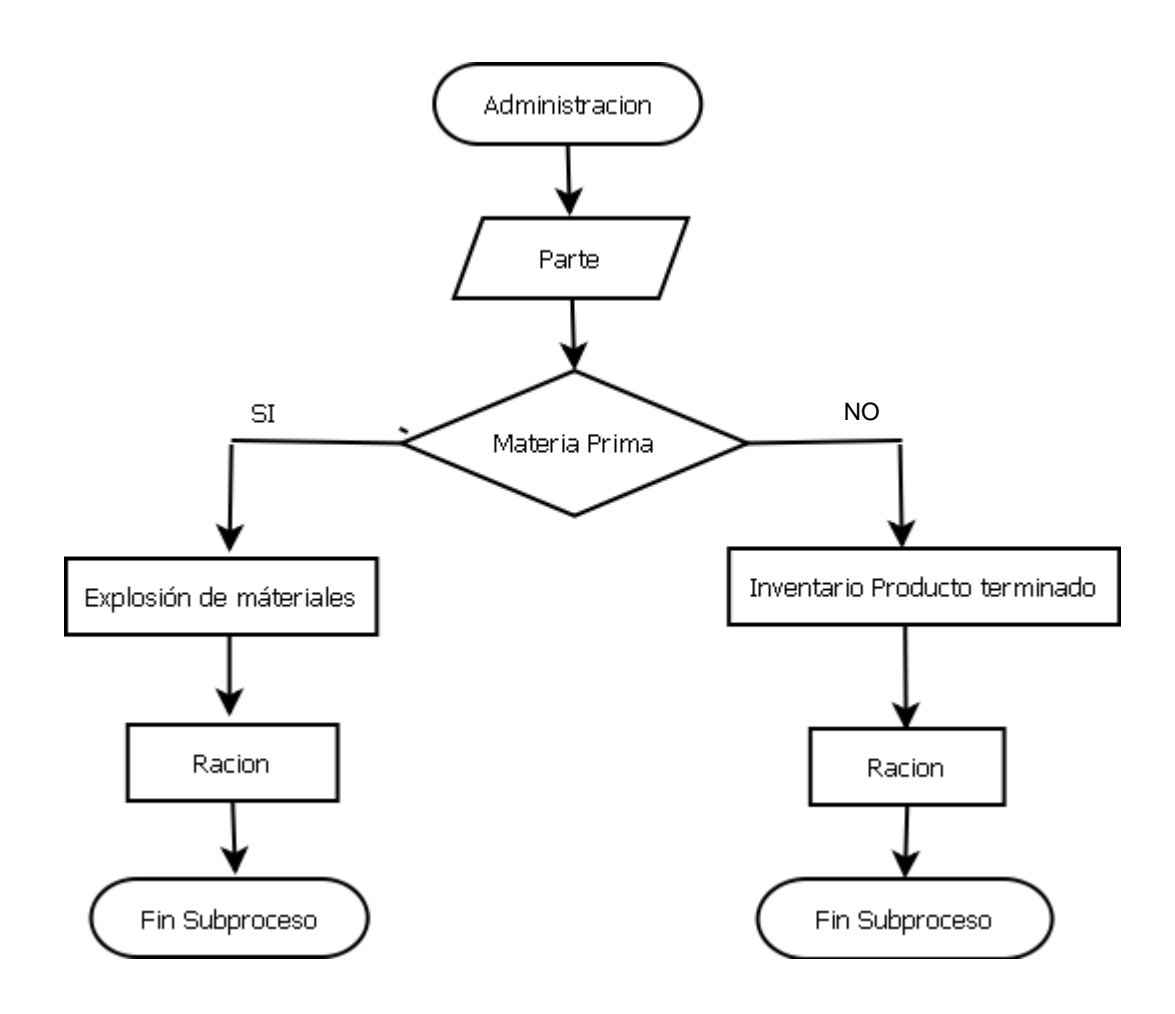

### **1.4 Alcance y justificación**

La Administración de Comedores de Tropa, es un caso muy particular, en el manejo de los subprocesos, para el funcionamiento del mismo, aunque podría asemejarse a la administración de un restaurante común y corriente, difiere en muchos aspectos, que hacen difícil la implementación de un software, existente en el mercado. Tal es el caso de conceptos que se manejan, como son la tabla de porciones, manejo de estancias y el abastecimiento de patrulla.

Por tratarse de una entidad gubernamental, el proceso y manejo de las diferentes etapas que sufren los materiales, hasta llegar al consumo de los soldados, es

bastante particular, La solución inmediata planteada, fue la utilización de una hoja electrónica, formulada para generar los reportes, que hiciera uso de la tabla de porciones, pero el problema de la solución seleccionada, es lo dispendioso para generar menús, realizar cambios en la tabla de porciones, y la posibilidad de alterar las cifras.

Muchos de los Comedores no utilizan la hoja electrónica, y en vez de esto generan sus reportes manualmente, y llevan el manejo de inventario en registros escritos, que pueden manipular a su antojo, sin ninguna limitante ni control.

Por lo que el manejo de los Comedores de Tropa es tan singular, se busca tener un sistema que disminuya los tiempos, en actividades de cálculo y generación de Reportes, que se rijan bajo los estándares del Sistema de Gestión de calidad, que permita al Administrador disminuir su tiempo en oficina, y ocupe la mayor parte de su tiempo en actividades propias de la Administración.

El objetivo de los Comedores de Tropa no es producir ganancias, es no generar pérdidas, objetivo que no se cumple hasta la fecha, según el último reporte entregado por el área contable.

Básicamente el proyecto surge y finaliza hasta el trabajo en oficina del Administrador, aunque se trastocan procesos inherentes de la administración de Comedores de Tropa en realidad no estará en la parte de producción, pero si abre el camino para que el inventario físico se maneje de forma ordenada y coherente.

## **1.5 Objetivos**

## **1.5.1 Objetivo general**

Desarrollar un sistema de información, para la administración de los Comedores de Tropa de la Agencia Logística de las Fuerzas Militares, que facilite el manejo de cada uno de los subprocesos requeridos, para la generación de Reportes al área de contabilidad.

## **1.5.2 Objetivos específicos**

- 1. Simplificar el manejo de inventarios en los Comedores de Tropa.
- 2. Controlar de forma centralizada, los Comedores de Tropa.
- 3. Estandarizar los reportes contables de los Comedores de Tropa, de acuerdo a los Procesos de calidad.
- 4. Facilitar la creación de menús y parte diario.

## **1.6 Metodología y Línea de investigación**

Este proyecto corresponde a un desarrollo tecnológico, cuyo objeto es atender un problema específico, que exige el desarrollo de un software y la aplicación de conocimiento, y forma parte de un proceso de innovación dentro de la Agencia Logística de las Fuerzas Militares.

Se determina como se estructutura el proyecto, cimentando así el desarrollo del mismo.

Para el desarrollo del siguiente proyecto, se decide utilizar la metodología de software Modelo en cascada, ya que divide en diferentes fases el proceso y debido a la dinámica del manejo de este tipo de procesos, por parte de la Agencia Logística este es el más adecuado.

A continuación una breve descripción de ésta metodología y cada una de las fases y cual es su aplicación dentro del proyecto:

El Modelo en cascada, es basado en el ciclo convencional de una ingeniería, el paradigma del ciclo de vida abarca las siguientes actividades: ver figura 3

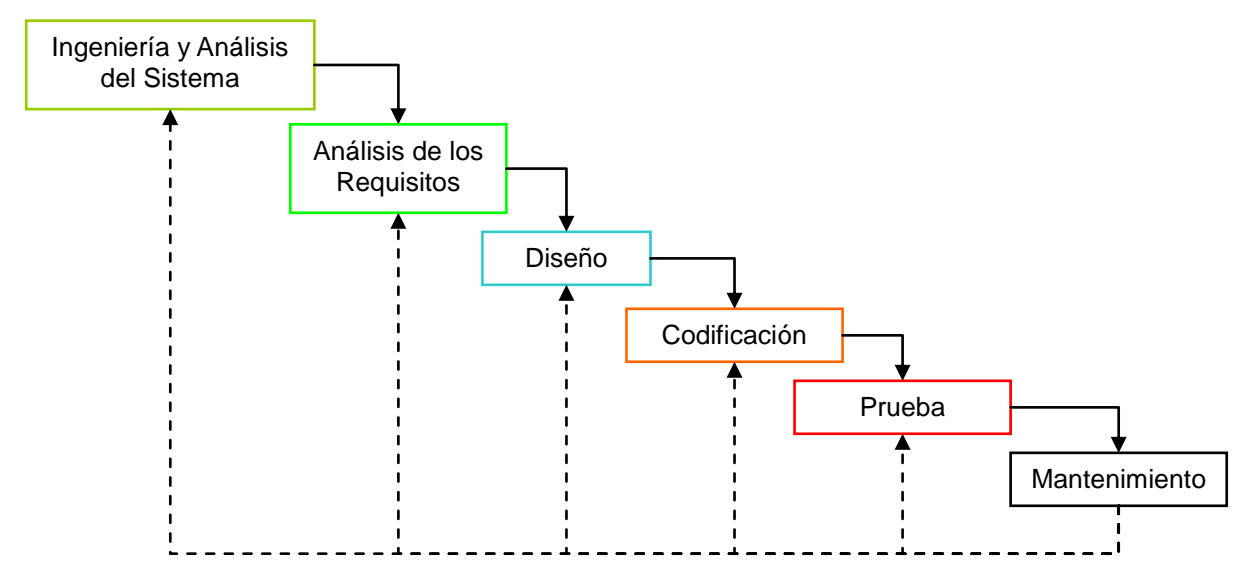

Figura 3. Modelo Cascada (Extraído de la formulación del modelo en cascada)

Ingeniería y Análisis del Sistema*:* Debido a que el software es siempre parte de un sistema mayor, el trabajo comienza estableciendo los requisitos, de todos los elementos del sistema, y luego asignando algún subconjunto de los requisitos al software. Para el proyecto se trata de la investigación de campo, donde realizamos el levantamiento de información, que delimita a los Comedores de Tropa dentro de la organización.

Análisis de los requisitos del software: el proceso de recopilación de los requisitos, se centra e intensifica especialmente en el software. El ingeniero de software (Analistas) debe comprender el ámbito de la información del software, así como la función, el rendimiento y las interfaces requeridas. Es la Investigación descriptiva donde se abstrae toda la información obtenida, en el análisis de requerimientos. Diseño: el diseño del software se enfoca en cuatro atributos distintos del programa: la estructura de los datos, la arquitectura del software, el detalle procedimental y la caracterización de la interfaz. El proceso de diseño traduce los requisitos, en una representación del software, con la calidad requerida antes de que comience la codificación del software.

Codificación*:* el diseño debe traducirse en una forma legible para la maquina. El paso de codificación realiza dicha tarea. Si el diseño se realiza de una manera detallada la codificación puede realizarse mecánicamente.

Prueba*:* una vez que se ha generado el código, comienza la prueba del programa. La prueba se centra en la lógica interna del software, y en las funciones externas, realizando pruebas que aseguren que la entrada definida, produce los resultados que realmente se requieren.

Mantenimiento: el software sufrirá cambios después de que se entrega al cliente. Los cambios ocurrirán debido a que se encuentre errores, a que el software deba adaptarse a cambios del entorno externo (sistema operativo o dispositivos periféricos), o debido a que el cliente requiera ampliaciones funcionales o del rendimiento.

## **2. MARCO REFERENCIAL**

### **2.1 Estado del arte**

Las nuevas tendencias de negocios y desarrollo de las tecnologías de información, han hecho que se desarrollen herramientas, en las cuales los servicios web sean de vital importancia, pues estos aportan una simplicidad en el desarrollo de software, se puede observar en su implementación, pues no es necesario depender de la plataforma de desarrollo o arquitectura de este. Así un servicio web es un sistema de software, diseñado para permitir interoperabilidad entre maquinas a través de una red, dichos servicios tienen un formato descriptor, donde se muestra toda la información, relacionada con este, tales como operaciones, forma de invocación y demás.

Para el siguiente proyecto se debían atender dos cuestiones principalmente, el control del inventario a través del tiempo y la generación de reportes, estos no se podrían modificar una vez impresos.

La Clase **R&OS** de PHP con licencia GNU, permite generar reportes directamente desde una base de datos a un archivo PDF, después de realizar pruebas verificar los resultados, fue la solución más optima que se encuentra dentro de las posibilidades de PHP, para creación de reportes y atender este punto dentro del proyecto.

Para la selección de los lapsos de tiempo al momento de generar los reportes, era necesario la utilización de un calendario Standard, en cada una de los formularios de reportes. DHTML calendar versión 1.0 con licencia GNU, es un calendario en javascript que se ajustaba a las necesidades del proyecto, por eso se implemento dentro del mismo, además de ser uno de los más completos y sencillos de implementar, en este momento publicados de forma gratuita.

En cuanto al manejo del inventario como tal, la forma más ordenada y coherente con lo que se pretende buscar en los Comedores de Tropa, era implementar la planeación MRP.

Los sistemas de **planificación de requerimientos de materiales (MRP)**, integran las actividades de producción y compras. Programan las adquisiciones a proveedores, en función de la producción programada. El **MRP**, es un sistema *de*  planificación de la producción y de gestión de stocks (o inventarios) que responde a las preguntas: ¿qué? ¿Cuánto? y ¿cuándo?, se debe fabricar y/o aprovisionar.

## **2.2 Fundamentos teóricos**

Los Comedores de Tropa, es el lugar donde los Soldados reciben las provisiones diarias de alimentos, también es allí donde se realiza el aprovisionamiento, a las distintas unidades militares que estarán en labores de contraguerrilla.

El funcionamiento diario de un comedor de Tropa, inicia con el ingreso de materiales, estos se realizan una vez a la semana dependiendo del flujo de hombres en el mismo, una vez hechos los ingresos de materiales, se procede a realizar el parte diario, actividad que consiste en determinar según el Número de soldados, que reciban su ración diaria y el menú asignado para el día, que cantidad de cada uno de los materiales que componen los diferentes platos del menú, se deben extraer del inventario, para realizar la preparación de cada uno de los platos, estos son entregados al chef con el acompañamiento del Ingeniero de Alimentos.

Luego el Administrador debe generar los reportes contables:

-La Vitulla Diaria -La Bajas del día -Los Ingresos del Día

Adicional a estos mensualmente, se realiza la impresión de:

-La Relación mensual de egresos.

-La Relación mensual de ingresos (Estos además contienen las bajas de materia prima, que se convierten en ingresos de producto terminado).

El manejo del inventario consta de un kardex, donde se consignan los movimientos que ha tenido el material, durante toda su trayectoria a través del tiempo, los materiales están clasificados en materia prima, que son los productos que corresponderán a la explosión de materiales y producto terminado, listos para el consumo.

Los partes diarios pueden ser:

Normales, son los hombres que acostumbran a recibir sus raciones en el comedor. Adicionales: Son hombres que visitan el rancho, pertenecen a otro batallón.

Parciales: Son hombres que visitan el rancho pero solo tomaran una de las comidas del día, (Desayuno, Refrigerio, Almuerzo y Cena).

Las valores de los menús que tomaran los hombres, conocidos estos valores como Estancias son de dos tipos: Estancia A: 4900 Estancia B: 6200.

### **2.3 Referencia organizacional**

### **2.3.1 Antecedentes**

La Agencia Logística surge en el año 2005, a partir de la fusión de los Fondos Rotatorios de Armada, Fuerza Aérea y Ejercito Nacional, su misión es la de garantizar el abastecimiento de Tipo I, II, III, IV Y VI.

La Agencia Logística distribuye las Fuerzas Militares en 12 Regionales a Nivel Nacional:

- Regional Centro
- Regional Norte
- Regional Nororiente
- Regional Amazonia
- Regional Atlántico
- Regional Centro
- Regional Llanos Orientales
- Regional Norte
- Regional Nor Oriente
- Regional Pacifico
- Regional Tolima Grande
- Regional Uraba.

Cada una de estas Regionales, consta de un promedio de 4 Comedores de Tropa, los cuales proveen a los diferentes batallones y unidades, las provisiones distribuidas en Desayuno, Refrigerio, Almuerzo y Cena.

Los Comedores de Tropa tienen un manejo de inventario, y realizan la explosión de materiales, con el acompañamiento de aún Ingeniera de Alimentos, y después de realizar todos estos procesos el Administrador del comedor, debe generar unos reportes al área contable.

Los Comedores de Tropa dependen de una regional específica, y ésta a su vez depende de la Agencia Logística de las Fuerzas Militares, la compra de materiales se realiza, a través de la Bolsa Agropecuaria. Estas compras se determinan por

medio de una intención de compra, que las regionales envían a la Cadena de suministros de la Agencia Logística.

## **2.3.2 Misión**

Suministrar bienes y servicios a través de la producción, adquisición, almacenamiento y distribución, para satisfacer las necesidades de las fuerzas militares y el sector defensa, en todo el territorio nacional.

## **2.3.3 Visión**

En el año 2012 la Agencia Logística será una organización inteligente, moderna, líder en soluciones Logísticas integrales, para las Fuerzas Militares y el sector defensa, hasta nivel de unidad táctica en abastecimientos clase I, II, III, IV y VI con un talento humano altamente calificado y comprometido.

## **2.3.4 Estructura organizacional**

La Estructura Organizacional de la Agencia se conforma en primera instancia Por el Señor General en uso del buen retiro Gustavo Porras como Director General.

El es quien toma las decisiones, determina y aprueba las estrategias para cumplir la Meta de la Agencia Logística, que es Satisfacer al 100% las necesidades de abastecimiento clase I, II, III, IV y VI hasta nivel unidad táctica y contratar otros bienes y servicios requeridos por las fuerzas militares y sector defensa. El organigrama se presenta en la figura ver figura 4

Figura 4: Organigrama de la Agencia Logística (Obtenido de la Intranet de la Agencia Logística de las Fuerzas Militares)

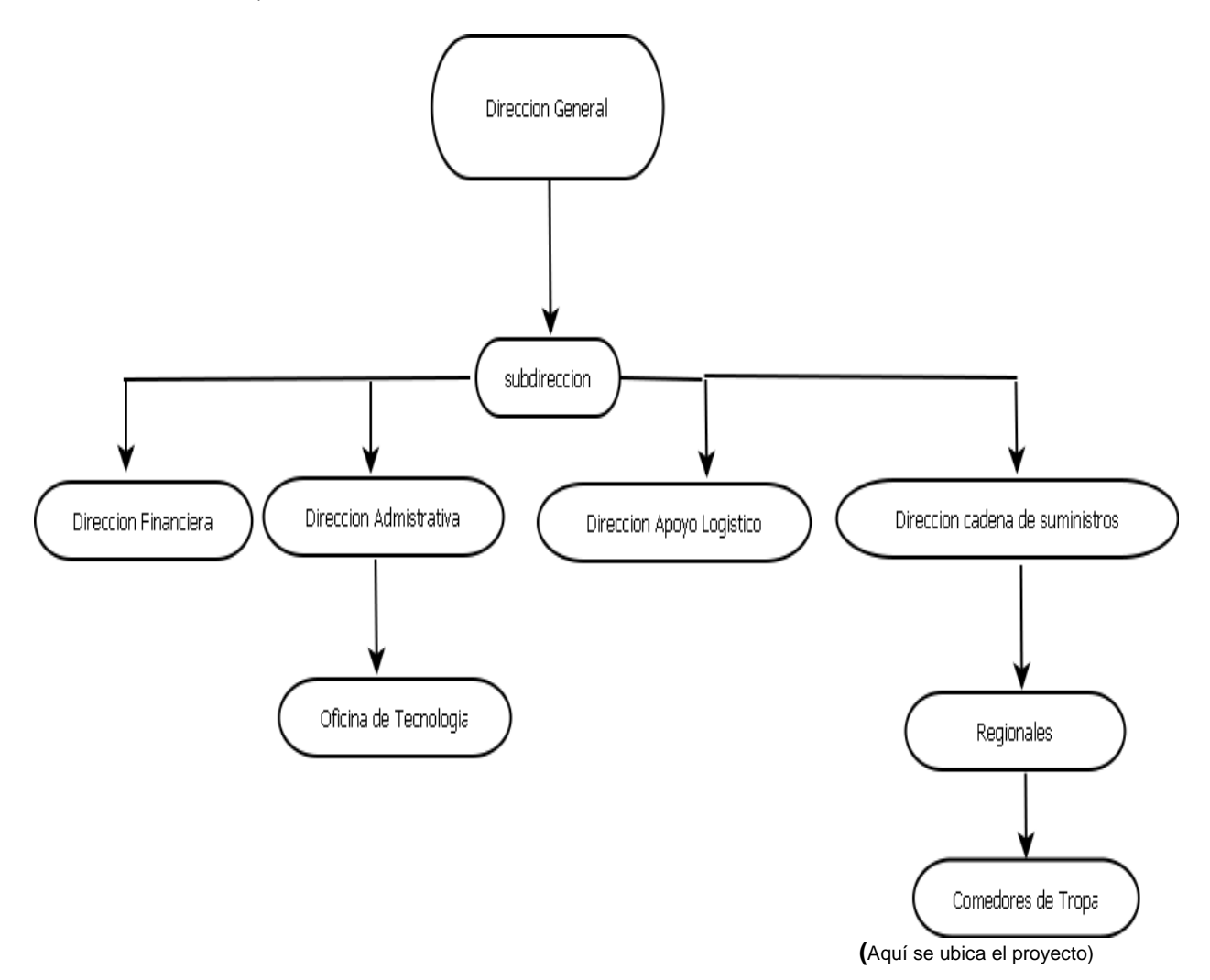

## **3. Ingeniería del proyecto**

### **3.1 Metodología y modelo de desarrollo**

Independiente del modelo o método, produce cuatro diseños: datos, arquitectónico, interfaz y componentes, aunque propiamente la aplicación no se diseño en Orientación a objetos, la flexibilidad del lenguaje PHP, permite utilizar características que se acercan a la metodología MVC, en este proyecto permitió acercarse y tomar características de este patrón de diseño de software, que separa los datos de la aplicación de la interfaz de usuario, y de la lógica de control en tres componentes distintos, de forma que las modificaciones al componente de la vista, pueden ser hechas con un mínimo impacto, en el componente del modelo de datos.

#### Descripción

Para el diseño de aplicaciones con sofisticados interfaces, se utiliza el patrón de diseño Modelo-Vista-Controlador. La lógica de una interfaz de usuario cambia con más frecuencia que los almacenes de datos y la lógica de negocio. Si realizamos un diseño desordenado, es decir, una mezcla los componentes de interfaz y de negocio, entonces la consecuencia será que, cuando necesitemos cambiar la interfaz, tendremos que modificar trabajosamente los componentes de negocio, y así se presenta, más riesgo de error.

Se trata de realizar un diseño, que desacople la vista del modelo con la finalidad, de mejorar la reusabilidad. De forma que las modificaciones en las vistas, impactan en menor medida en la lógica de negocio o de datos.

Elementos del patrón:

- Modelo: datos y reglas de negocio.
- Vista: muestra la información del modelo al usuario.
- Controlador: gestiona las entradas del usuario ver figura 5

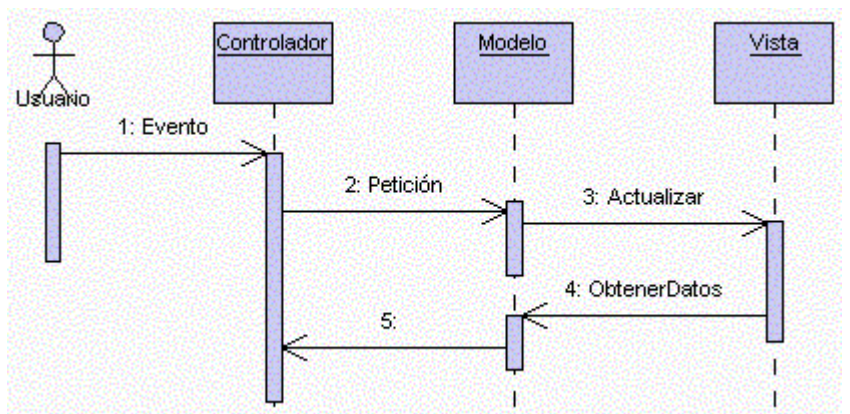

Figura 5: Modelo Vista Controlador (Extraído del Sitio en Internet http://www.proactiva-calidad.com)

Pasos:

- 1. El usuario introduce el evento.
- 2. El Controlador recibe el evento y lo traduce en una petición al Modelo (aunque también puede llamar directamente a la vista).
- 3. El modelo (si es necesario), llama a la vista para su actualización.
- 4. Para cumplir con la actualización la Vista, puede solicitar datos al Modelo.
- 5. El Controlador recibe el control.

A continuación se presentan las características del diseño que toma del modelo MVC, Modelo – Vista - Controlador

#### Modelo

En el diseño del modelo, siguiendo la metodología MVC, se agruparon las operaciones de acceso a la base de datos, que contiene la parte más importante del programa y es la información.

Agrupar estas operaciones, disminuye la lógica de programación de las páginas, que muestran la información al usuario.

Para diseñar el modelo, se utilizaron las funciones de PHP para programar todos los accesos a los campos de la base de datos, estos recursos permitieron, manejar de una manera encapsulada la información de los módulos de Ingresos de datos

#### Vista

La Vista es una capa donde se diseña la presentación del sistema, que siendo coherentes con la definición del mismo, son diseños de páginas Web, las cuales se deben construir, de acuerdo con la información consultada por el usuario.

En este punto se diseñaron los formularios para el ingreso de la información, que debía ser transmitida, por medio del controlador a la base de datos, que está administrada por las funciones.

#### **Controlador**

.

Este módulo es el medio de comunicación entre la vista y el modelo, gestiona las entradas provenientes de los formularios que diligencia el usuario en la vista, y manipula el modelo según estas entradas y elige la vista siguiente.

En el proyecto se utiliza un script que realiza la conexión a la base de datos, y que durante todas las operaciones que requieran acceso a la base de datos debe estar presente.

## **4. Análisis y diseño**

### **4.1 Definición y descripción del sistema actual**

Actualmente se utiliza una hoja electrónica que posee las siguientes pestañas: -Materiales

-Ingresos

-Egresos

-Parte

-Vitualla (Para cada día del mes una pestaña)

En la pestaña materiales, se encuentra el listado de todos los materiales, que se poseen en el inventario.

En la pestaña ingresos, nuevamente se encuentra el listado de todos los materiales, pero aquí se consignan los ingresos para cada material.

En la pestaña egresos, nuevamente se encuentra el listado de todos los materiales, y para cada día del mes, los egresos realizados.

La pestaña Parte, define la salida de materiales realizada, para cada día del mes.

En la pestaña Vitualla, se encuentra el consolidado de ingresos y egresos para cada día del mes, existe una pestaña.

Para cada día se deben ingresar manualmente los materiales, que se extraerán del inventario, para la preparación de los diferentes platos, una vez hecho esto las celdas formuladas restan del inventario y actualiza la pestaña de egresos.

Al finalizar el proceso, se copian los resultados arrojados en un formato de un editor de texto, para su posterior impresión.

Como los partes adicionales se conocen a última hora, este proceso se debe repetir para cada parte que se necesite crear.

En muchas ocasiones es necesario repetir el proceso desde el inicio, porque la existencia de materiales ya no es suficiente en físico, aunque en la hoja electrónica diga lo contrario.

## **4.2 Definición del sistema propuesto**

El sistema propuesto es un sistema Web, que permita controlar el acceso a la información del inventario, del comedor, creación de menús, creación del parte del día y generación del parte diario, de forma automática.

El proceso inicia con el ingreso de materiales nuevos, en la base de datos o ingreso de cantidades de materiales existentes, este proceso se hará por medio de un formulario, que solicita la información necesaria, en el caso de realizar ingresos, solo deberá seleccionar el material, el proveedor e indicar la cantidad que llega.

La creación de menús, se hará inicialmente con una descripción del menú y la descripción del plato, para así relacionarlos con los materiales.

El parte del día se hará de forma automática, solo se selecciona el menú y la cantidad de hombres y el automáticamente resta del inventario, crea un ingreso y un egreso.

La generación de reportes dependiendo de cual sea, se hará por periodos de tiempo, el tipo de material o el número de la transacción a consultar, se deben generar en formato PDF y tendrán el Standard de los procesos de calidad establecidos.

La Información que se podrá consultar en pantalla, será en tiempo real y se podrán consultar los materiales, menús y proveedores.

El sistema tendrá una manera flexible, de generar los perfiles de usuario, el Súper Administrador del sistema, que es el usuario por default en la base de datos, permite la creación de usuarios y la respectiva asignación de la opción, a la que tendrá derecho dentro del sistema, estas opciones están determinadas por cada comedor. Dentro de este desarrollo van a existir dos roles de usuarios, que interactúan con el sistema, el Administrador y el empleado, los cuales deben tener diferentes accesos a los módulos.

## **4.3 Diseño del sistema propuesto**

Para el desarrollo del sistema, y de acuerdo a los objetivos específicos, existen los siguientes módulos:

- Ingresos.  $\bullet$
- Parte.
- Datos x pantalla (Reportes no imprimibles).
- Parte.
- Reportes Imprimibles.  $\bullet$
- Administración.

#### Módulo de Ingresos

Este módulo, se encarga de agrupar todas las funciones para el ingreso de datos a la base de datos.

Aquí es donde se ingresan datos, a las diferentes tablas necesarias para la generación de reportes, y creación del parte del día, la opción es de uso recurrente en la aplicación.

Las validaciones de los campos: Los campos numéricos no deben permitir números negativos.

Los campos de texto no deben permitir números.

Los campos deben ser llenados en su totalidad, no se deben dejar campos en blanco.

#### Módulo datos x pantalla

Este módulo se encarga de agrupar, todas las funciones para mostrar la información por pantalla.

Aquí se puede consultar el inventario en tiempo real, así como los menús existentes y su respectiva explosión de materiales.

Las validaciones de los campos:

Los campos numéricos no deben permitir números negativos

Los campos de texto no deben permitir números

Los campos deben ser llenados en su totalidad, no se deben dejar campos en blanco.

#### Modulo Parte

Este módulo se encarga de agrupar, todas las funciones para crear los partes del día y la planilla de abastecimiento, para las unidades militares.

La opción permite acceder a las opciones, que generan los egresos en el inventario, también es una opción recurrente del sistema.

Las validaciones de los campos: Los campos numéricos no deben permitir números negativos.

Los campos de texto no deben permitir números.

Los campos deben ser llenados en su totalidad, no se deben dejar campos en blanco en el formulario.

#### Modulo Reportes Imprimibles

Este módulo se encarga de agrupar todas las funciones, para la generación de reportes imprimibles.

Los reportes son generados con toda la información almacenada previamente, los reportes están estandarizados, según los procesos de calidad de la Agencia Logística.

Las validaciones de los campos: Los campos numéricos no deben permitir números negativos

Los campos de texto no deben permitir números

Los campos deben ser llenados en su totalidad, no se deben dejar campos en blanco en el formulario.

#### Modulo Administración

Este módulo se encarga de agrupar todas las funciones referentes, a la parametrización inicial del sistema, así como la eliminación de datos y la creación de usuarios y sus respectivos perfiles.

Las validaciones de los campos: Los campos numéricos no deben permitir números negativos.

Los campos de texto no deben permitir números.

Los campos deben ser llenados en su totalidad, no se deben dejar campos en blanco en los formularios.

#### DICCIONARIO DE DATOS

EL Diccionario de datos, es una herramienta que nos permite visualizar, las definiciones de todos los objetos de datos, de entrada del software y los producidos, por el proceso de los datos.

El modelo Entidad-Relación que soporta estas tablas ver Anexo 2: Modelo E-R.

Las tablas identificadas son las siguientes:

#### *Usuario:*

Aquí se almacenan los datos de los usuarios, que manipulan el sistema dependiendo del perfil asignado.

Ver Tabla 1.

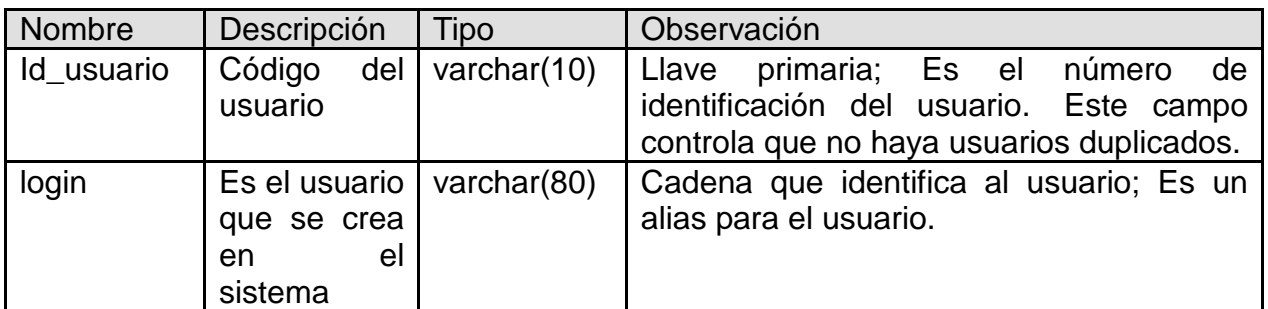

#### **Tabla 1** Campos de la Tabla Usuario

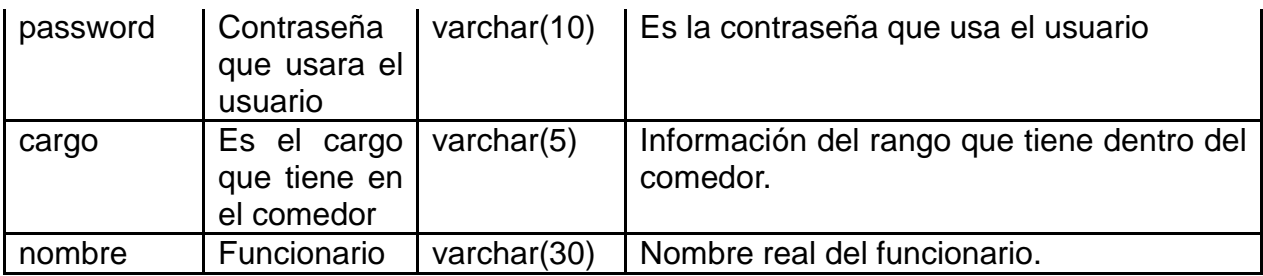

#### *Materiales:*

Aquí tabla se almacenan todos los materiales, así como sus características como lo son descripción, medida, y porción para un hombre. Ver Tabla 2.

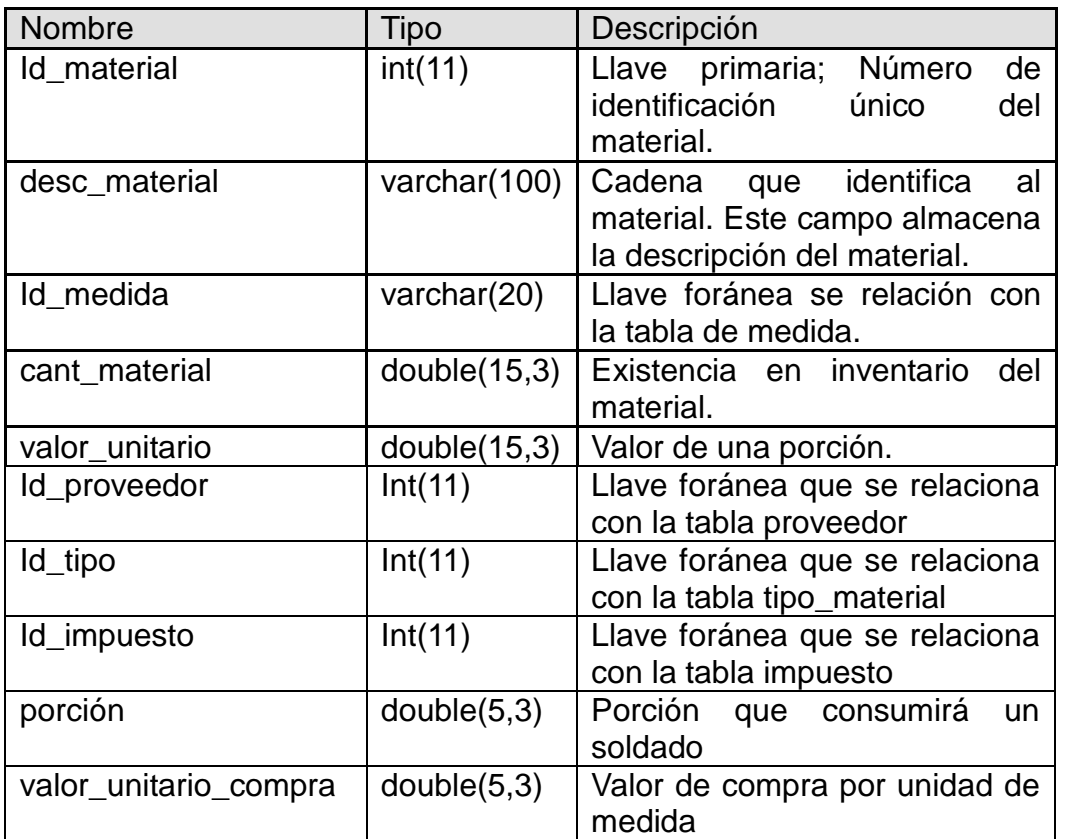

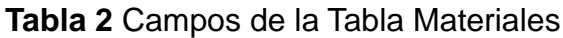

### *Ingreso:*

Aquí se registran todos los ingresos de materiales realizados, también los materiales que materia prima que se convierten en producto terminado. Ver Tabla 3.

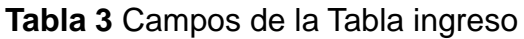

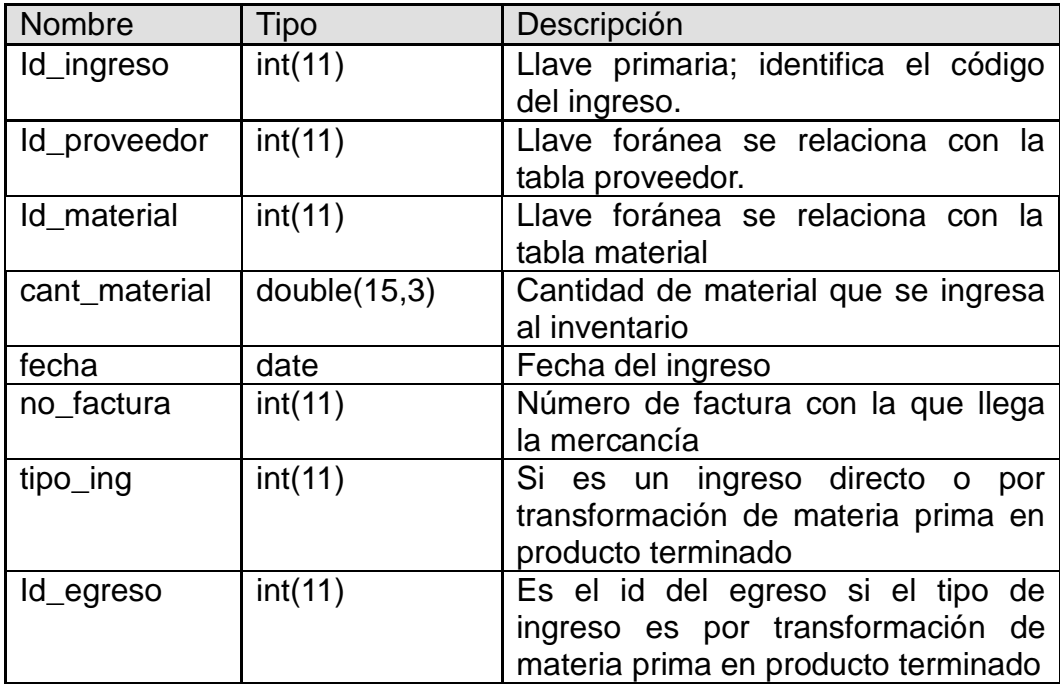

## *Egreso:*

Aquí tabla se almacenan todos los egresos de materiales. Ver Tabla 4.

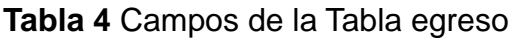

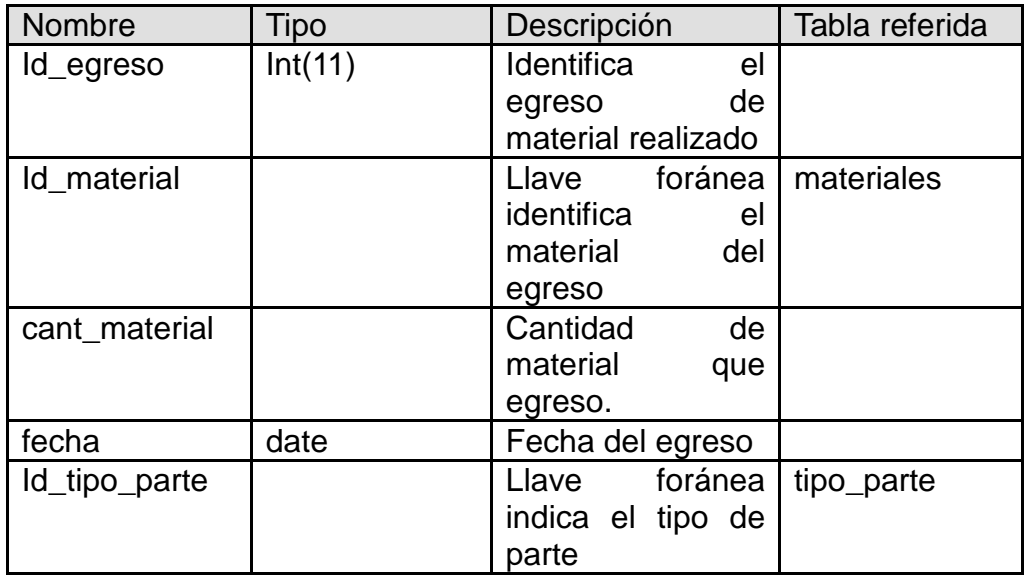

### *Parte:*

Aquí tabla se almacena la información básica de todos los partes realizados. Ver Tabla 5.

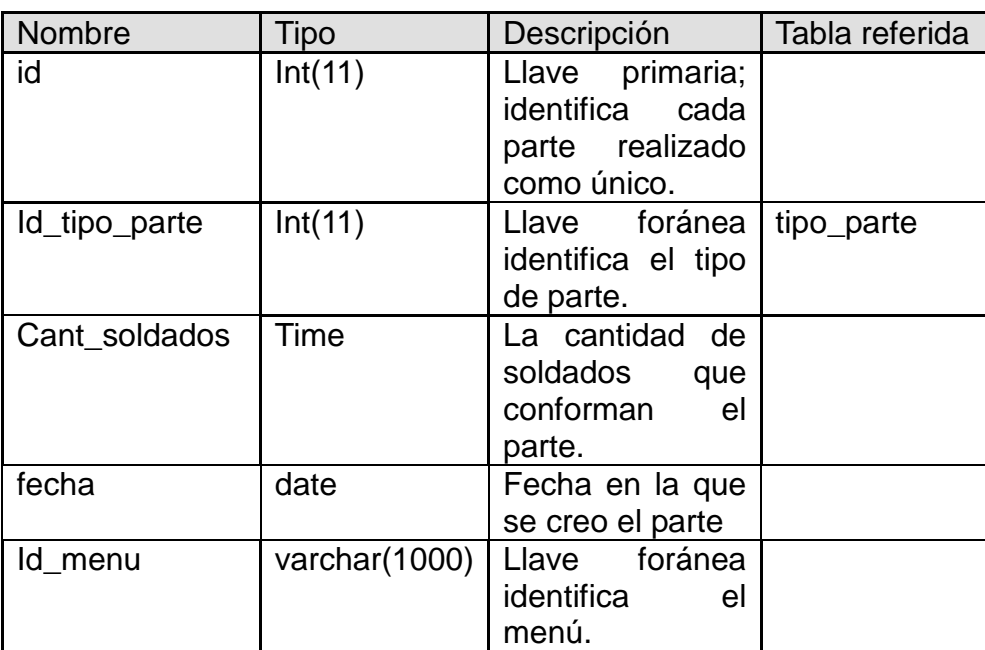

### **Tabla 5** Campos de la Tabla parte

### *Vienen:*

Aquí se almacenan el estado del inventario antes de realizar un parte. Ver Tabla 6.

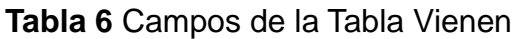

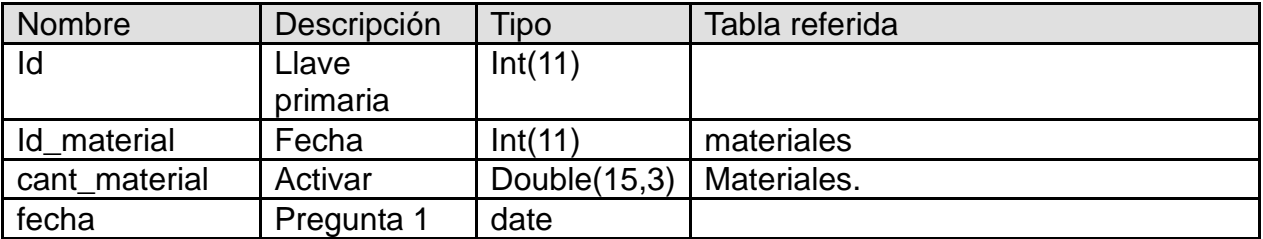
### *Menú:*

Aquí se almacena la descripción de los menús. Ver Tabla 7.

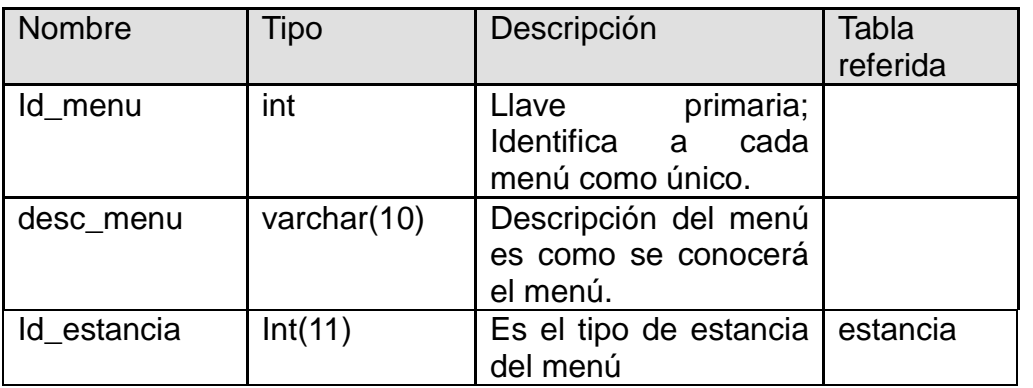

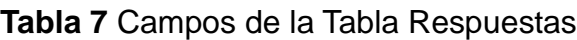

### *Plato:*

Aquí se almacena la descripción de los platos Ver Tabla 8.

**Tabla 8** Campos de la Tabla Plato

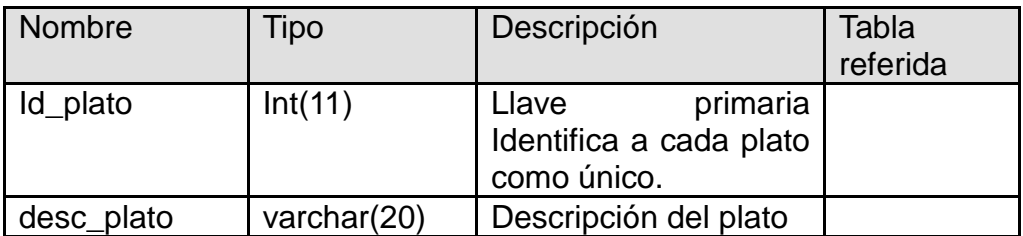

### *Desc\_Menu:*

Aquí se almacena la relación del menú, los platos con los materiales. Ver Tabla 9.

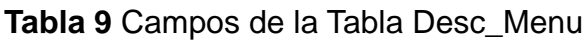

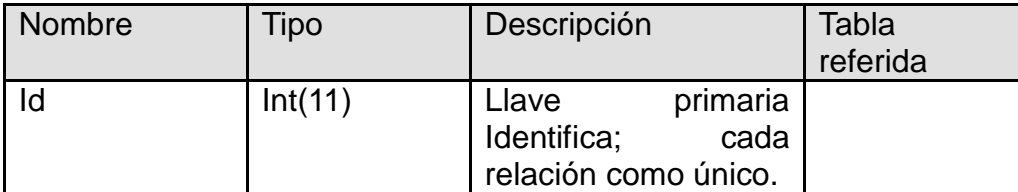

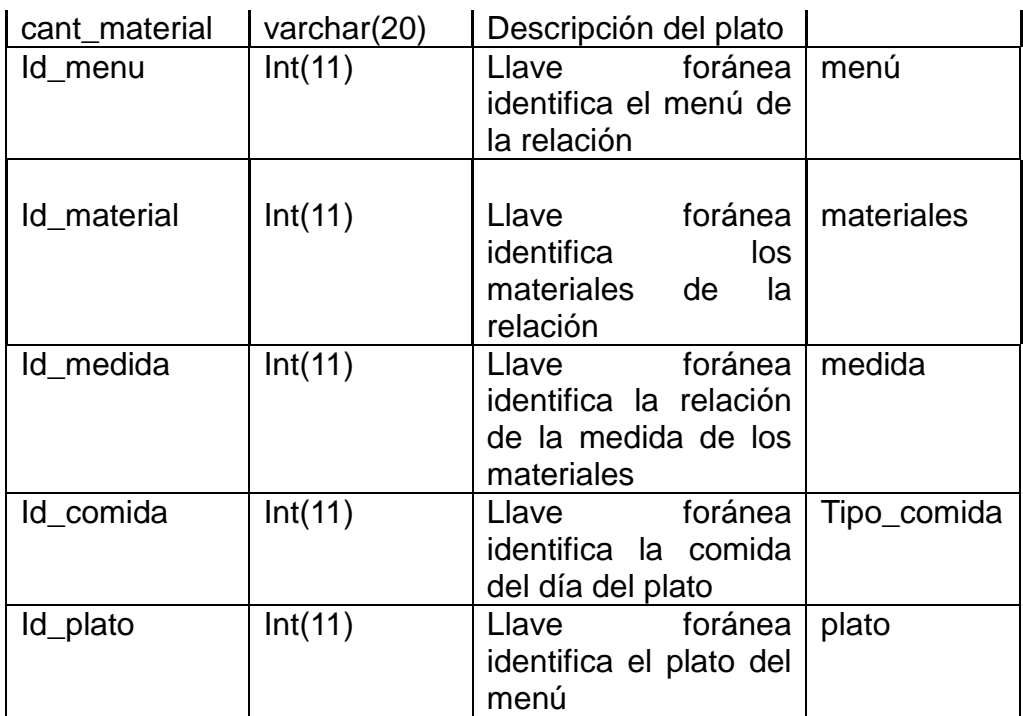

### *Abastecimiento:*

Aquí se almacena la información para generar una planilla de abastecimiento para una unidad militar. Ver Tabla 10.

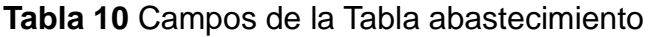

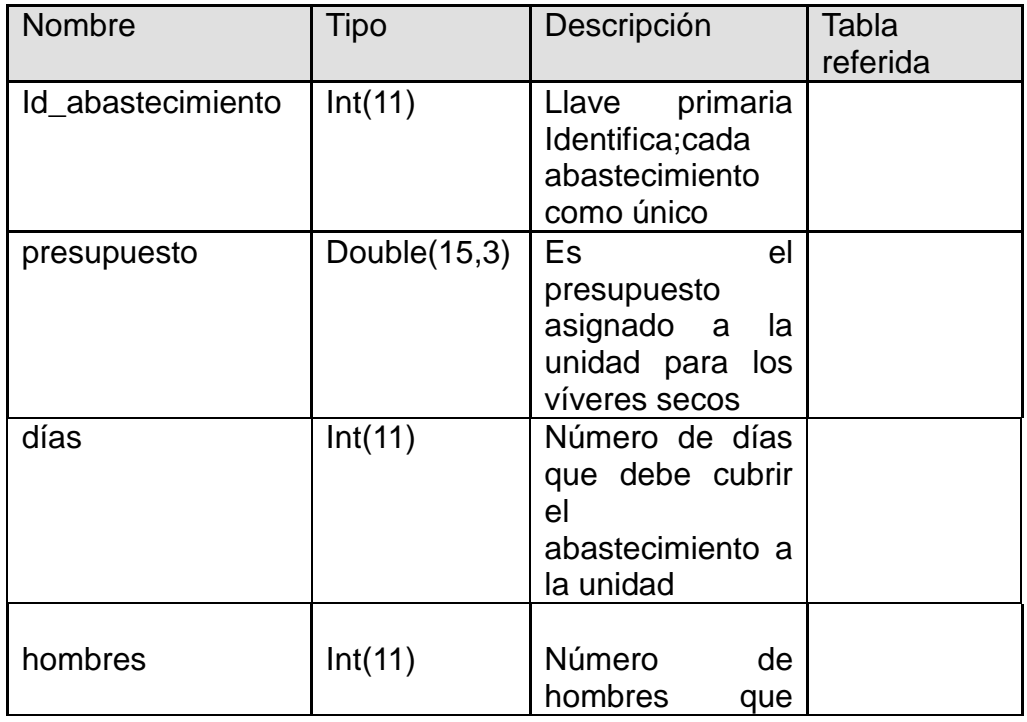

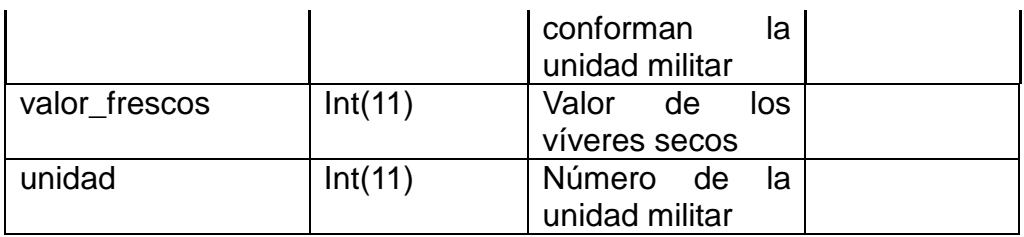

# *Detalle\_Abastecimiento:*

Aquí se almacena la información de los materiales de la planilla de abastecimiento. Ver Tabla 11.

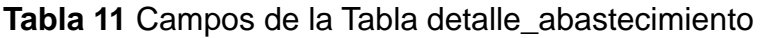

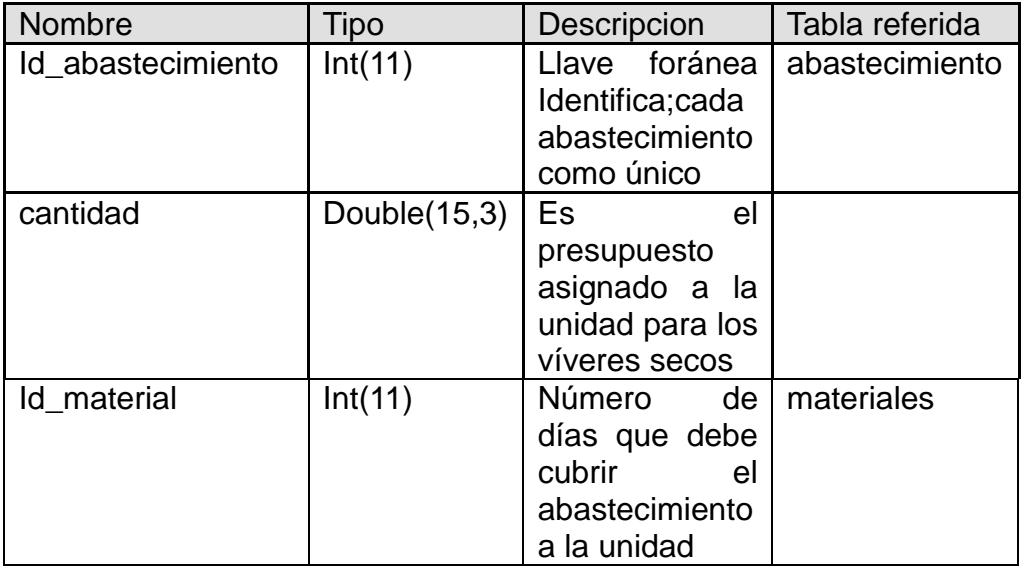

### *Estancia:*

Aquí se almacena la información de los tipos de estancias. Ver Tabla 12.

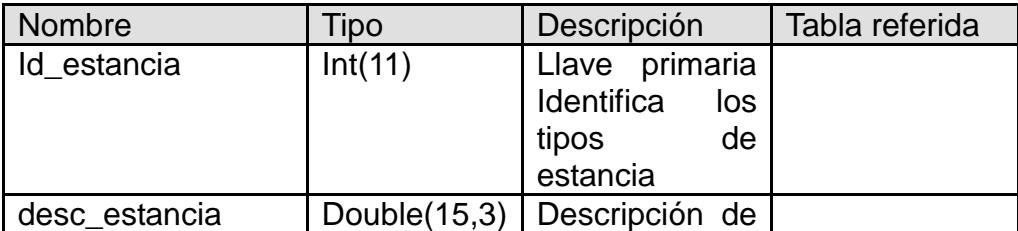

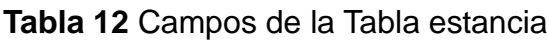

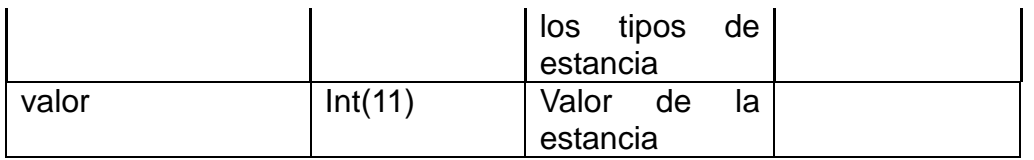

# *Impuesto:*

Aquí se almacena la información de los Impuestos. Ver Tabla 13.

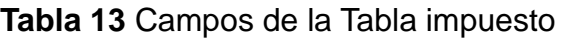

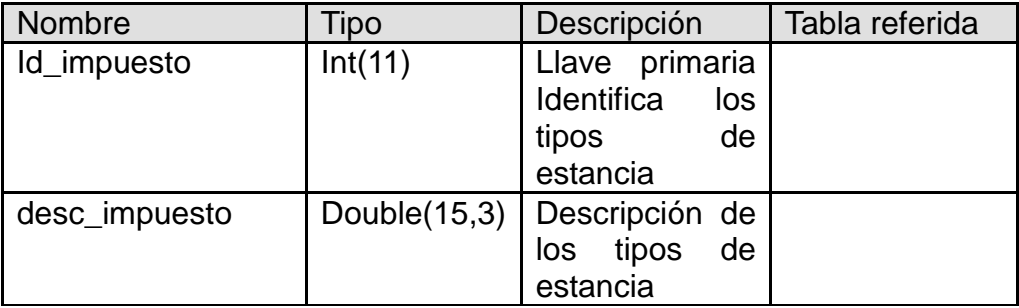

### *Medida:*

Aquí se almacena la información de las unidades de medida. Ver Tabla 14.

**Tabla 14** Campos de la Tabla detalle\_abastecimiento

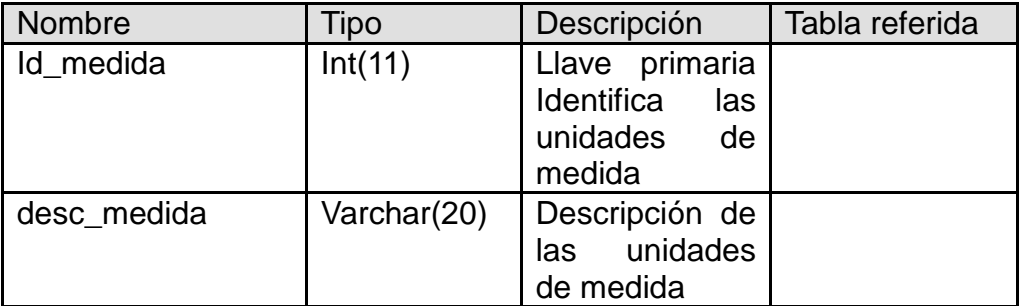

### *Proveedor:*

Aquí se almacena la información de los proveedores. Ver Tabla 15.

| Nombre         | Tipo        | Descripción     | Tabla referida |
|----------------|-------------|-----------------|----------------|
| Id_proveedor   | Int(11)     | Llave primaria  |                |
|                |             | Identifica cada |                |
|                |             | proveedor       |                |
|                |             | como único      |                |
| desc_proveedor | Varchar(20) | Descripción del |                |
|                |             | proveedor       |                |
| Cont_proveedor | Int(11)     | Contacto<br>del |                |
|                |             | proveedor       |                |
| Nit_proveedor  | Varchar(20) | Nit<br>del      |                |
|                |             | proveedor       |                |
| contrató       | Int(11)     | Número<br>de    |                |
|                |             | del<br>contrato |                |
|                |             | proveedor       |                |

**Tabla 15** Campos de la Tabla detalle\_abastecimiento

# *Tipo Comida:*

Aquí se almacena la información de cada una de las comidas del día. Ver Tabla 16.

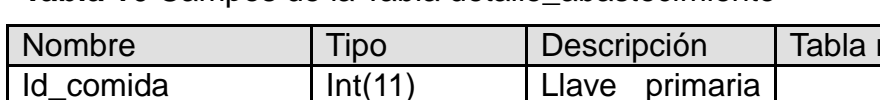

**Tabla 16** Campos de la Tabla detalle\_abastecimiento

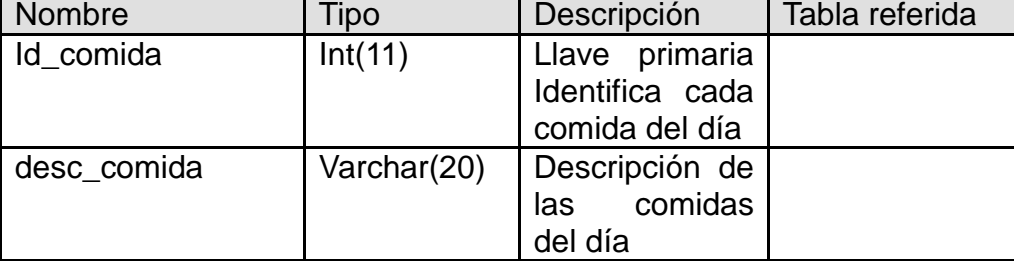

# *Tipo\_Material:*

Aquí se almacena la información de los tipos de material que existen. Ver Tabla 17.

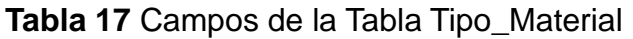

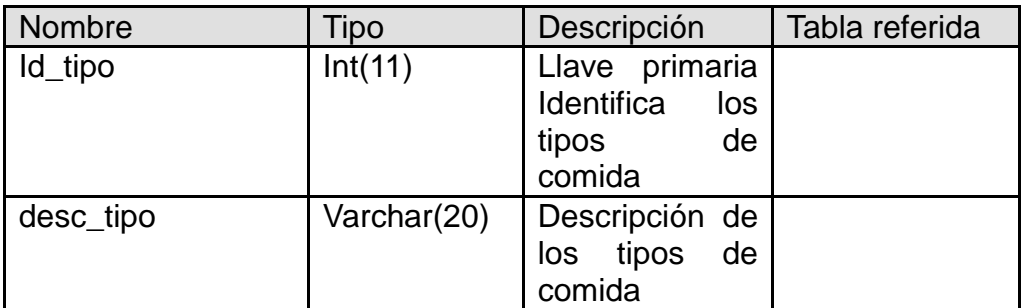

### *Tipo\_Parte:*

Aquí se almacena la información de los tipos de parte. Ver Tabla 18.

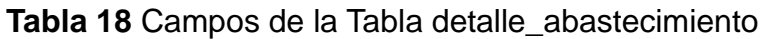

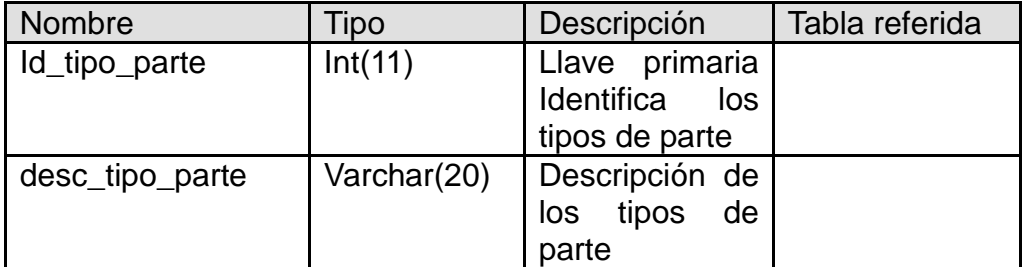

### *Ingreso\_Mtpt:*

Aquí se almacena la información de los ingresos de producto terminado que son proceso de materia prima. Ver Tabla 19.

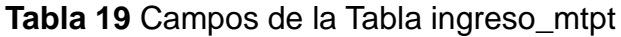

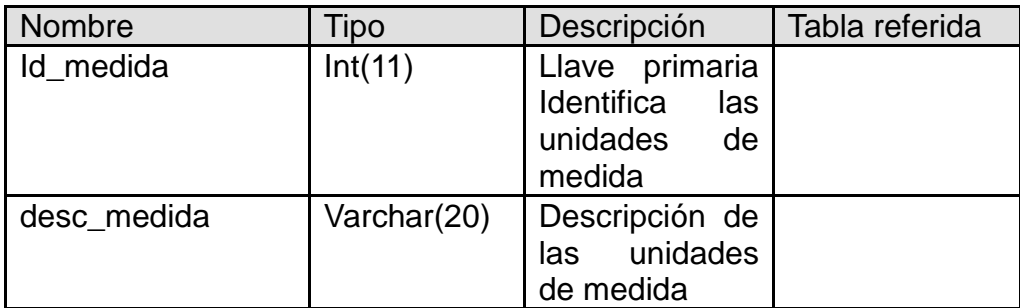

Para el Diseño de la Aplicación se determinan los siguientes casos de uso Según los análisis de requerimientos:

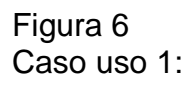

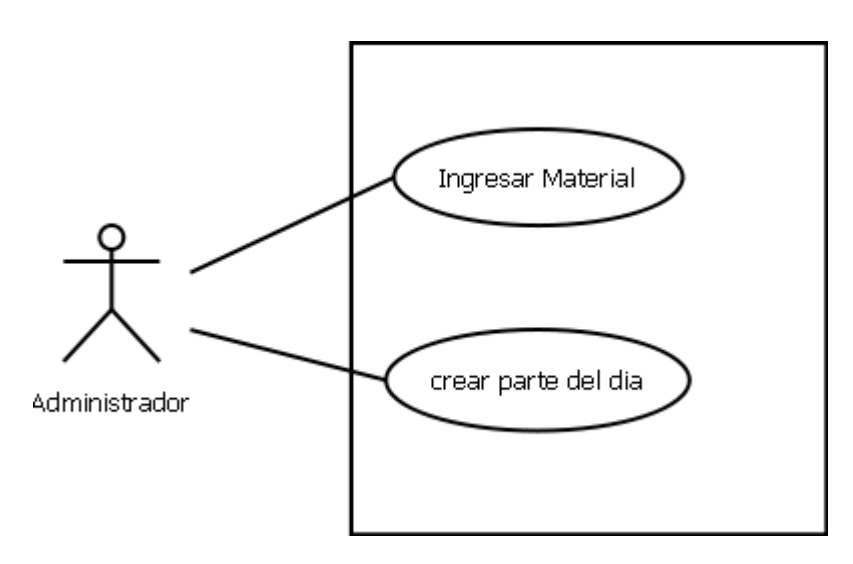

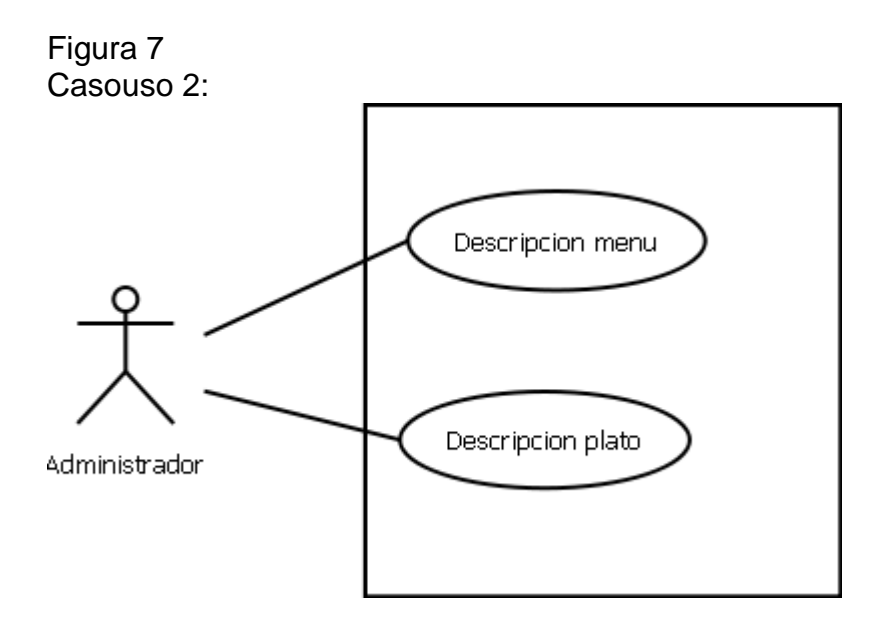

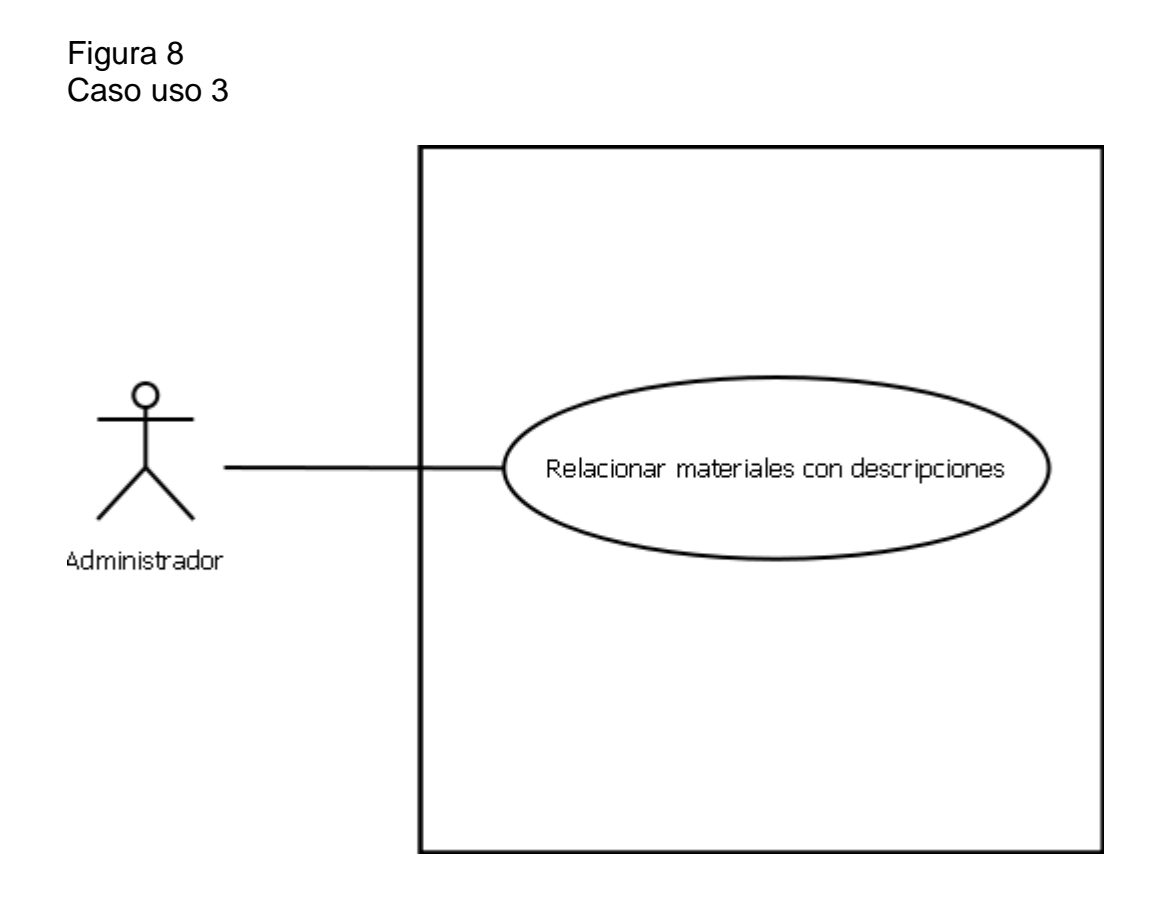

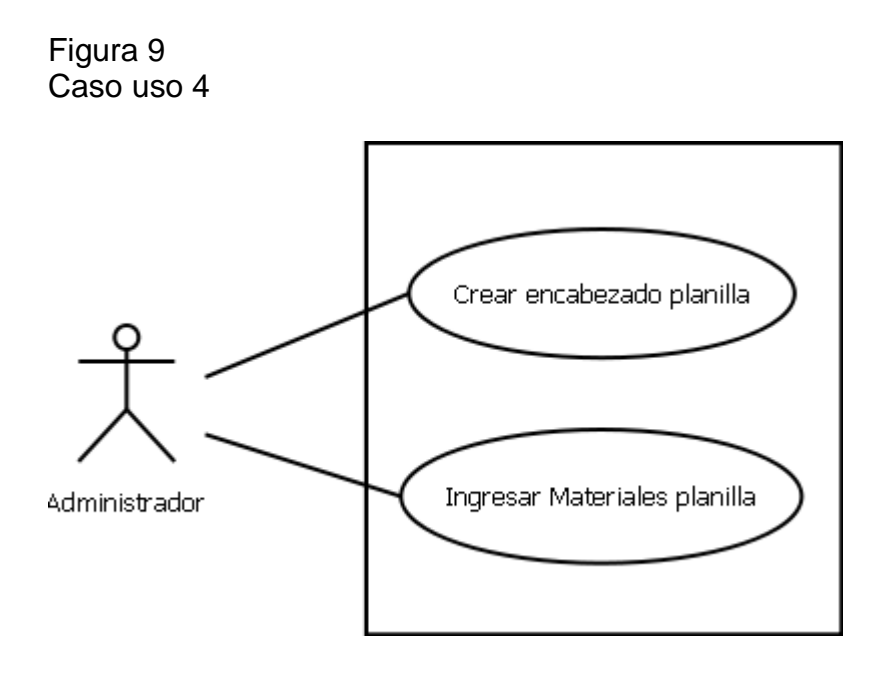

# **5. DESARROLLO**

# **5.1 Especificaciones técnicas**

Para el funcionamiento de la aplicación, se requiere de un servidor que permita almacenar la información, de la base de datos y los scripts, conectado al servidor intranet de la Agencia Logística, para que a su vez los usuarios puedan acceder, a través de una dirección ip fija. Ver figura 10.

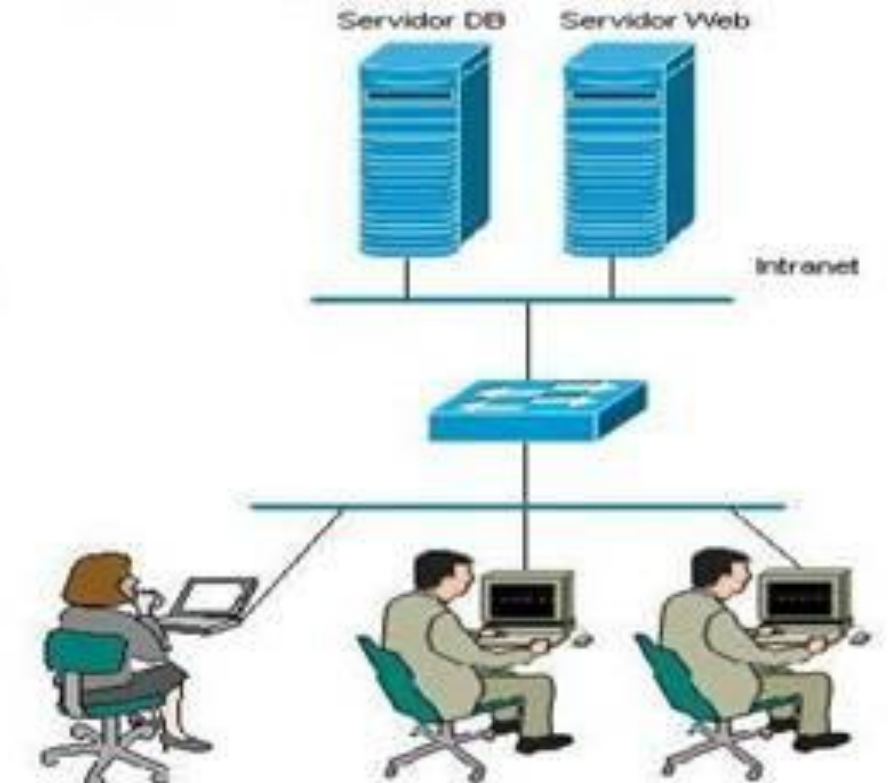

Figura 10: Especificaciones Técnicas (Creado para el sistema con Edraw).

Para el acceso externo a la aplicación, es decir desde afuera de la Agencia Logística por medio de Internet, se requiere que el servidor donde este alojada la aplicación, tenga conexión con el servidor Web de la Agencia Logística, y a través de la dirección publica de ésta, se tenga acceso al servidor de la aplicación, y así los usuarios pueden acceder desde cualquier lugar, filtrado por su usuario y contraseña, a la información de determinado comedor. Ver figura 11.

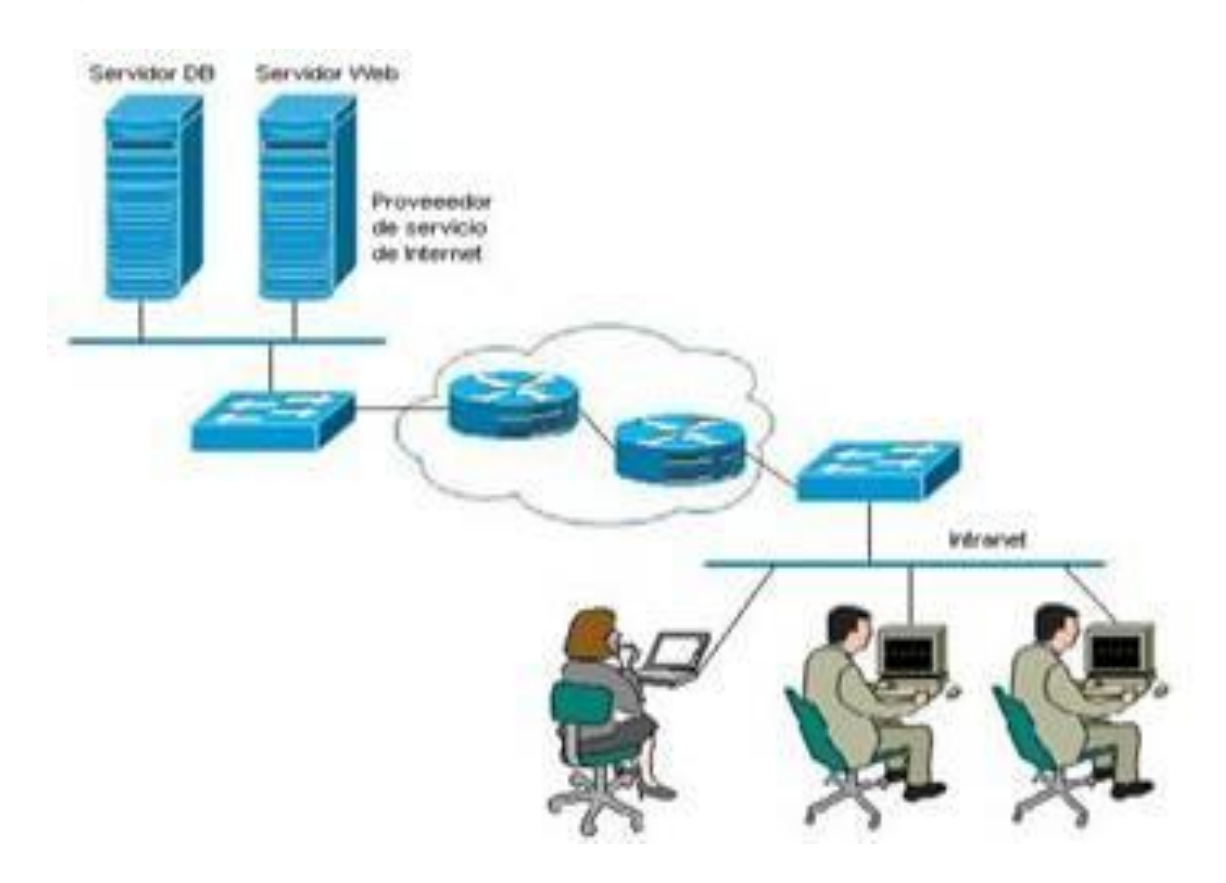

Figura 11: Acceso vía Web (Creado para el sistema con Edraw).

# **5.2 Software**

Para el desarrollo del sistema se requiere un IDE desarrollo, seleccionando para este fin, a zent estudió. En la maquina de desarrollo se requiere instalado PHP en su versión 5, Apache en su versión 2 y MySQL en su versión 5, se determino que por facilidad y rapidez Appserv en su versión 10, permitirá la instalación rápidamente de todos estos aplicativos.

Para ver las pruebas de los resultados se utiliza el Navegador Mozilla Firefox, ya que la aplicación solo se utiliza con este navegador. La Agencia lo utiliza debido a que otro programa previamente implementado también en PHP, pero para el manejo de la Gestión Documental desarrollado por la superintendencia de servicios cuyo nombre es "Orfeo", solo funciona con este. Además de que Internet Explorer, presenta varios defectos y errores al trabajar en Hojas de Cascada, y validaciones Java Script, no es el navegador más propicio, para este tipo de aplicaciones.

Las validaciones de los formularios, se realizan con javascript y la estandarización de los formularios, con hojas de estilos CSS. Estas serán llamadas en todos los formularios del sistema, para su respectivo funcionamiento

Las funciones para el funcionamiento del sistema, estarán consignadas en un solo script que se llama funciones.php

La Conexión con la base de datos estará consignada en un solo script, que se llama conexion.php

Cada formulario llama al script de conexión y funciones, a su vez será llamada la función especifica requerida, dependiendo si es para mostrar información de la base de datos, o si es para extraer información de la misma.

Las funciones pueden ser llamadas por los formularios que las requieran, gracias a la flexibilidad del lenguaje PHP.

Tanto el envió como la extracción de información a la base de datos, se hace a través de las funciones y conexión.

Los campos numéricos no pueden permitir la digitación de letras, ni símbolos alfanuméricos, ni números negativos, que puedan producir fallos al momento de generar los reportes, o acceder a la información de inventarios, así mismo los campos de texto no deben aceptar números, ni símbolos extraños, que difieran en la calidad de la información.

Todos los textos almacenados, deben ser en mayúscula, el sistema convierte automáticamente todos los que se intenten ingresar en minúscula, para esto javascript ofrece funciones adecuadas como es el caso del Keycode, donde se restringen las teclas, que podrán ser usadas mientras se este dentro del sistema.

La estandarización de los formularios del sistema, se determina por medio de Hojas de estilos CSS, que permiten determinar los tamaños de letra, colores de las letras y la fuente, así como determinar el tamaño, de los campos de texto y color.

Las tablas utilizadas en el sistema, también se podrán definir desde aquí, así como los botones y la ubicación de cada uno de estos elementos dentro de la página.

# **5.3 Hardware**

El equipo que se requiere para trabajar, debe poseer las siguientes características de hardware:

Para el caso del Servidor, de almacenamiento de la aplicación: 40 GB en disco: Debido a que además de la información del día, se deben guardar Backups de respaldo. 1 Giga en memoria. Tarjeta de Red.

Para el caso del cliente, la arquitectura del software es independiente, Se requiere que el sistema operativo soporte a Firefox, como navegador Web.

# **GLOSARIO**

MRP: Los sistemas de **planificación de requerimientos de materiales (MRP)**, integran las actividades de producción y compras. Programan las adquisiciones a proveedores, en función de la producción programada. El **MRP**, es un *sistema de*  planificación, de la producción *y* de gestión de stocks (o inventarios), que responde a las preguntas: ¿qué? ¿Cuánto? y ¿cuándo?, se debe fabricar y/o aprovisionar los materiales.

Abastecimiento: Todos los insumos que provee la Agencia Logística a las Fuerzas Militares, y sus tipos son:

Tipo I: Víveres

Tipo II: Material de intendencia

Tipo III: Combustibles

Tipo IV: Obras Civiles y Equipos de comunicación

Tipo VI: Medicamentos

Inventarios: Inventarios son bienes tangibles que se tienen para la venta, en el curso ordinario del negocio, o para ser consumidos en la producción de bienes o servicios, para su posterior comercialización. Los inventarios comprenden, además de las materias primas, productos en proceso y productos terminados.

Explosión de materiales: La explosión de materiales es planear cantidades que se necesitan (cajas, etiquetas, etc...), para tener un producto listo para distribuirse.

Parte del día: El parte del día es el número de hombres, que va alimentarse en un comedor, y los tipos de partes son normal, adicional y parcial

Estancia: Es el valor de la comida de un día para un hombre (Soldado).

Ingreso: Son todos los materiales que entregan los proveedores, al comedor.

Egreso: Son los materiales necesarios, para la preparación de un menú

Vitualla: En latín significa Comida, en el comedor es todos los movimientos de los Materiales, ingresos, egresos, explosión de materiales

PHP: Es un lenguaje de programación interpretado, diseñado originalmente para la creación de páginas web dinámicas.

Apache: El servidor HTTP Apache es un servidor web HTTP de código abierto para plataformas Unix (BSD, GNU/Linux, etc.), Windows, Macintosh y otras, que implementa el protocolo HTTP/1.1 y la noción de sitio virtual.

MySQL: Es un sistema de gestión de base de datos relacional, multihilo y multiusuario

Javascript: Es un lenguaje de programación interpretado, es decir, que no requiere compilación, utilizado principalmente en páginas web, con una sintaxis semejante a la del lenguaje Java y el lenguaje C.

Hojas de Estilo CSS: Las hojas de estilo en cascada (*Cascading Style Sheets*, CSS), son un lenguaje formal usado para definir la presentación de un documento estructurado, escrito en HTML o XML.

Planilla de Abastecimiento: Es la planilla creada para entrega de víveres, a una unidad militar, que estará varios días en tareas de contraguerrilla

MVC: Modelo Vista Controlador (MVC) es un patrón, de arquitectura de software, que separa los datos de una aplicación, la interfaz de usuario, y la lógica de control en tres componentes distintos. El patrón MVC se ve frecuentemente en aplicaciones web, donde la vista es la página HTML y el código que provee, de datos dinámicos a la página.

Materiales: Son elementos agrupados en un conjunto el cual es, o puede ser, usado con algún fin especifico. Los elementos del conjunto pueden tener naturaleza *real* (ser cosas), naturaleza *virtual* o ser totalmente *abstractos*.

# **CONCLUSIONES**

En las pruebas preliminares el software es estable, y reduce sustancialmente el tiempo en la generación de los reportes, asegurando un control total en el manejo del inventario, así como en la creación de los menús.

El conocimiento de los movimientos diarios, así como en determinados lapsos de tiempo, asegura tomas de decisiones efectivas, tanto a nivel local como global en los Comedores de Tropa.

La utilización de software libre fue un factor fundamental, para el desarrollo de este proyecto, disminuyendo la inversión económica, encontrando herramientas que facilitan el desarrollo del proyecto con una mínima cantidad de recursos.

Se estima que a futuro se podrían integrar algunas otras funciones, como es el caso del abastecimiento de combustible, dando soporte no solo a la explosión de materiales, sino al funcionamiento general del comedor.

# **SUGERENCIAS Y RECOMENDACIONES**

Se deben plantear muy bien los roles de cada funcionario, para evitar perdida de información que desestime, la efectividad del software, así como un funcionamiento erróneo del mismo.

El software se encuentra desarrollado para el uso con el navegador Mozilla Firefox, por cuestiones de funcionamiento, estética y seguridad. La Agencia utiliza a Mozilla Firefox, como navegador Web predeterminado

Siempre que se realiza una operación dentro de la aplicación, el usuario debe asegurarse, que el mensaje que indica que la transacción fue exitosa, aparece en pantalla, de lo contrario se debe comunicar con el Administrador del sistema.

Para asegurar la efectividad de la aplicación, se debe realizar un inventario inicial de los materiales, y constatar de que son las existencias reales, al momento de implementar la aplicación, y realizar la actualización del inventario o creación de materiales.

Se debe tener clara la tabla porciones, este documento determina las cantidades de las porciones, para un hombre expedida para la regional por parte de la Agencia Logística, para que así los reportes sean coherentes, con el funcionamiento del comedor.

# **BIBLIOGRAFIA**

Lewis G. 1994. *"What is Software Engineering?"*. USA

Pressman, Roger S. 2002. *Ingeniería del Software. Un enfoque práctico*. Quinta edición.

Ángel Cobo, Patricia Gómez, Daniel Pérez, Roció Rocha. 2005. *PHP Y MYSQL Herramientas para el desarrollo web.* España: Díaz de Santos.

Christopher Schmitt, Mark Trammell, Ethan Marcotte, Dunstan Orchard, Todd Dominey. 2006. *Profesional CSS Hojas de estilo en cascada para el diseño Web. España:* Anaya Multimedia

José A. Cerrada. 2000. *Introducción a la Ingeniería del Software. España:* Editorial Centro de Estudios Ramón Areces S:A

Ronald J. Ebert, Jorge Rodríguez Rodríguez, Octavio rev. Téc Porras Ruiz. 1992. *Administración de la producción y la operaciones (Conceptos modelo y funcionamiento)* Cuarta Edición de EVERETT E AUTOR ADAM.

**Anexo 1**

# MANUAL DEL SISTEMA

# SISTEMA VITUALLA, (Administración Comedores de Tropa)

© 2009

### 1. Instalación

Para la instalación del Sistema Vitualla, se requiere tener instalado previamente PHP y MySQL

La aplicación se compone de:

1. Carpeta que alberga todos los ficheros.

2. Un script SQL que tiene la estructura y los datos iníciales de la base de datos

Pasos a seguir:

1. La carpeta debe ser colocada en donde se alberguen, las aplicaciones PHP en el servidor WEB Apache.

2. El script debe ser ejecutado en la base de datos MySQL, por medio de una herramienta que permita ejecutar scripts, al motor como por ejemplo PHPMyadmin.

# **Pantalla de Logueo del sistema**

Aquí el usuario Debe ingresar el usuario asignado para el sistema y la contraseña.

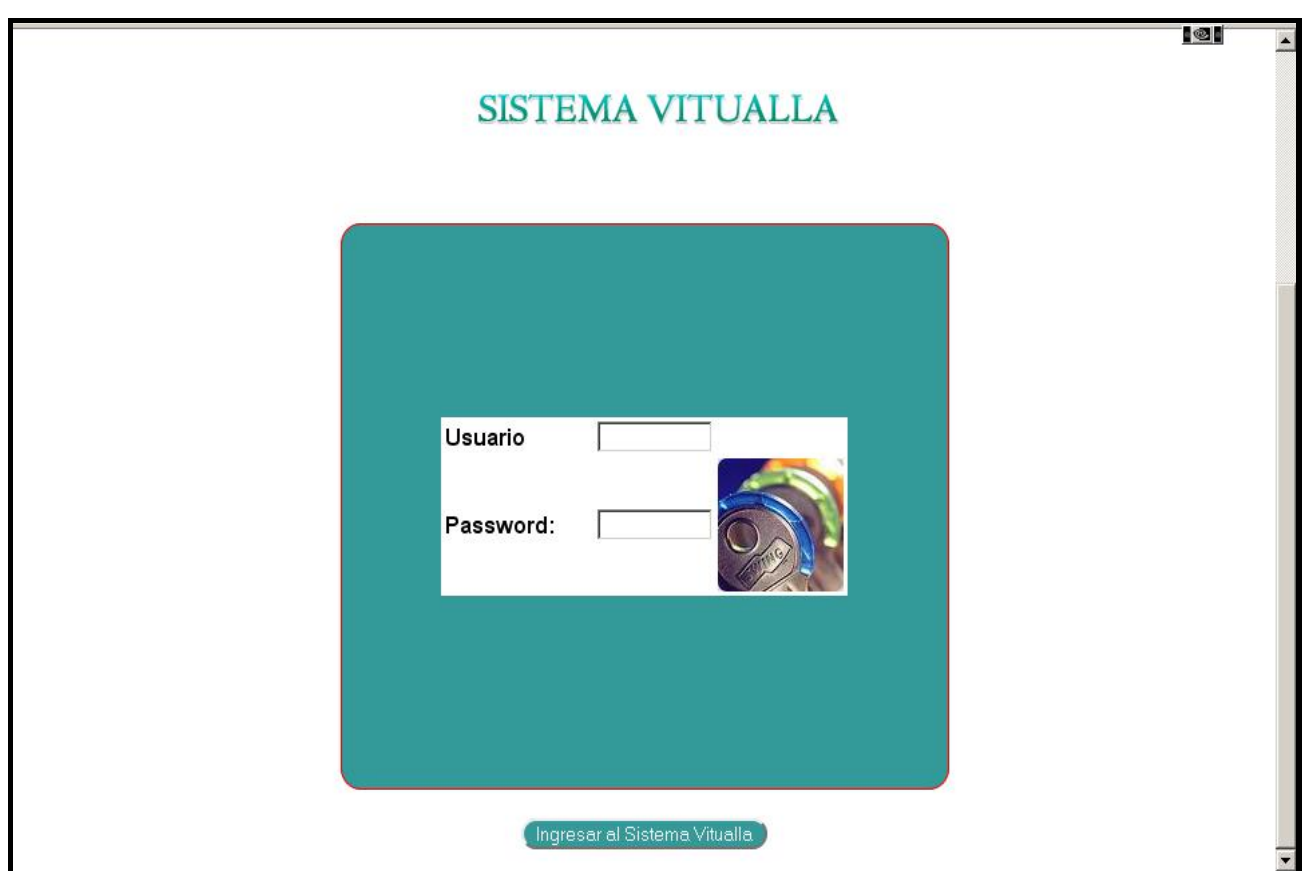

### **Opciones de navegación**:

Estás son todas las opciones de navegación del sistema, aparece en la parte izquierda de la pantalla y permanecen fijas durante toda la navegación del sistema, de cada opción principal, se desprenden las determinadas sub opciones que se deseen seleccionar.

Las opciones son:

Ingresos: Todas las Opciones de ingresos de datos al sistema.

Datos x pantalla: Toda la información que se puede conocer de primera mano, sin necesidad de imprimir reportes.

Parte: Todas la opciones de creación del parte diario, y planilla de abastecimiento.

Reportes Imprimibles: Todos los reportes que arroja el sistema, y que se pueden imprimir.

Opciones Administrativas: Todas las opciones que permiten parametrizar el sistema, en su fase inicial, y permite el borrado de información, la opción solo se recomienda para el Administrador del sistema.

Salir: Permite salir del sistema, aunque se puede cerrar con salir del navegador, se recomienda salir por medio de la opción Salir, para el borrado de datos referentes a la sesión iniciada.

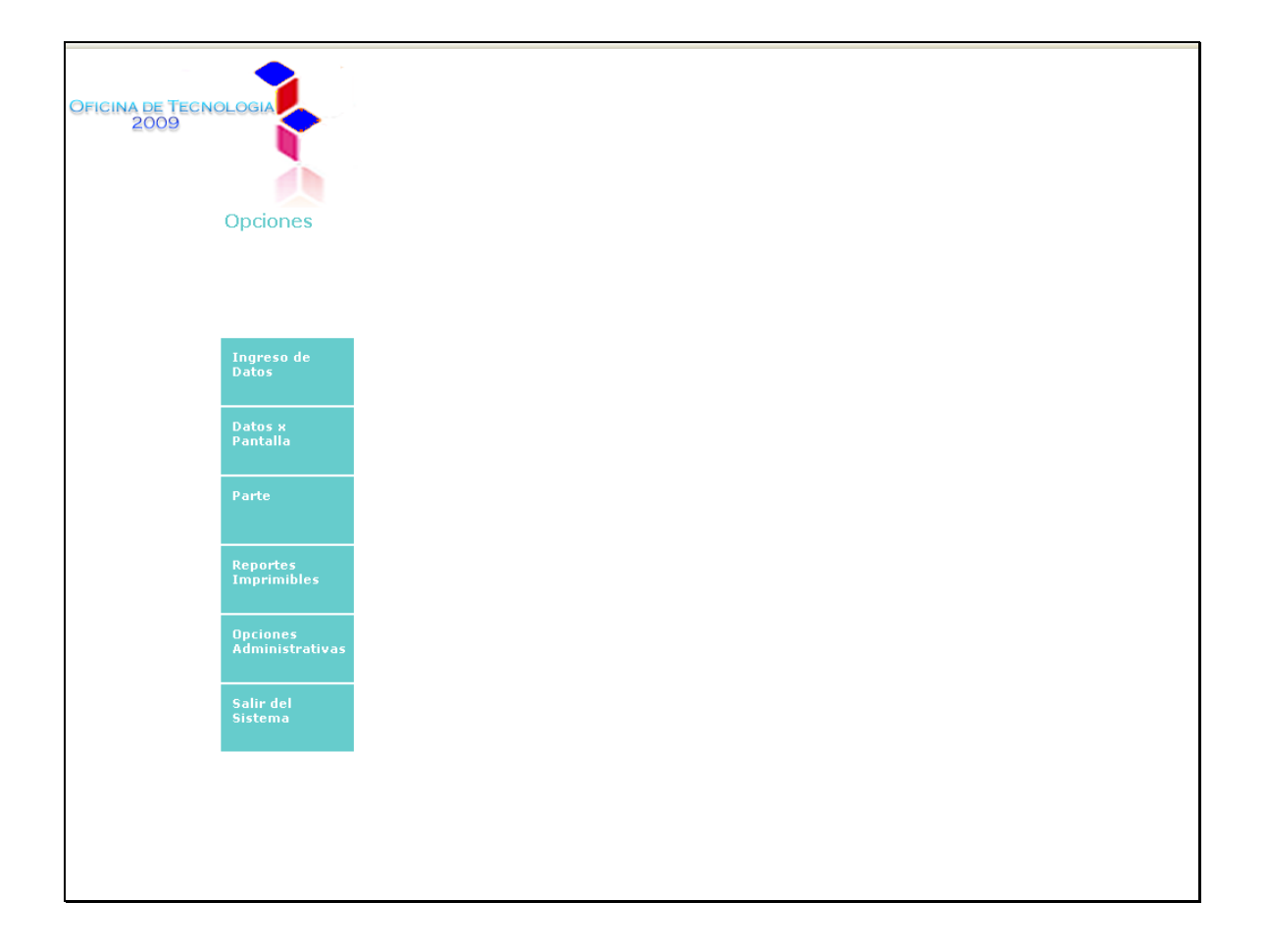

### **Creación de materiales en la base de datos**

Permite ingresar la información de un material, que no exista en la base de datos.

Por efectos de seguridad, los campos de datos numéricos, solo acepta números positivos y los campos de texto, solo acepta texto.

Los campos son:

Descripción Material: Es el nombre del material, no por marca sino por tipo.

Unidad de medida: Se selecciona la unidad de media del material, estas son Kilo, Litro, Unidad.

Valor Unitario: Es el valor de la unidad mínima, de media del material.

Valor Compra: Valor compra, es el valor de la cantidad de presentación del producto.

Proveedor: Se debe ingresar el nombre, del proveedor del producto.

Tipo: Se selecciona el tipo material, si es materia prima o producto terminado.

Impuesto: Se selecciona el impuesto que posee el producto, si es 10%,16% o no gravada.

Cantidad Porción: Aquí se debe ingresar la cantidad del material, determinada por la tabla de porciones.

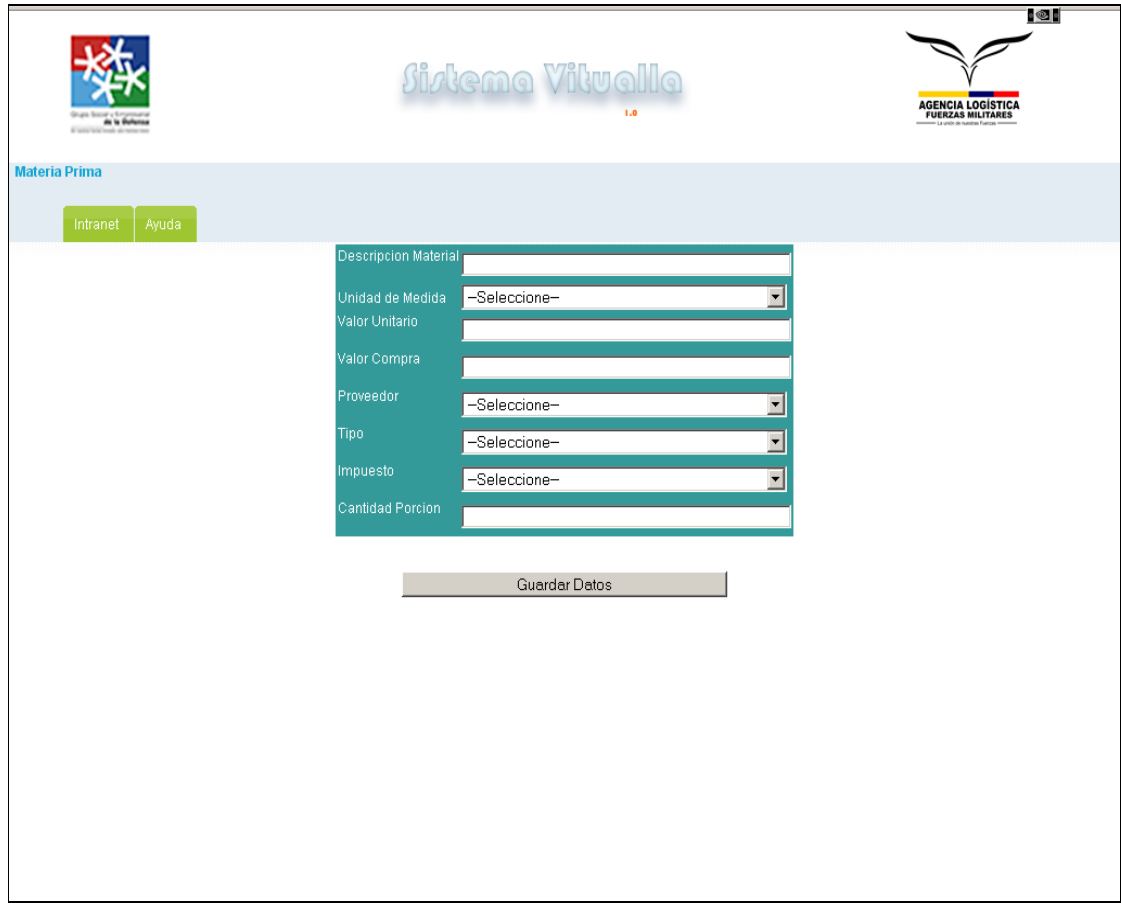

### **Ingreso de material existente**

Permite realizar ingresos diarios de material. Sus campos son:

Descripción Material: Se debe seleccionar el nombre del material.

Cantidad Material: Se debe ingresar la cantidad de material, que llega al inventario.

Proveedor: Se debe seleccionar el proveedor que envía la mercancía.

Factura: Se debe ingresar el número de factura, con el que llega la mercancía.

Precio Llegada: Es el precio con el que llega el material.

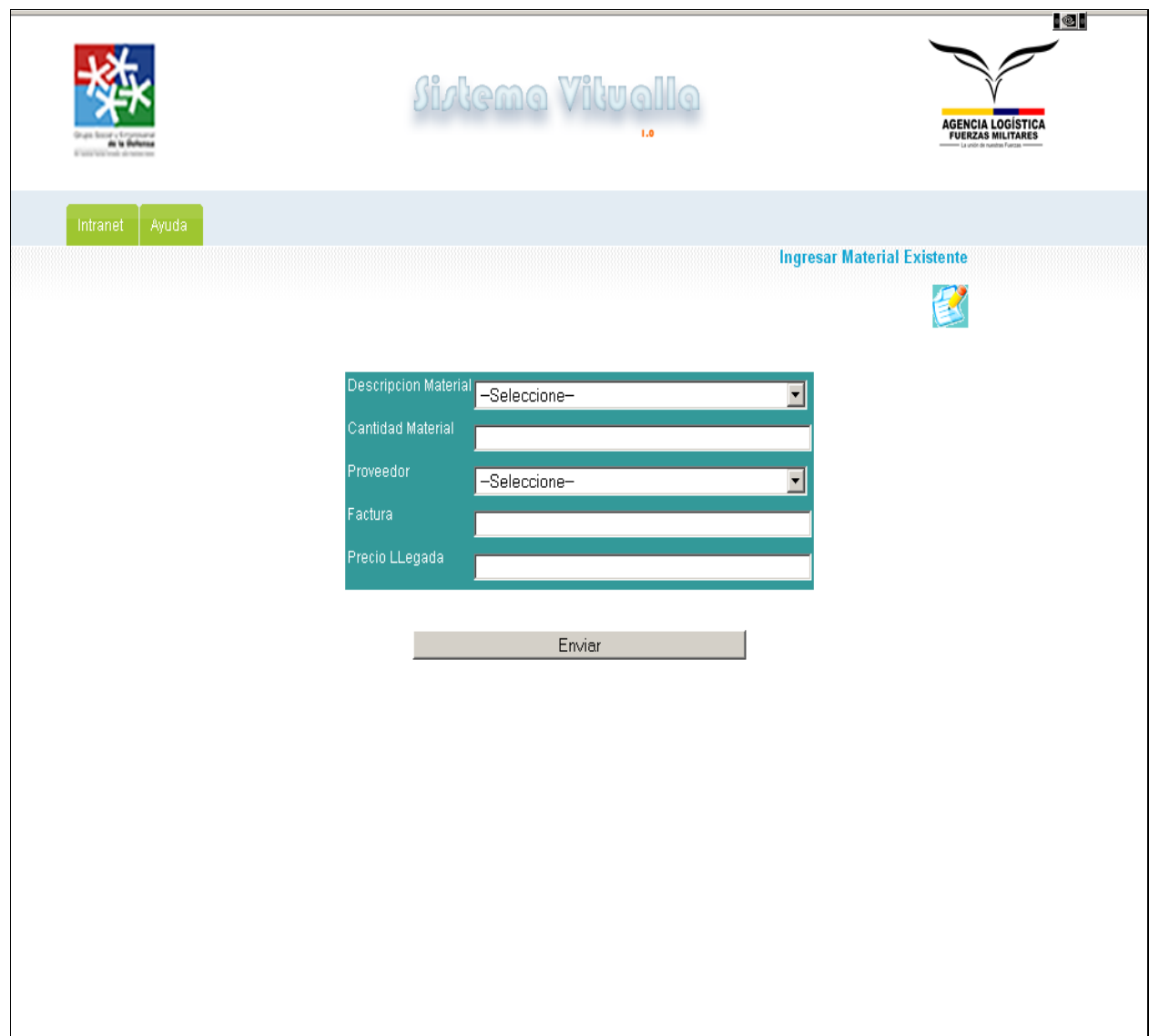

### **Creación de la descripción de un menú**

Permite crear el nombre de un menú diario, y la estancia que tendrá el menú, o sea el valor del mismo.

Sus campos son:

Descripción menú: Se debe ingresar el nombre del menú.

Estancia: Se debe seleccionar, si es de tipo A (\$4900) o tipo B (\$6200

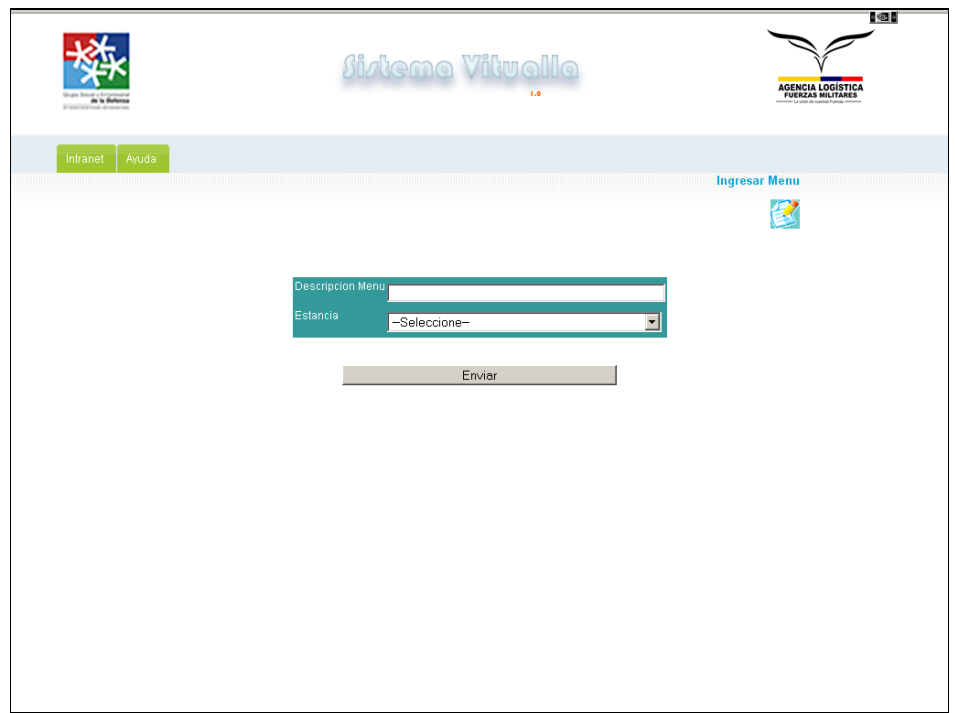

### **Ingresar Plato**

Permite crear la descripción de un plato.

Sus campos son:

Descripción plato: Se debe ingresar la descripción del plato a crear.

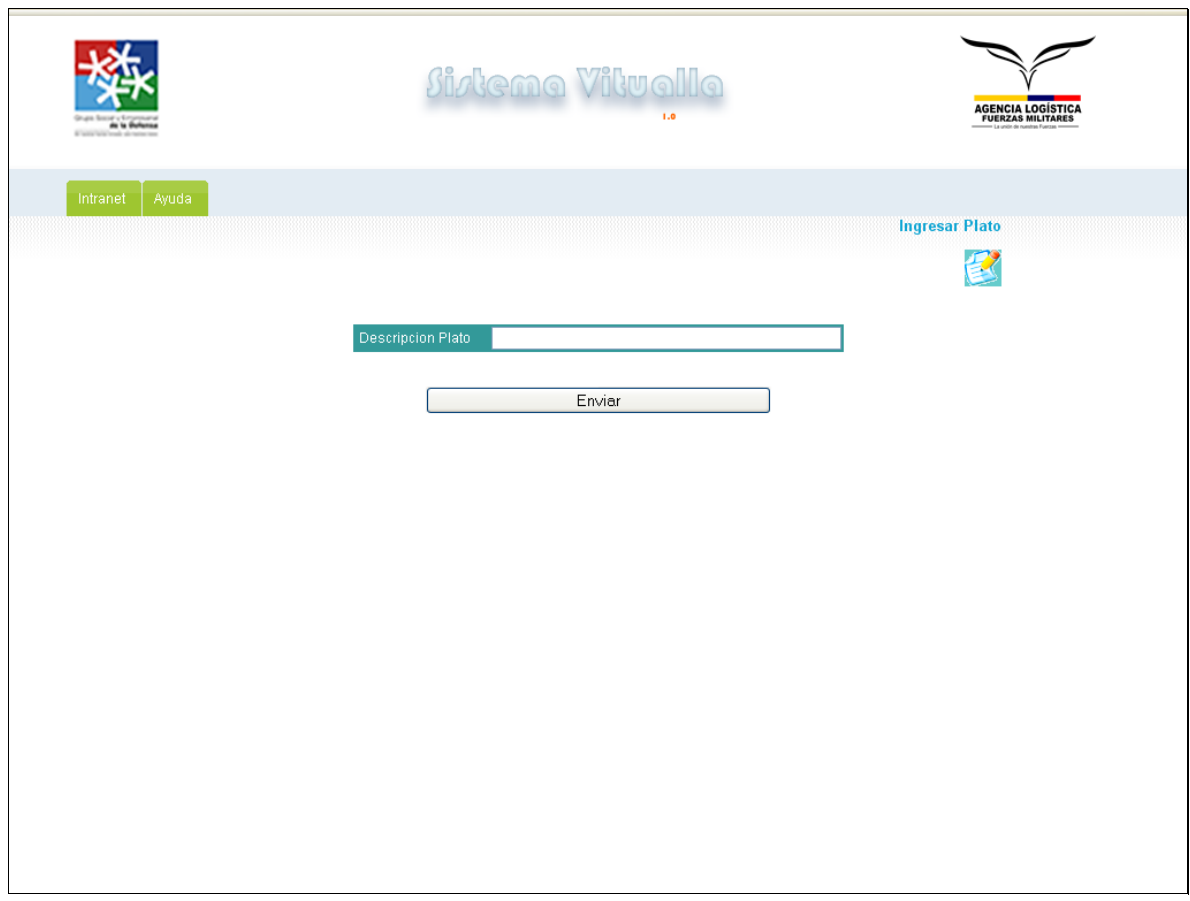

### **Ingresar Ítems Menú**

Permite crear la relación entre la descripción de un menú, con los platos y a su vez con los materiales.

Una vez seleccionado el menú, plato, comida del día estos valores quedaran fijos y se seleccionaran solo los materiales.

Sus campos son:

Menú: Se debe seleccionar el nombre del menú a relacionar.

Plato: Se debe seleccionar el nombre del plato a relacionar.

Descripción material: Se debe seleccionar el nombre del material a relacionar.

Comida del Día: Se debe seleccionar la comida del día del plato, que tendrá dentro del menú.

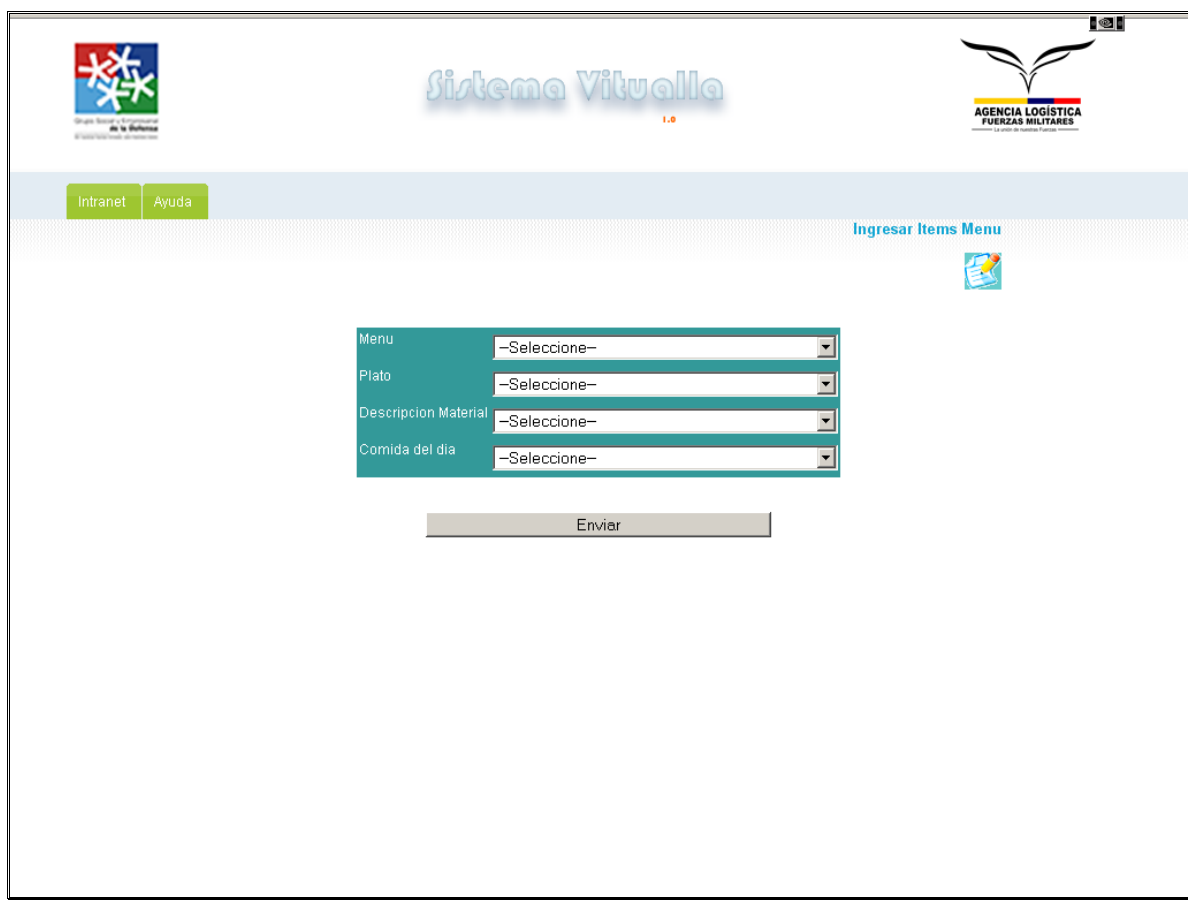

### **Ingreso de proveedores**

Permite crear los proveedores de los materiales.

Sus campos son:

Nombre: Se debe ingresar el nombre del proveedor de materiales.

Contacto: Se debe ingresar el número telefónico de contacto.

Nit: Se debe ingresar el número del nit del proveedor.

Contrato: Se debe ingresar el número, de contrato del proveedor.

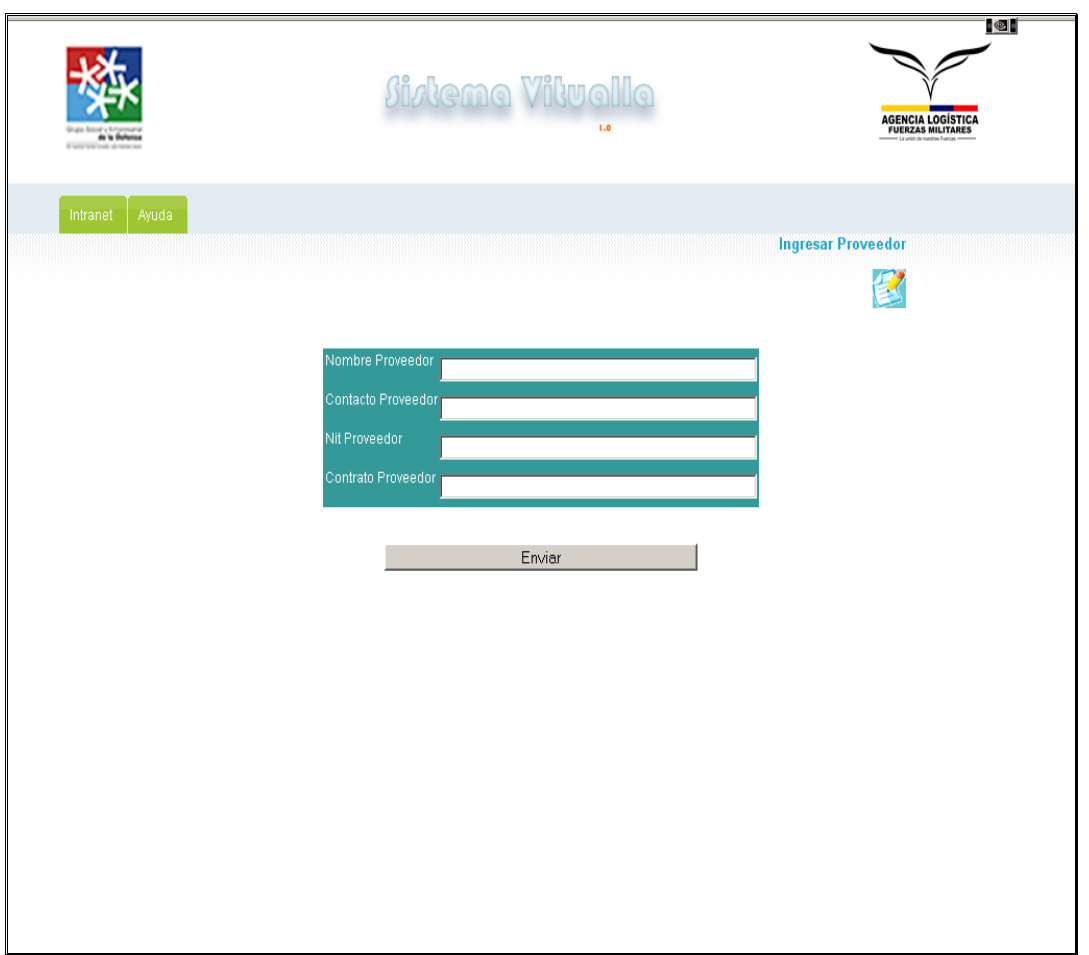

### **Inventario de materia prima**

Permite ver las existencias de material, tipo materia prima en el inventario, la consulta por pantallas, se encuentra paginada para evitar desorden.

La información que muestra es:

Descripción.

Unidad de medida.

Cantidad.

Valor Unitario.

Impuesto.

Además si se selecciona uno de los materiales, se podrá ver el kardex de los materiales. Donde se podrá ver: Descripción.

Cantidad y fecha de ingreso.

Cantidad y fecha de egreso.

Existencia en inventario.

Valor del material por la unidad de medida.

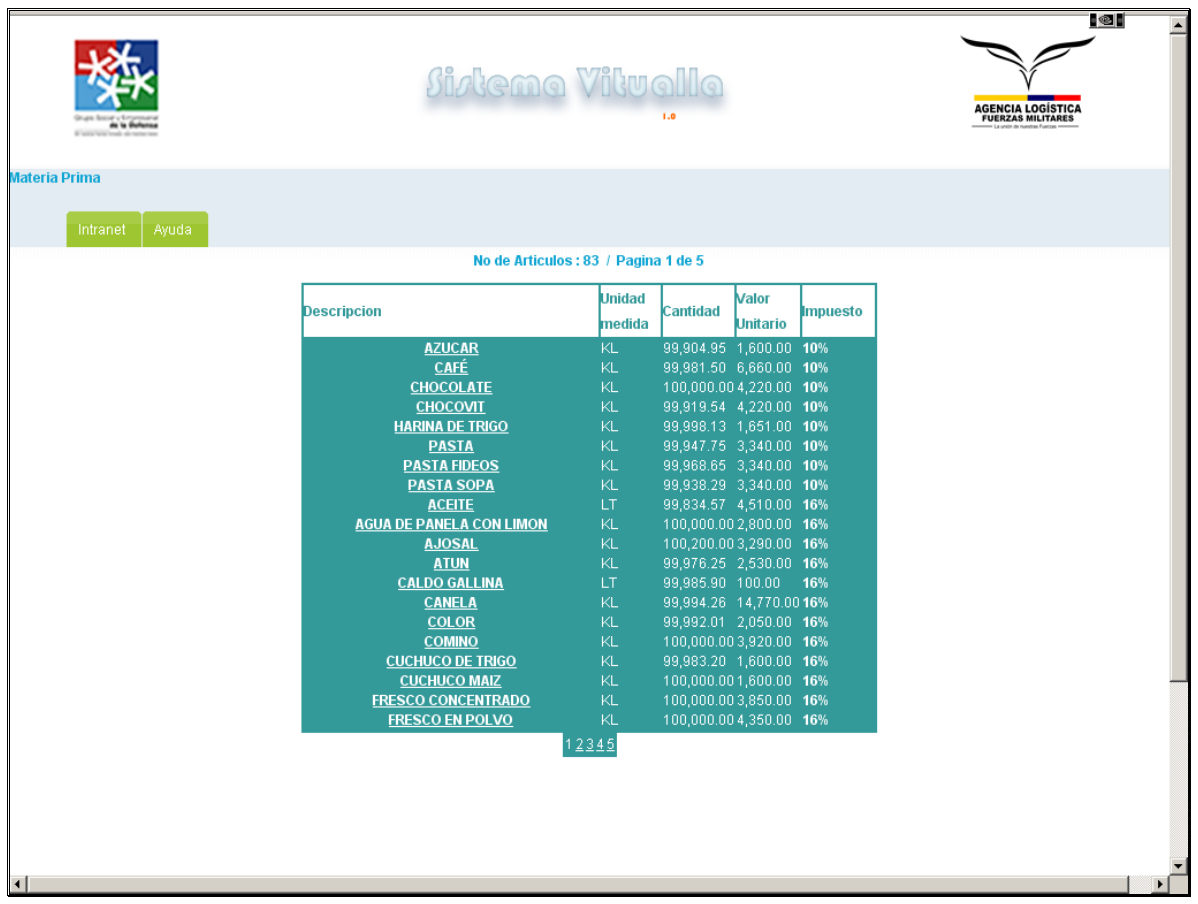

### **Mostrar Proveedores**

Muestra la información que fue ingresada previamente, para los proveedores.

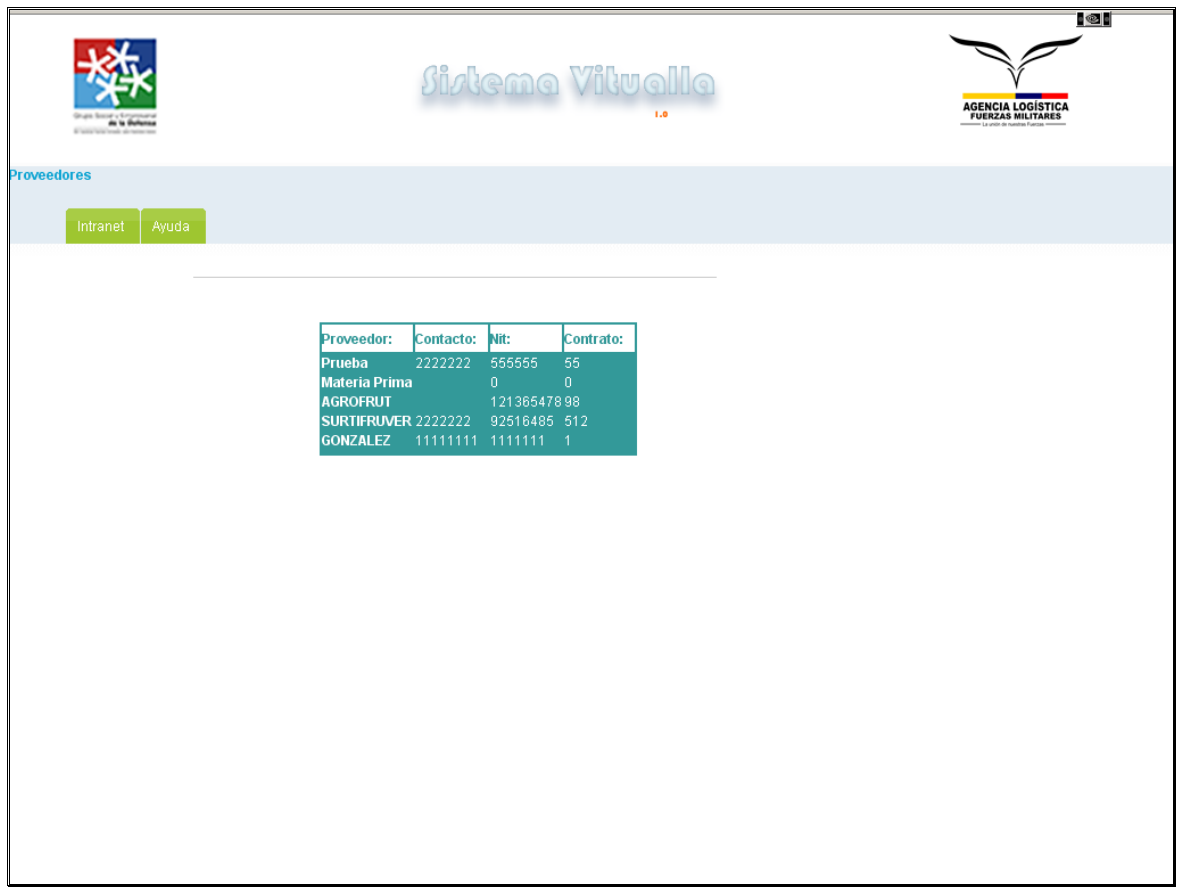

### **Mostrar menú**

Permite ver los menús que existen en el sistema, consta de tres vistas.

Los menús que existen, los platos que componen cada menú y los materiales que componen cada menú.

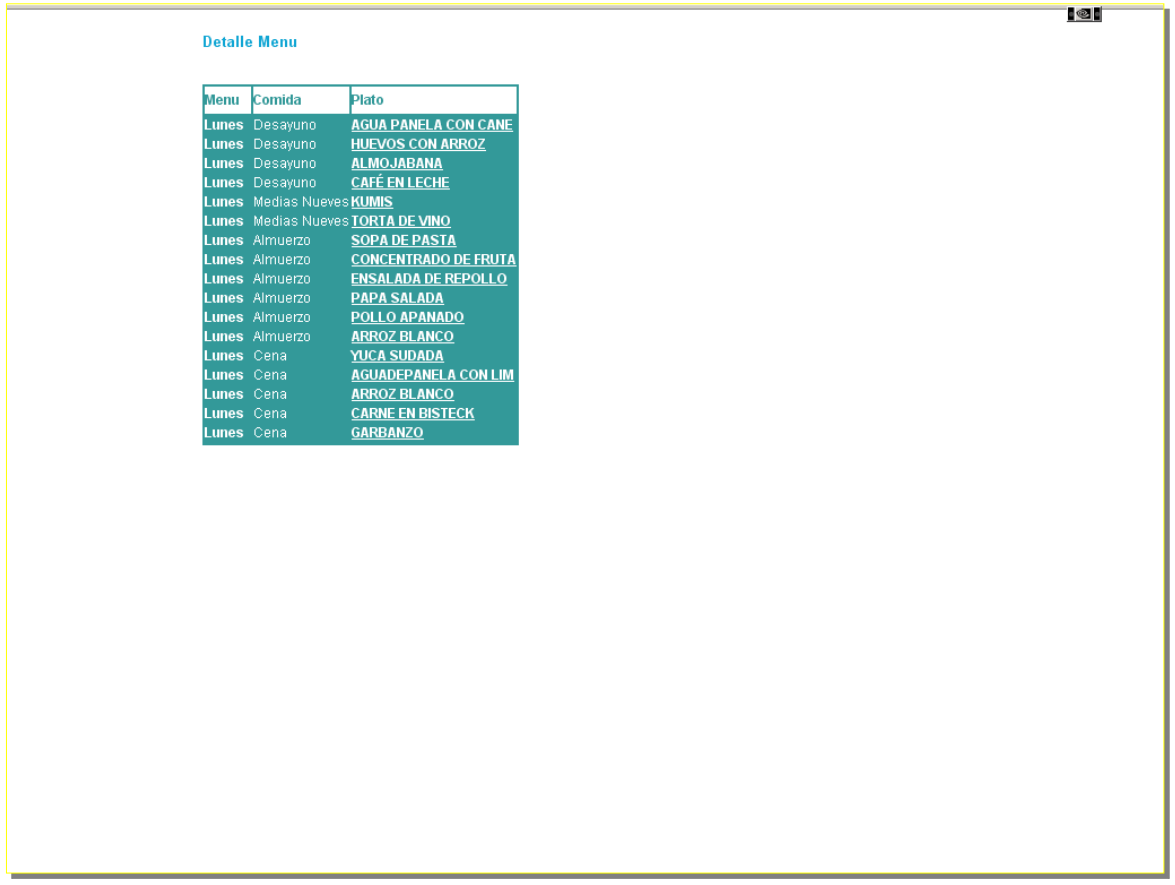

to i

#### **Explosion de Materiales**

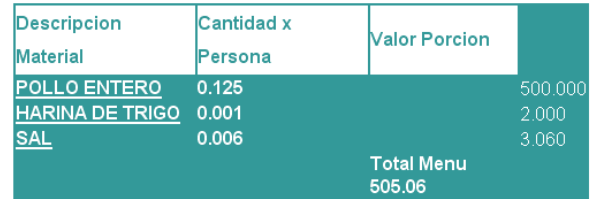

### **Parte**

Permite seleccionar el ingreso de un parte del día, o creación de una planilla de abastecimiento.

Sus opciones son:

Parte Normal: Permite crear un parte del día Normal o Adicional.

Parte Parcial: Permite crear un parte parcial, solo una comida del día.

Víveres Unidad: Permite la creación de una planilla de abastecimiento.

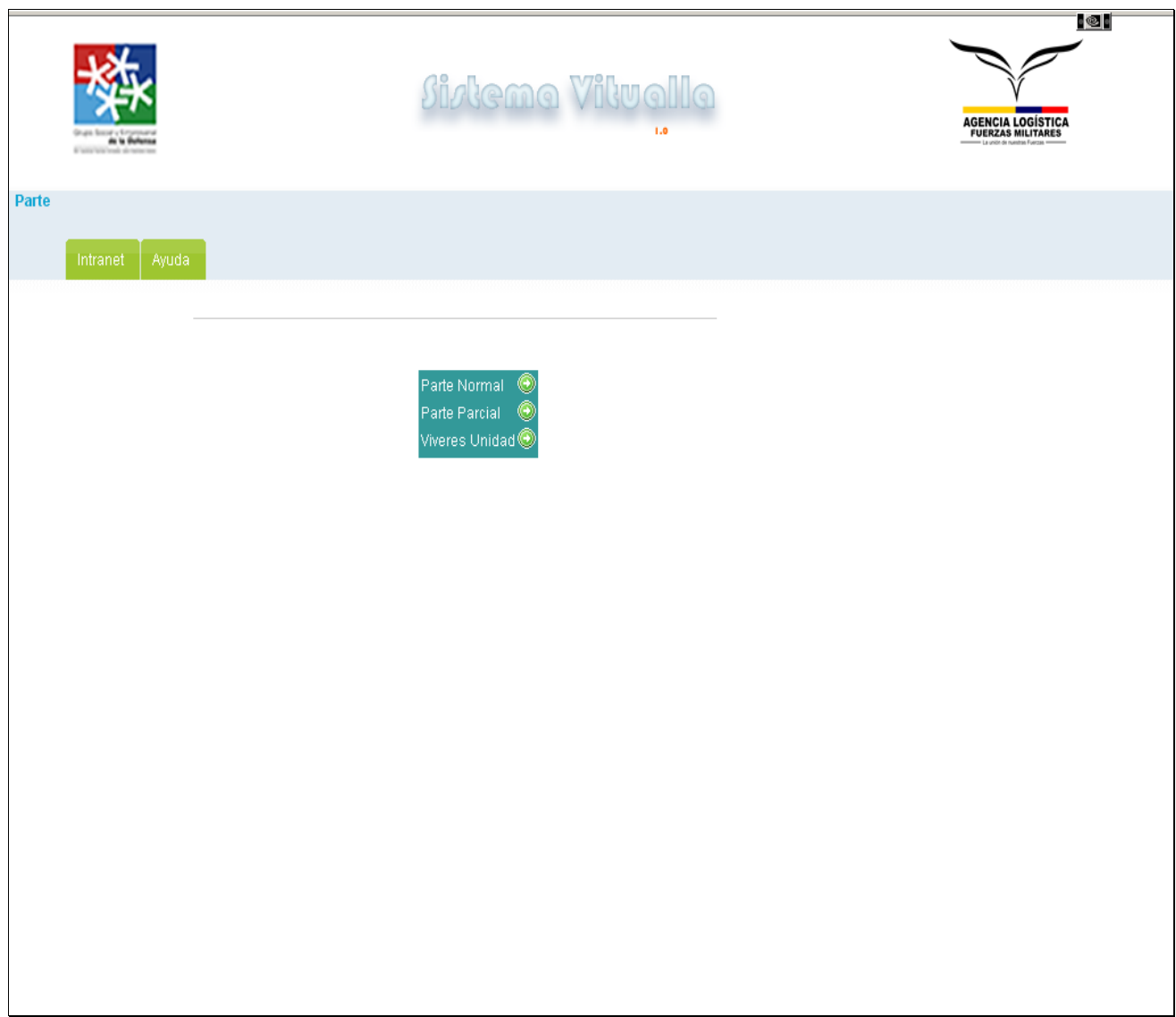

### **Parte Normal:**

Permite la creación de un parte diario, es cuando los soldados, toman todas sus comidas del día en el comedor, además permite la creación de un parte adicional, cuando se desean adicionar, más soldados al parte.

Sus campos son:

Menú: Se debe seleccionar el nombre del menú, que se les proveerá a los soldados.

Cantidad Soldados: La cantidad de soldados que conforman el parte.

No Documento Salida: Es el número del documento, con el que se entregaran los materiales al chef.

Tipo parte: Se debe seleccionar si es un parte normal o uno adicional.

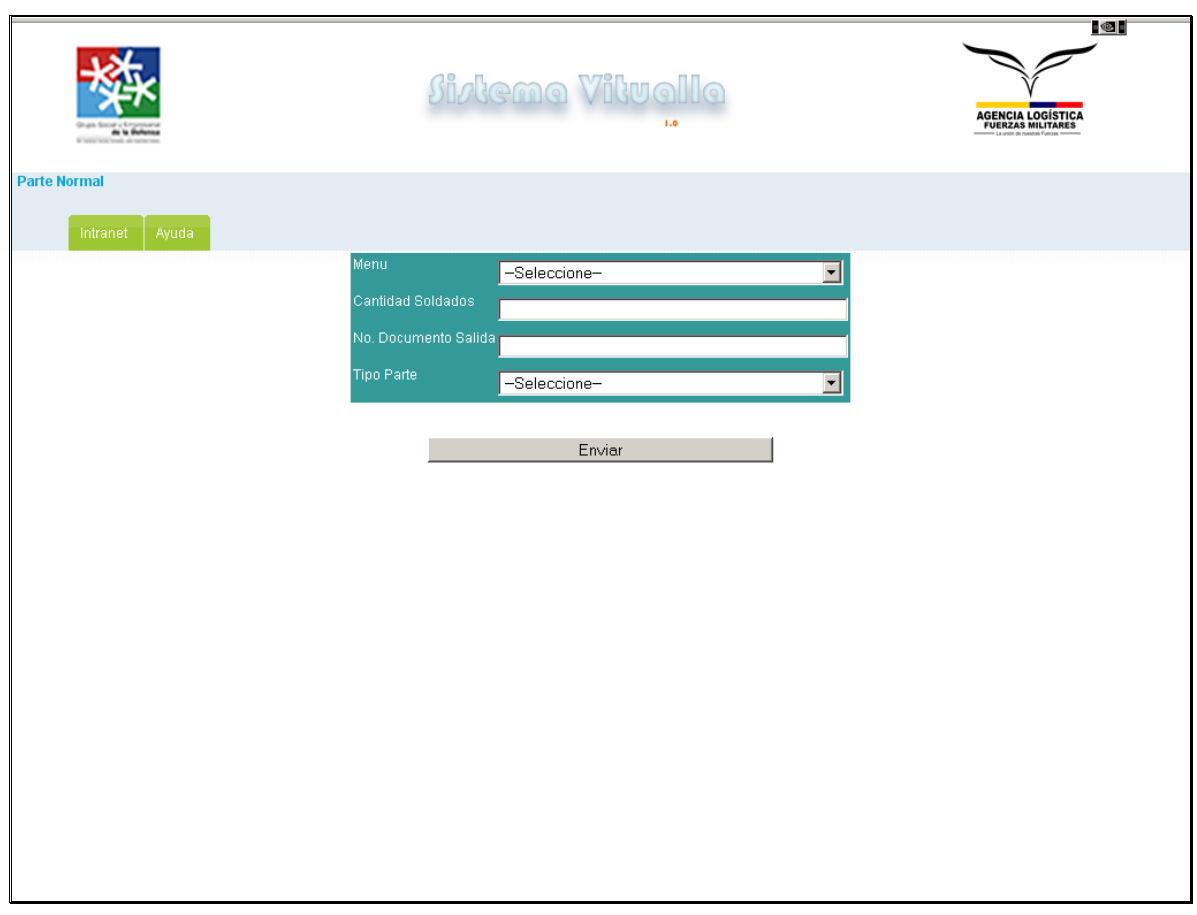

### **Parte parcial**:

Permite crear un parte, cuando además de los soldados que conforman el parte normal y/o adicional, se desea adicionar soldados que solo consumieron, una de la comidas del día del menú.

Sus campos son:

Menú: Se debe seleccionar el nombre del menú que se consumirá.

Cantidad Soldados: se debe ingresar la cantidad de soldados, que conforman el parte.

Comida del día: Se debe seleccionar la comida del día que se consumirá.

No documento salida: Se debe ingresar el número de documento, con el que se entregara los materiales al chef.

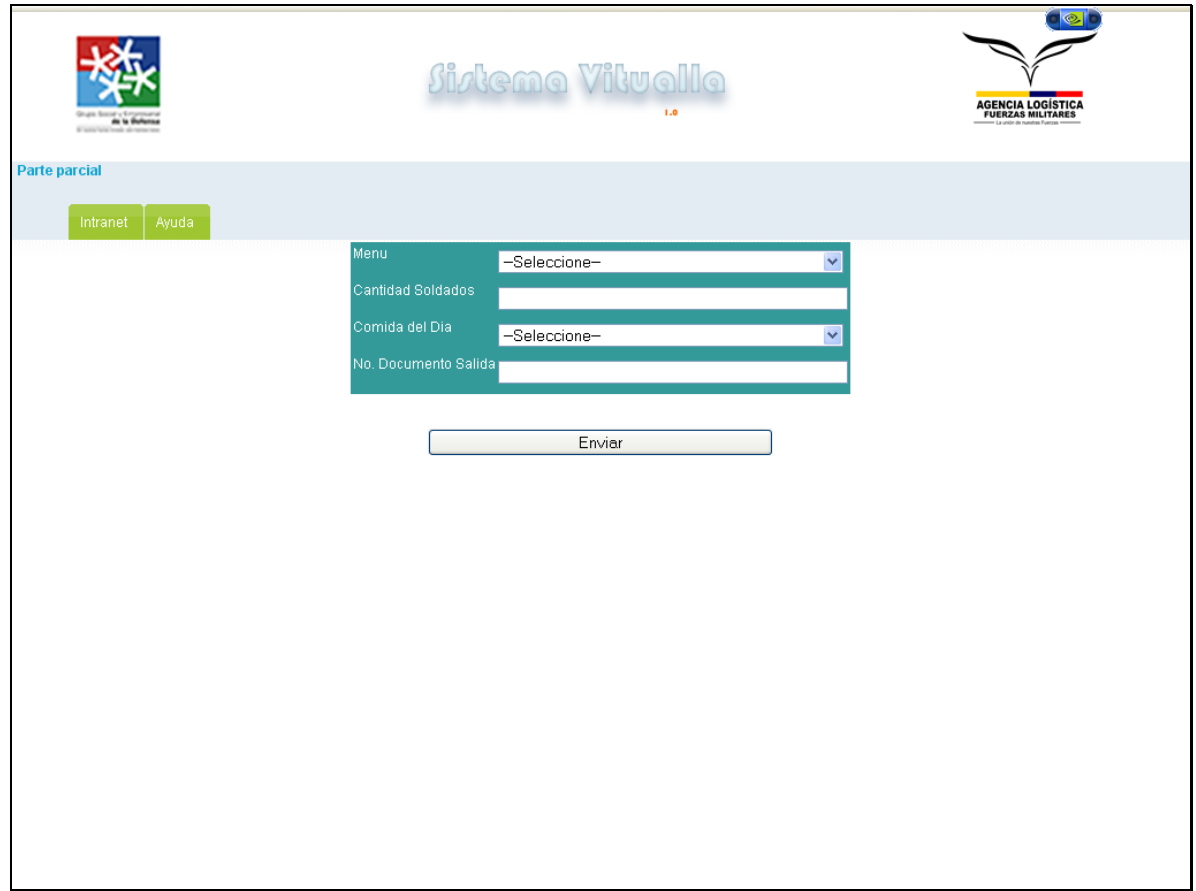

### **Víveres Unidad**

La opción se encuentra dividida en dos partes, la primera es la creación del encabezado, es la información básica de la planilla. La segunda es es la selección de materiales de abastecimiento, para la unidad.

Los campos de la primera parte son:

Unidad Militar: Es el número de la unidad militar.

Presupuesto: Es el dinero que le será asignado a la unidad, para cubrir el abastecimiento.

Número de días: Es el número de días que cubrirá el abastecimiento.

Número de hombres: Es el número de hombres que cubrirá el abastecimiento.

Valor víveres frescos: Es el valor de los víveres frescos, que se le asignara a la Unidad militar.
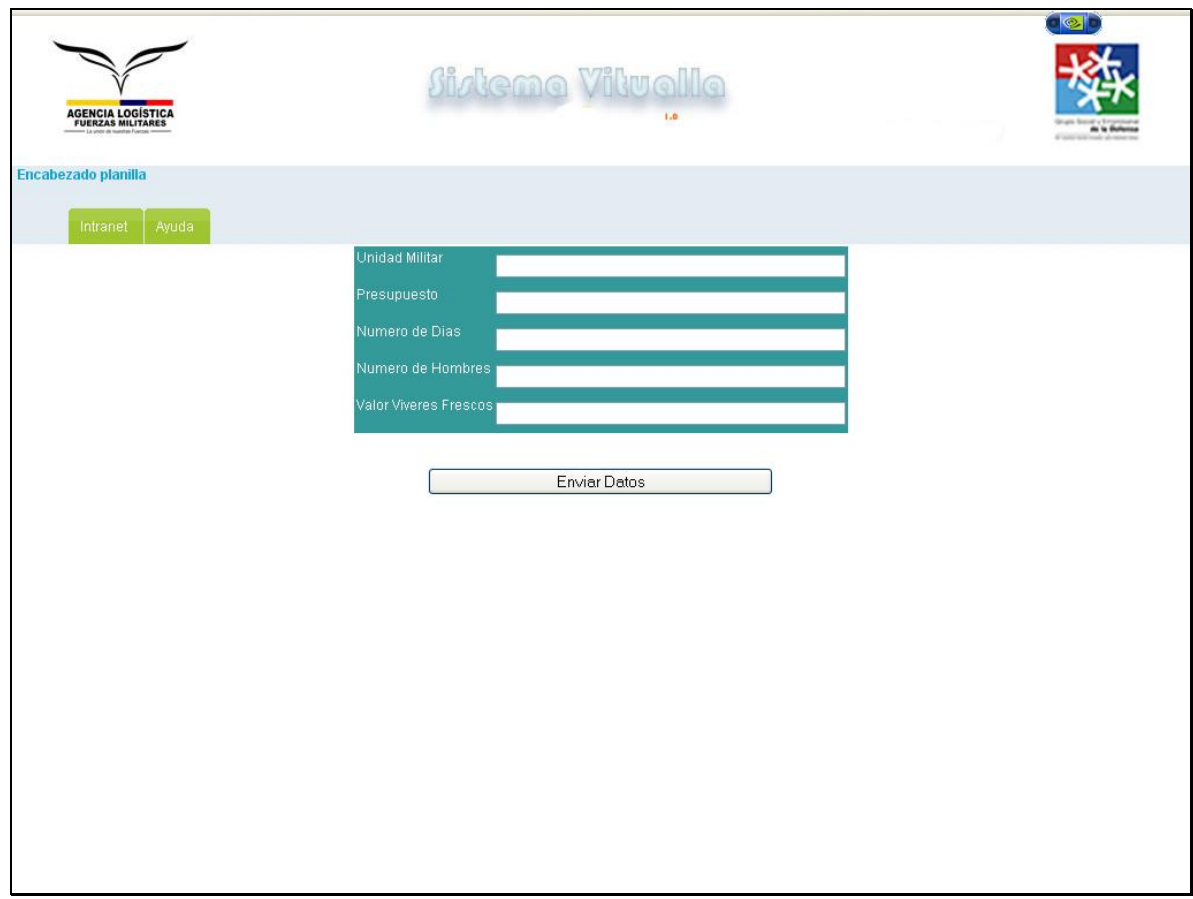

La segunda parte de la creación de una planilla de abastecimiento, es ingresar los materiales, que conforman la misma, se ingresan los datos solicitados y se presiona el botón Enviar Datos, cuantas veces deseemos ingresar materiales, cuando se finalice se debe presionar, Cerrar Planilla.

Sus campos son:

Planilla Abastecimiento: Se selecciona un número de planilla, a la que se le desea ingresar materiales. Se debe seleccionar la última, que es el encabezado que se acaba de crear.

Material: Se debe seleccionar el nombre del material, que se adiciona a la planilla.

Cantidad: Se debe ingresar la cantidad de material a adicionar.

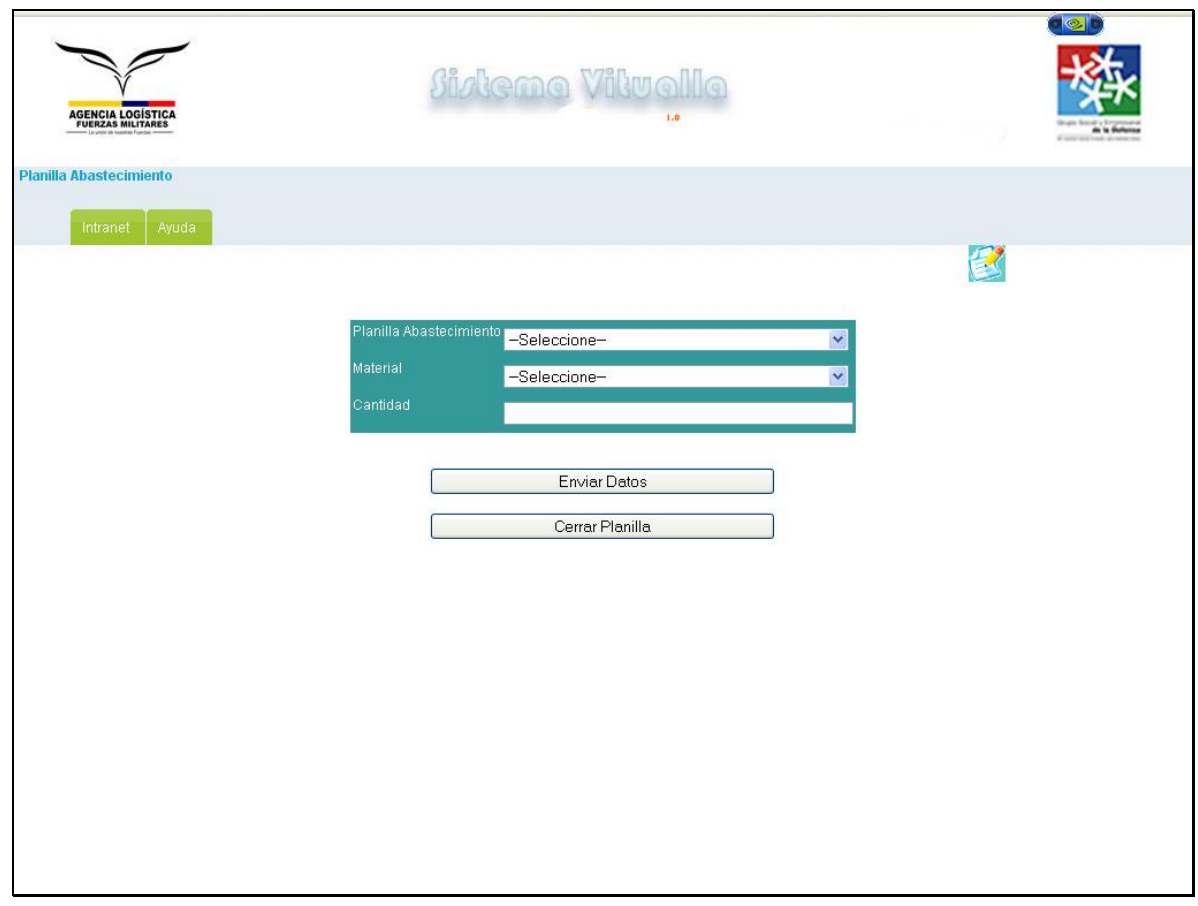

# **Reportes Imprimibles**

Permite seleccionar las diferentes alternativas, para generar los reporte imprimibles del sistema, que serán generados en formato PDF, gracias a la Clase R&OS.

Los reportes son:

Ingresos.

Egresos.

Bajas.

Altas.

Vitualla.

Balance.

### Planilla.

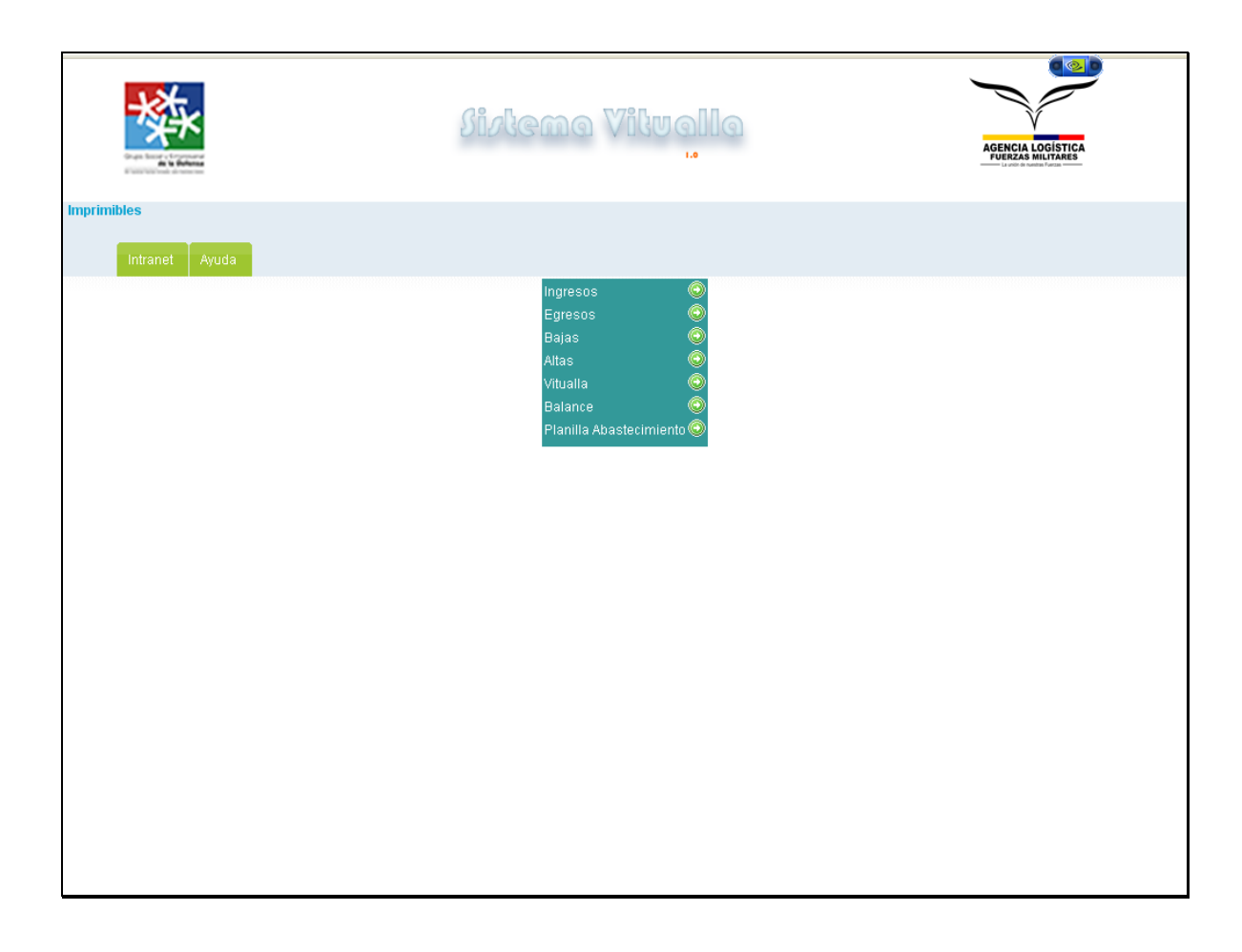

# **Relación de Ingresos**

Permite generar la relación de ingresos, delimitado por fecha y tipo de material.

Sus campos son:

Fecha Inicial: Se debe seleccionar la fecha inicial, del corte del reporte.

Fecha Final: Se debe seleccionar la fecha final, del corte del reporte.

Tipo de Material: Se debe seleccionar el tipo de material, del reporte.

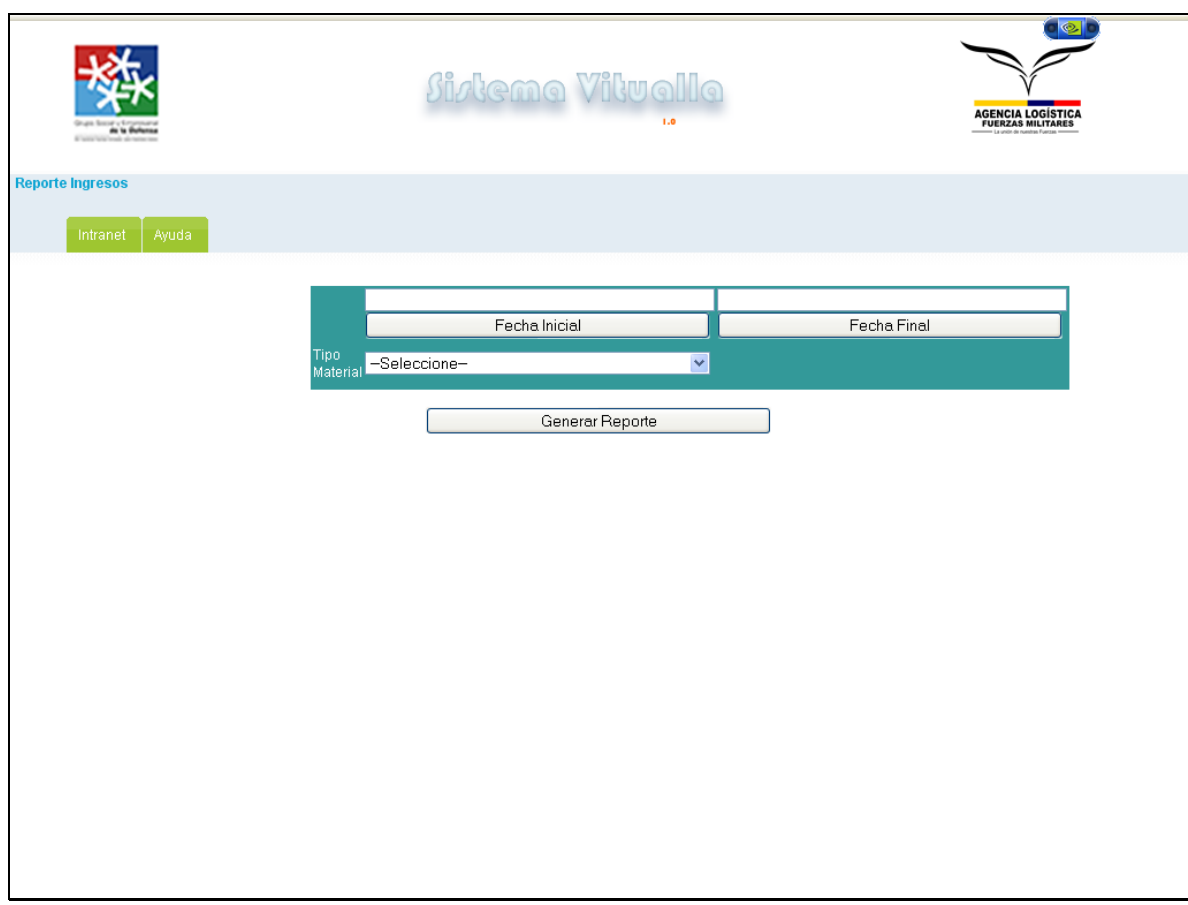

### **Reporte Altas**

Genera el reporte del detalle de un ingreso seleccionado, delimitado por el tipo de material.

Sus campos son:

No Alta: Se debe seleccionar el número del alta a consultar.

Tipo Material: Se debe seleccionar el tipo del material de la consulta.

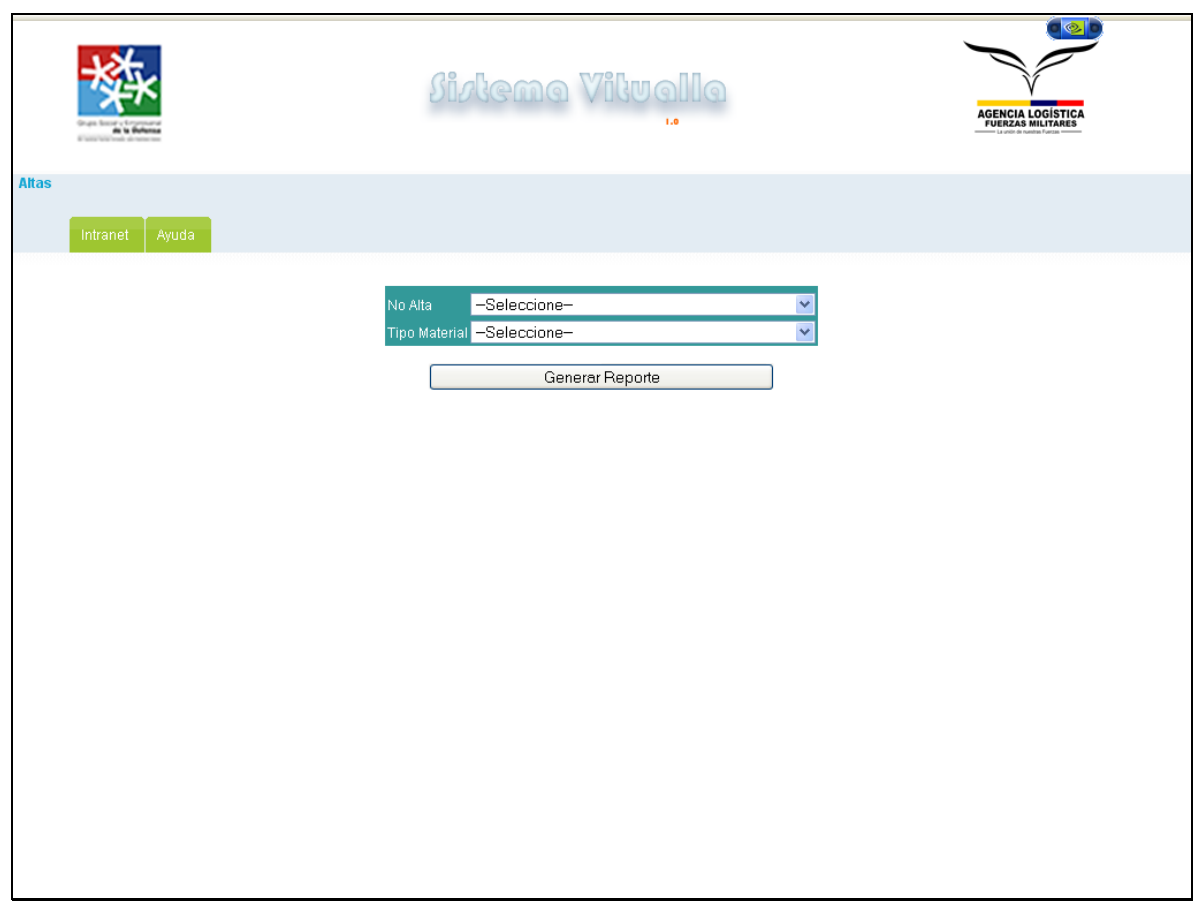

#### **Relación Egresos**

Permite generar la relación de egresos delimitado, por fecha y tipo de material.

Sus campos son:

Fecha Inicial: Se debe seleccionar la fecha inicial del corte, del reporte.

Fecha Final: Se debe seleccionar la fecha final del corte, del reporte.

Tipo de Material: Se debe seleccionar el tipo de material, del reporte.

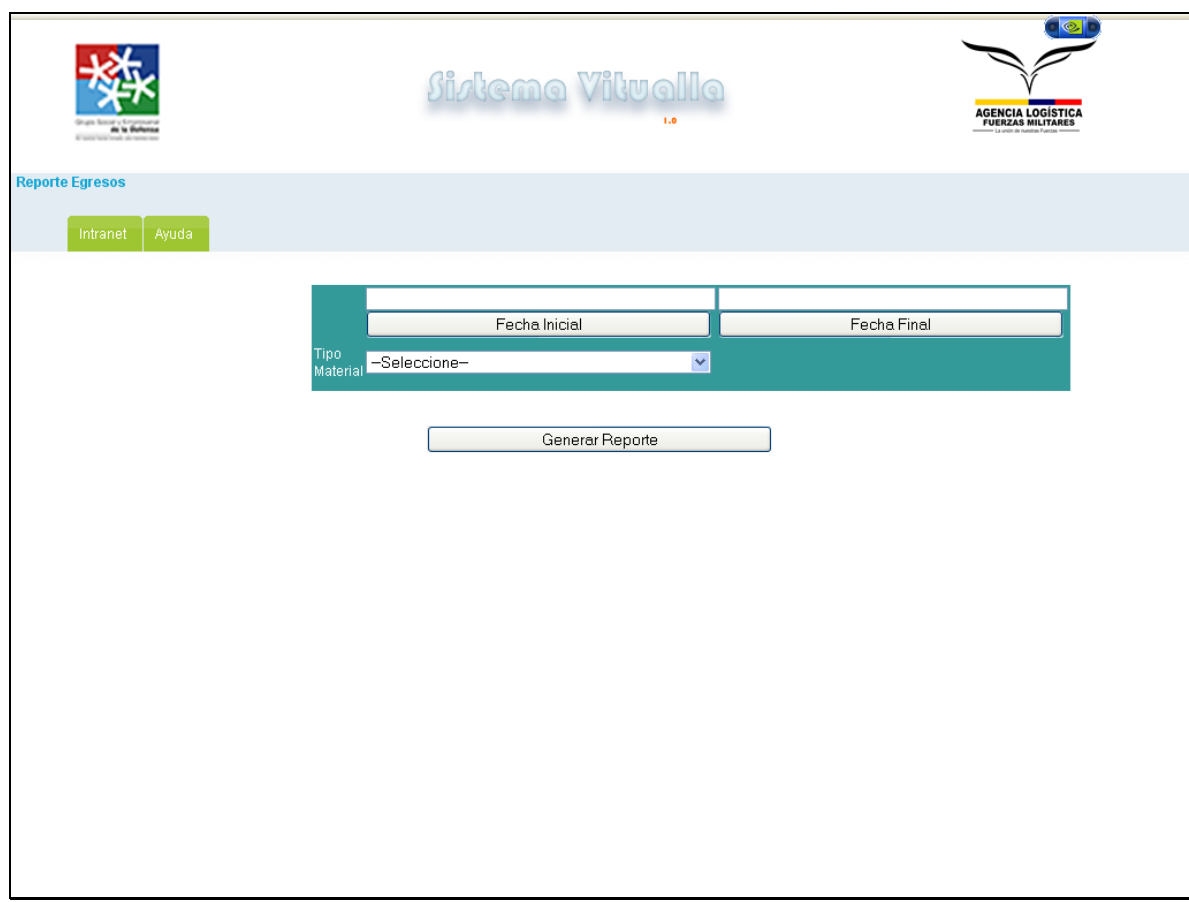

### **Reporte Balance**

Permite generar el reporte imprimible, del Balance de los movimientos contables, delimitado por el tipo de parte y la fecha.

Sus campos son:

Tipo material: Se debe seleccionar el tipo de material, del reporte.

Fecha: Se debe seleccionar la fecha del balance, a imprimir.

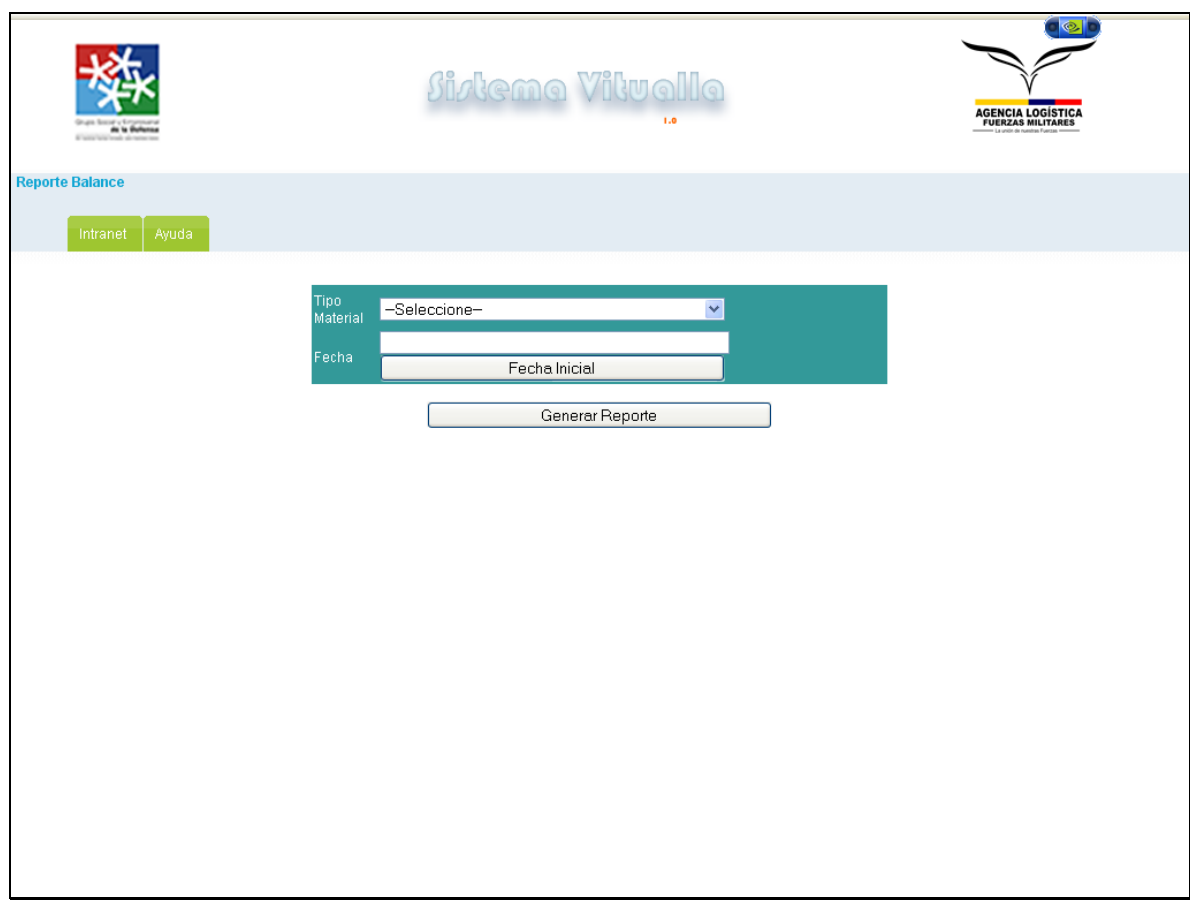

#### **Reporte Planilla**

Permite generar la planilla de abastecimiento imprimible.

Sus campos son:

Tipo Material: Se debe seleccionar el tipo de material del reporte.

Fecha: Se debe seleccionar la fecha del reporte.

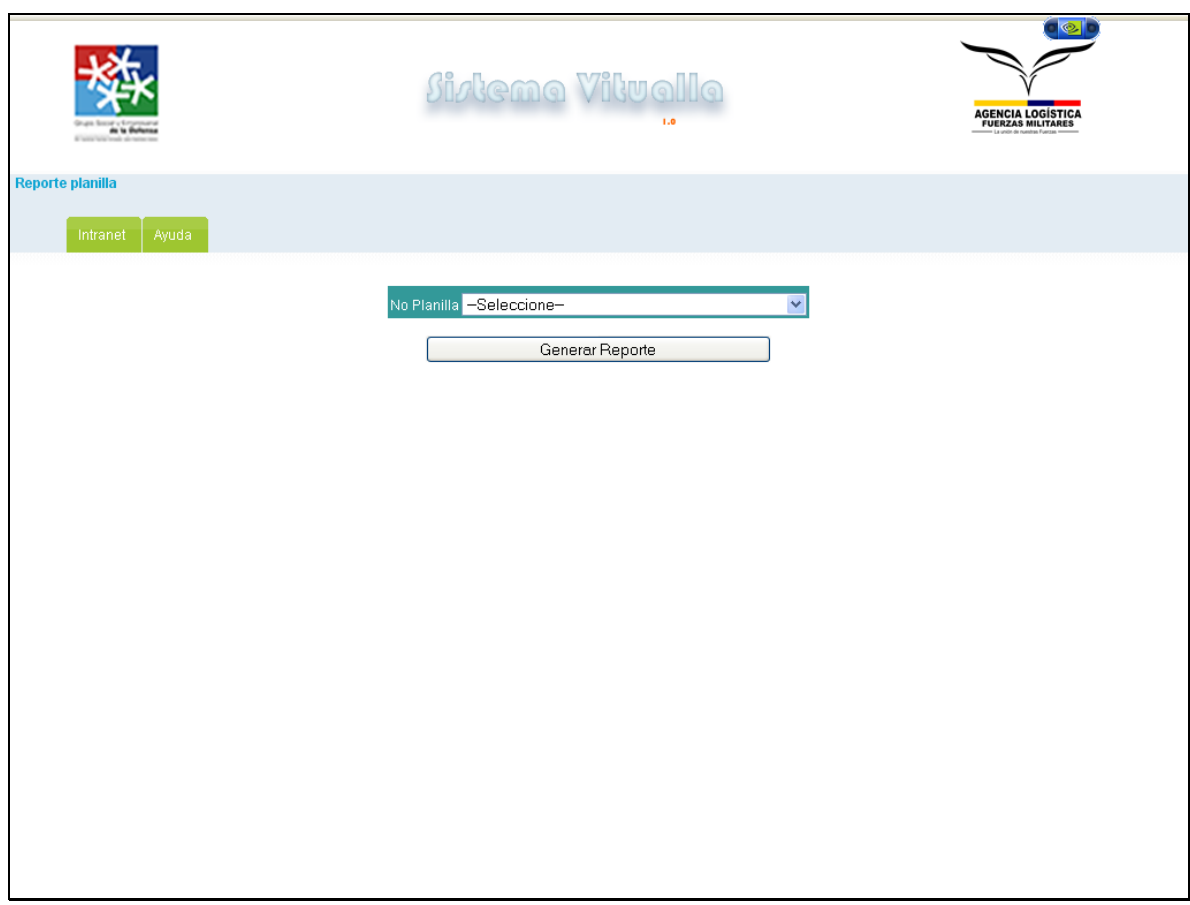

## **Bajas**

Genera el reporte del detalle de un egreso seleccionado, delimitado por el tipo de material.

Sus campos son:

No Baja: Se debe seleccionar el número de la baja a consultar.

Tipo Material: Se debe seleccionar el tipo del material de la consulta.

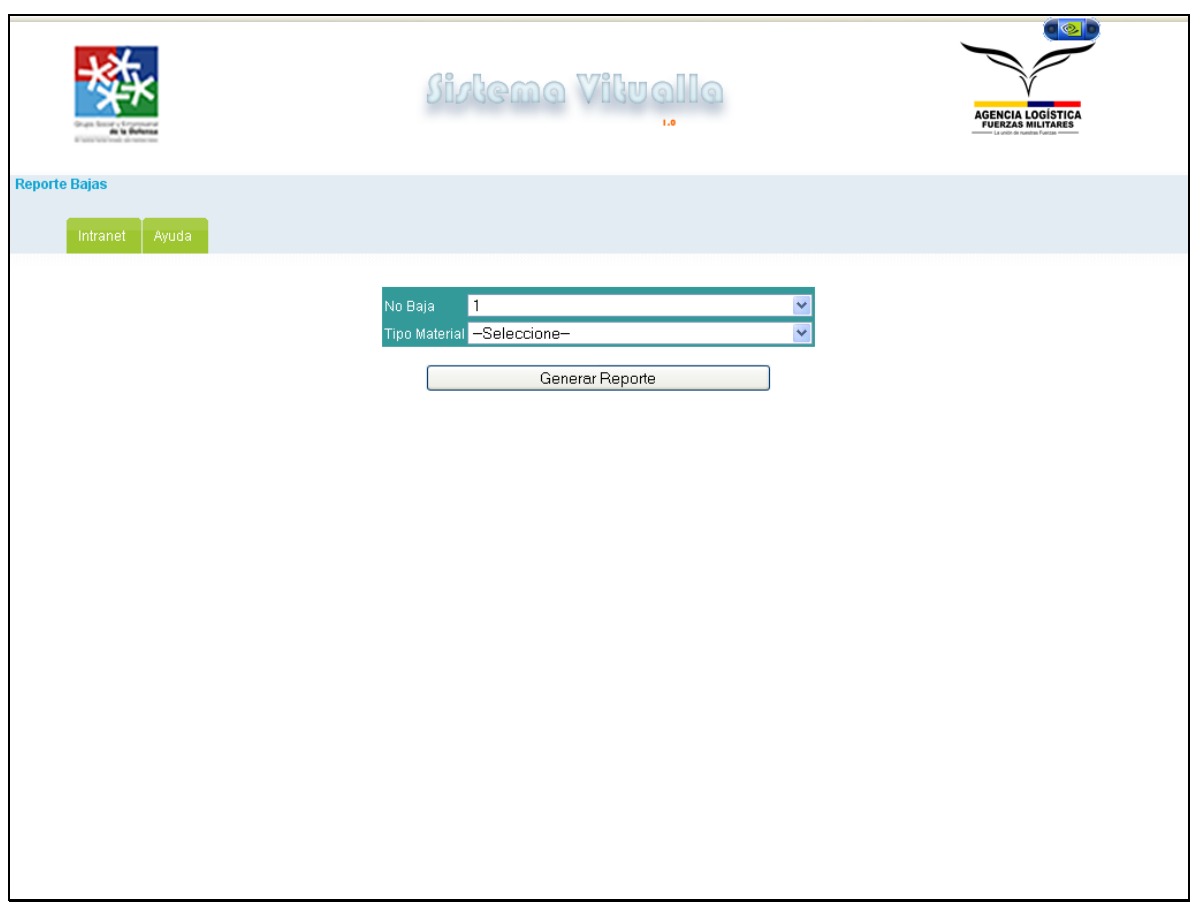

# **Vitualla**

Permite generar el reporte imprimible de la vitualla, delimitado por el tipo de parte y la fecha.

Sus campos son:

Tipo parte: Se debe seleccionar el tipo de parte, que se va a consultar.

Fecha: Se debe seleccionar la fecha de la vitualla a imprimir.

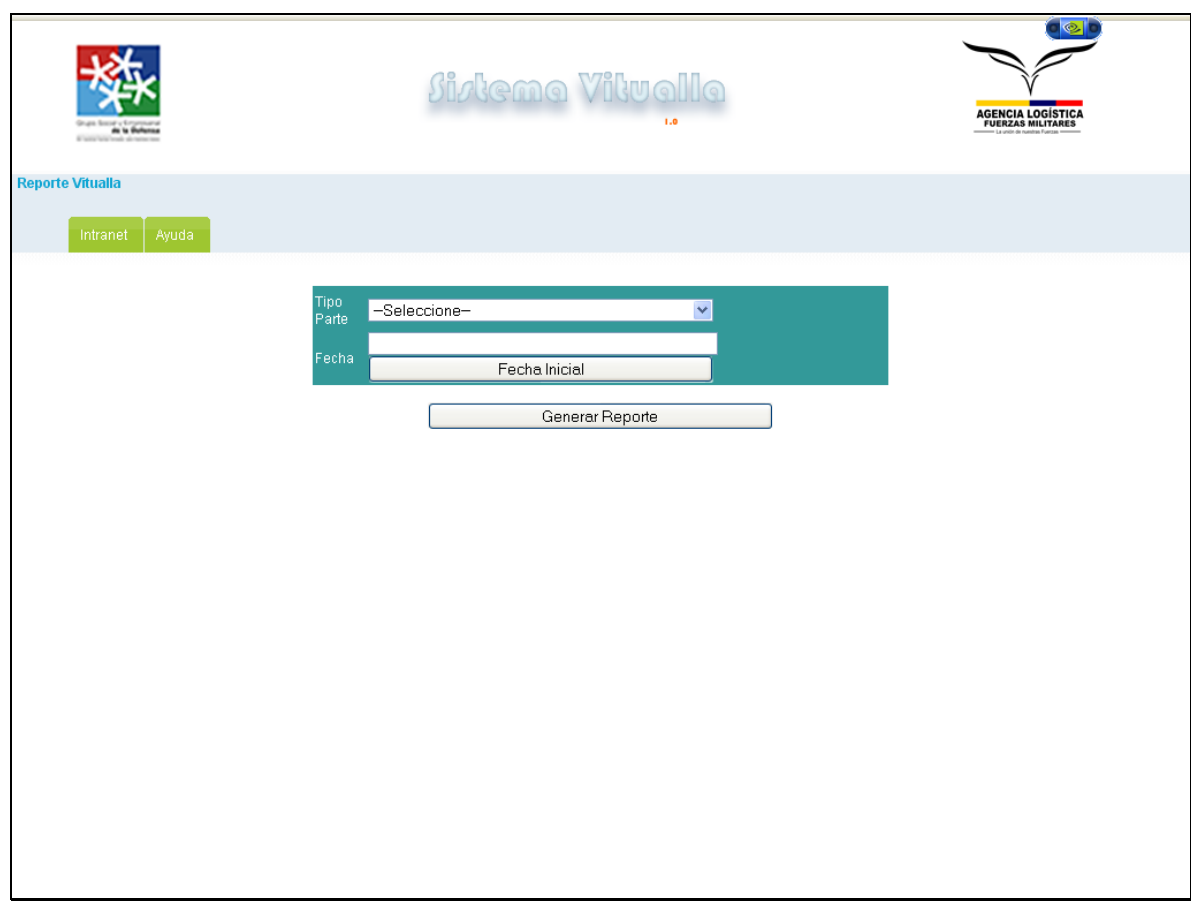

#### **Ingresar Usuario**

Permite crear un usuario en el sistema.

Sus campos son:

Login: Se debe ingresar el alias del usuario dentro del sistema.

Password: Se debe ingresar la contraseña de usuario.

Nombre: Se debe ingresar el Nombre del funcionario que maneja la contraseña.

Cargo: Se debe ingresar el cargo del funcionario.

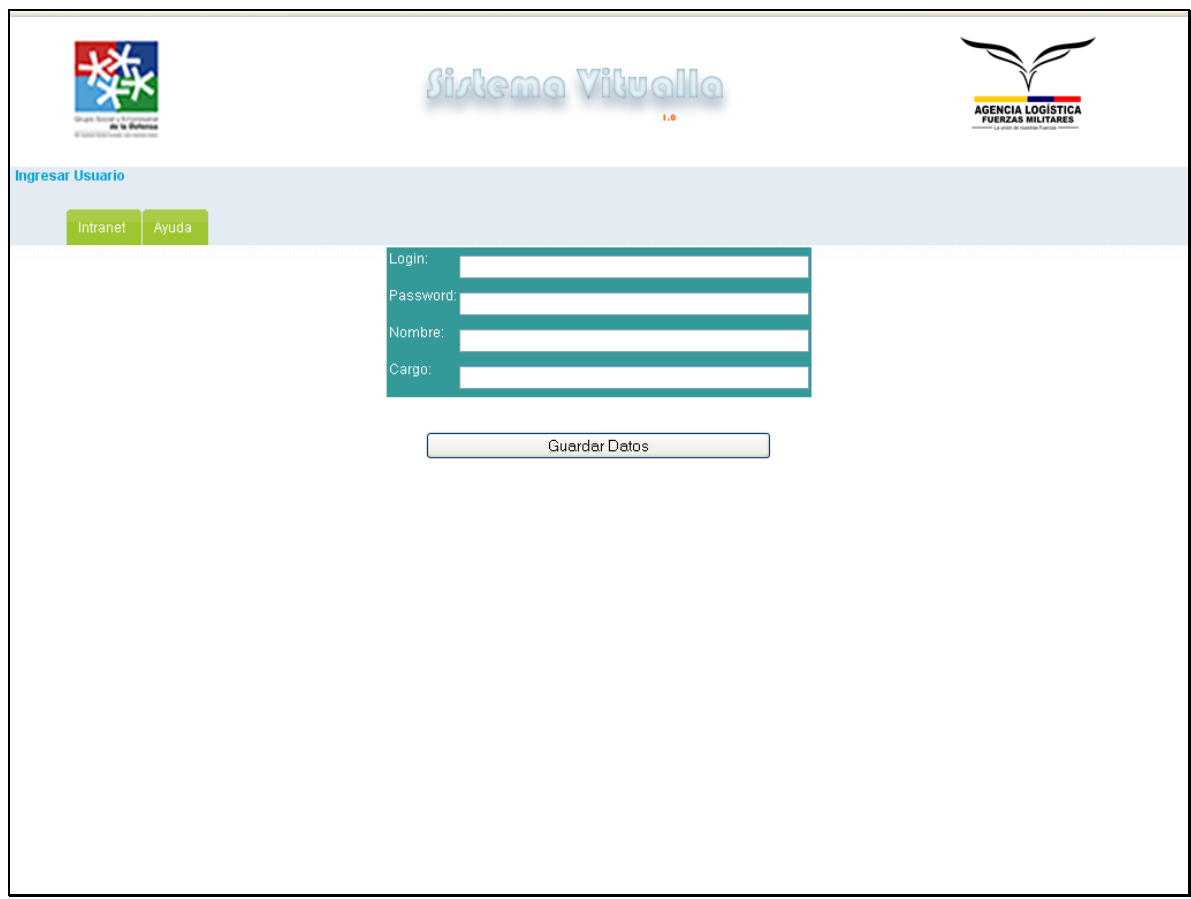

# **Asignar Perfil**

Permite seleccionar un usuario, al que se le asignan opciones de navegación.

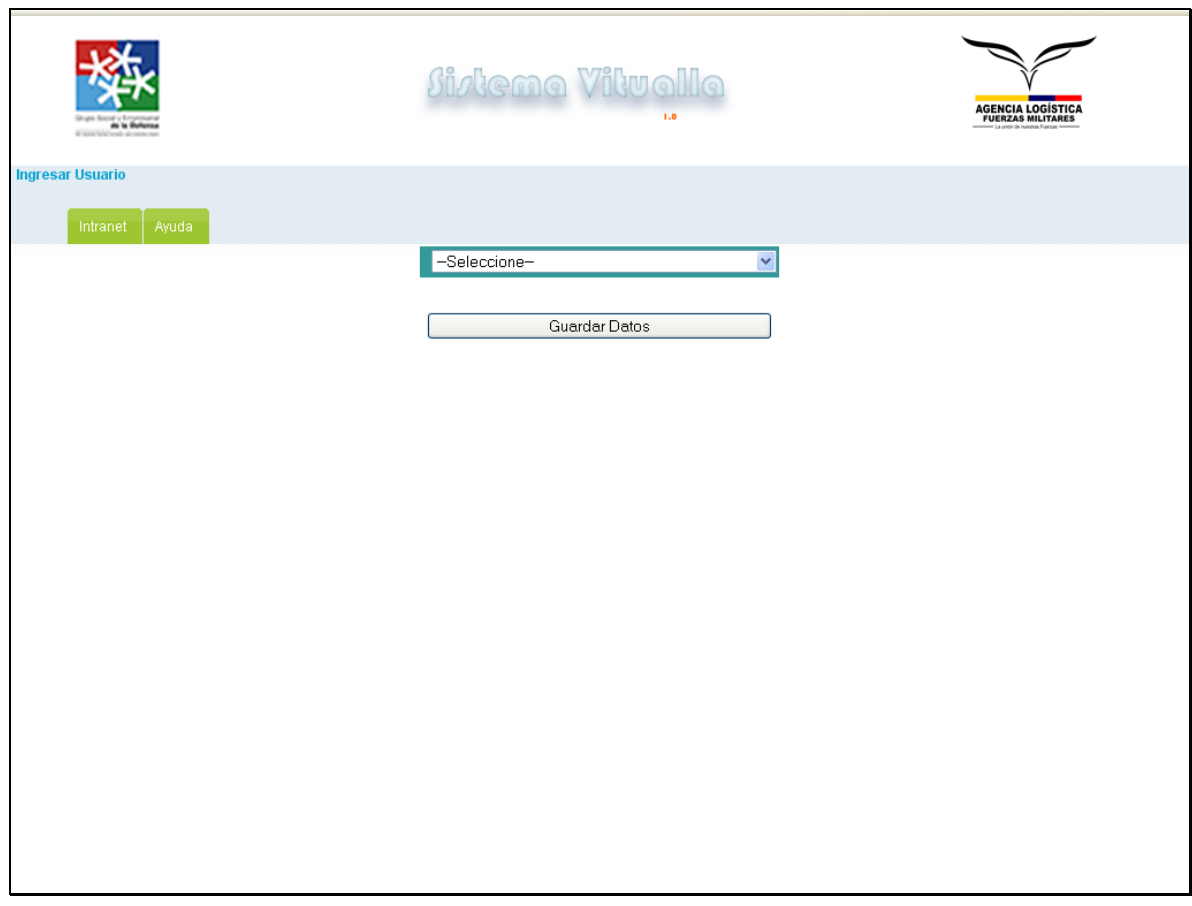

# **Asignación de opciones**

Permite determinar las opciones que maneja el usuario, es la asignación de privilegios dentro de la aplicación.

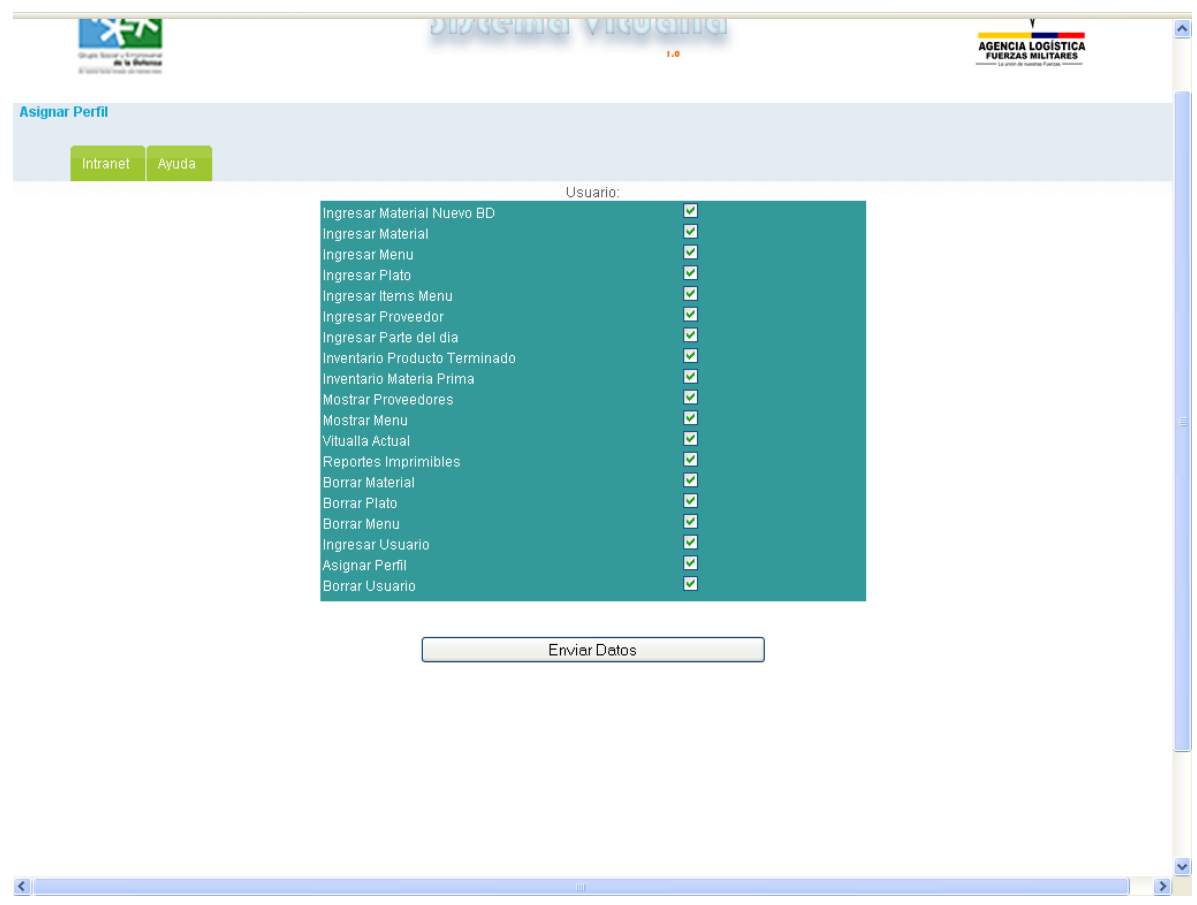

#### **Borrar Información**

El borrado de información solo debe ser realizado, por un Administrador de sistema, ya que la información almacenada, es de vital importancia, el borrado de información debe ser realizado, después de un backup de información, las opciones de borrado son:

Borrar Material Borrar Menú Borrar Plato Borrar usuario

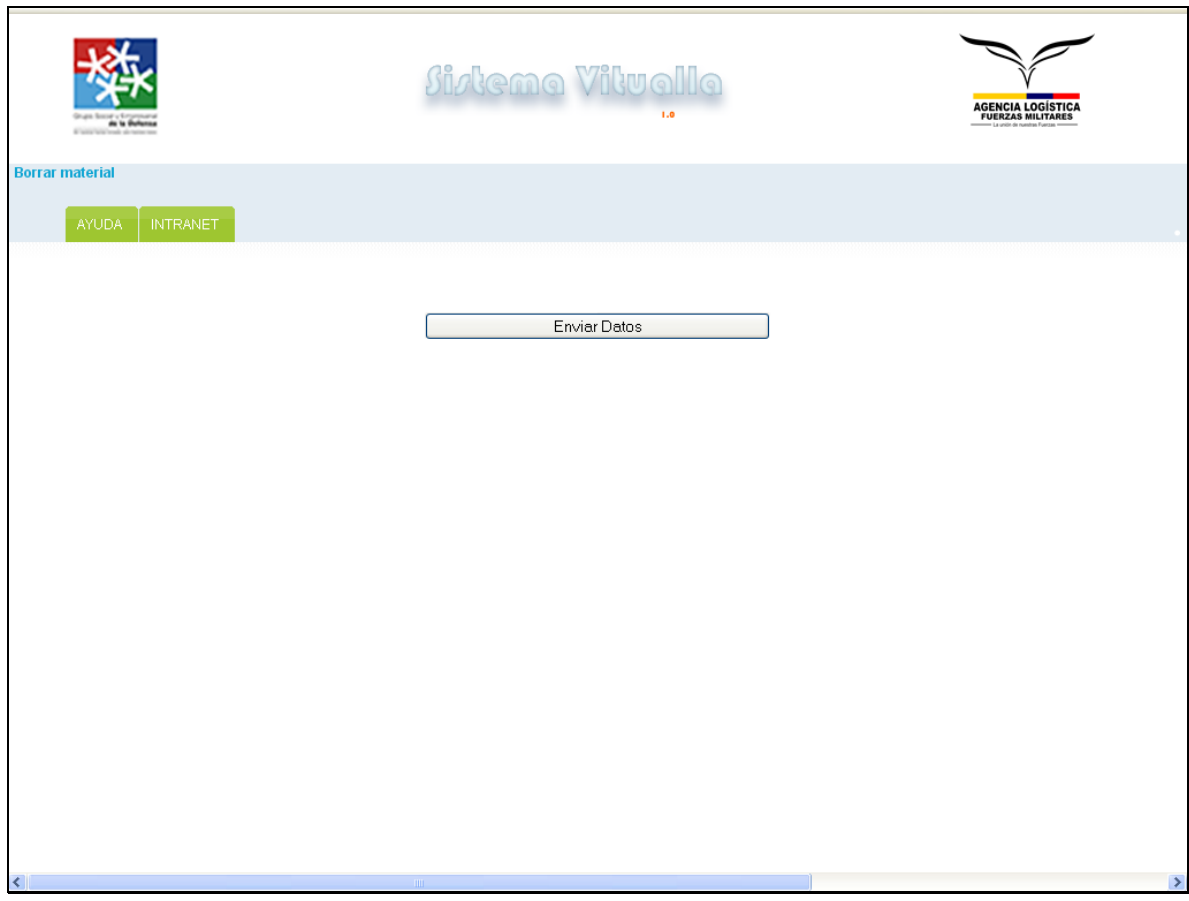

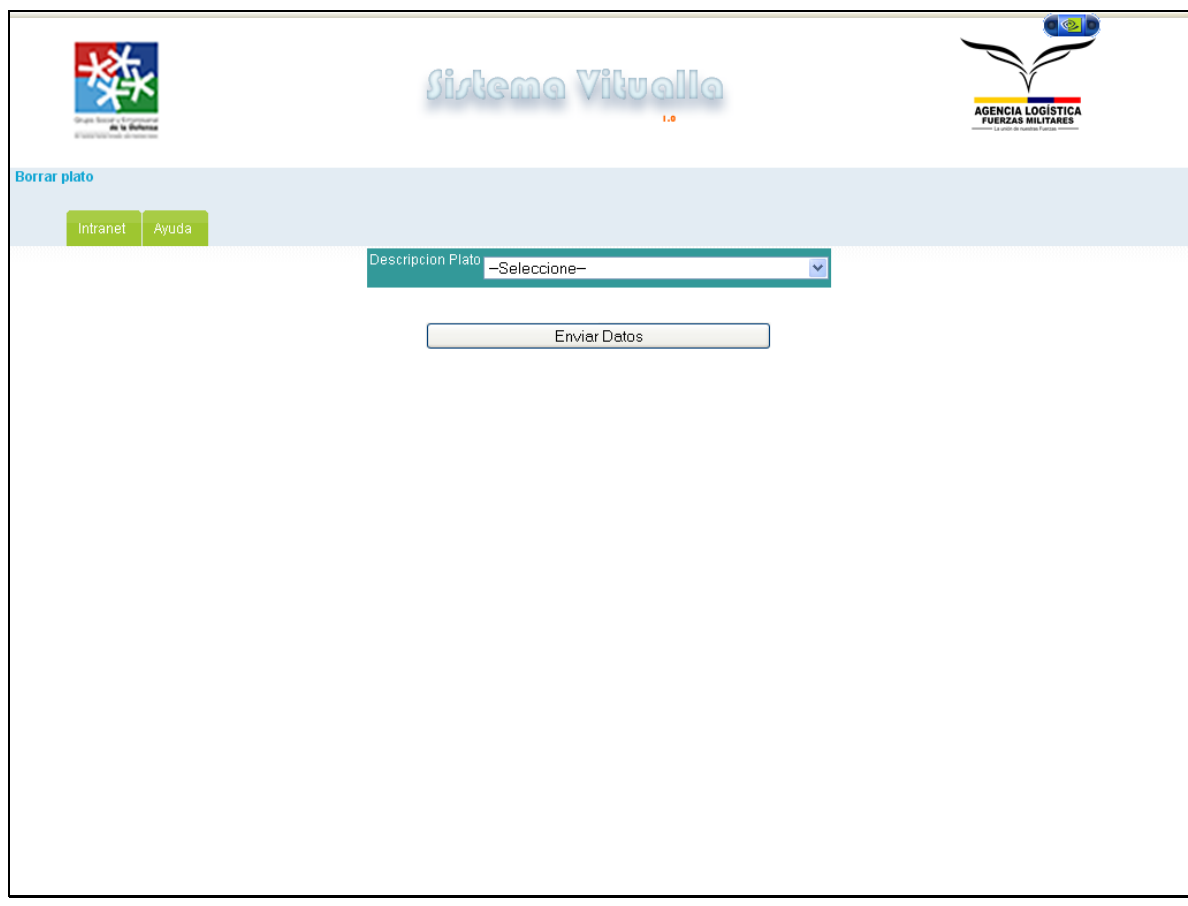

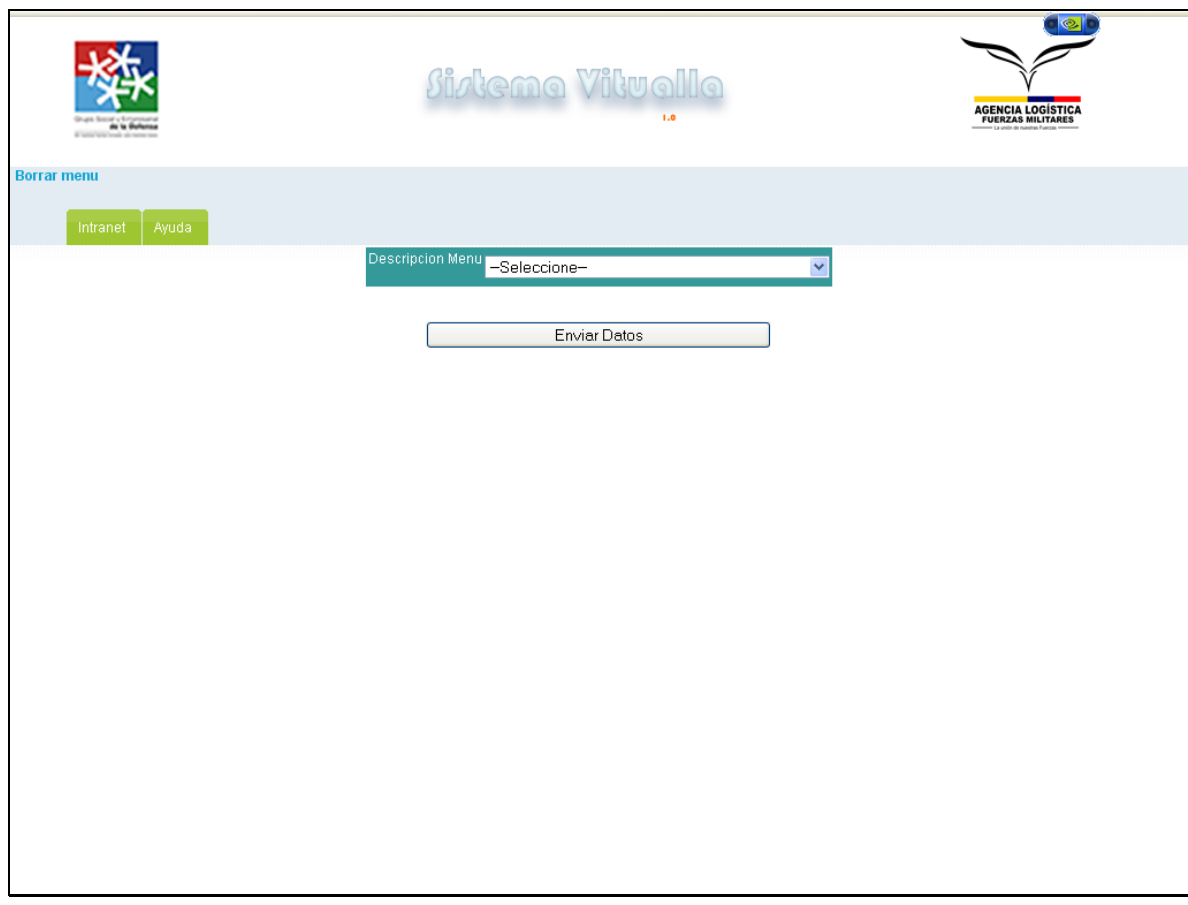

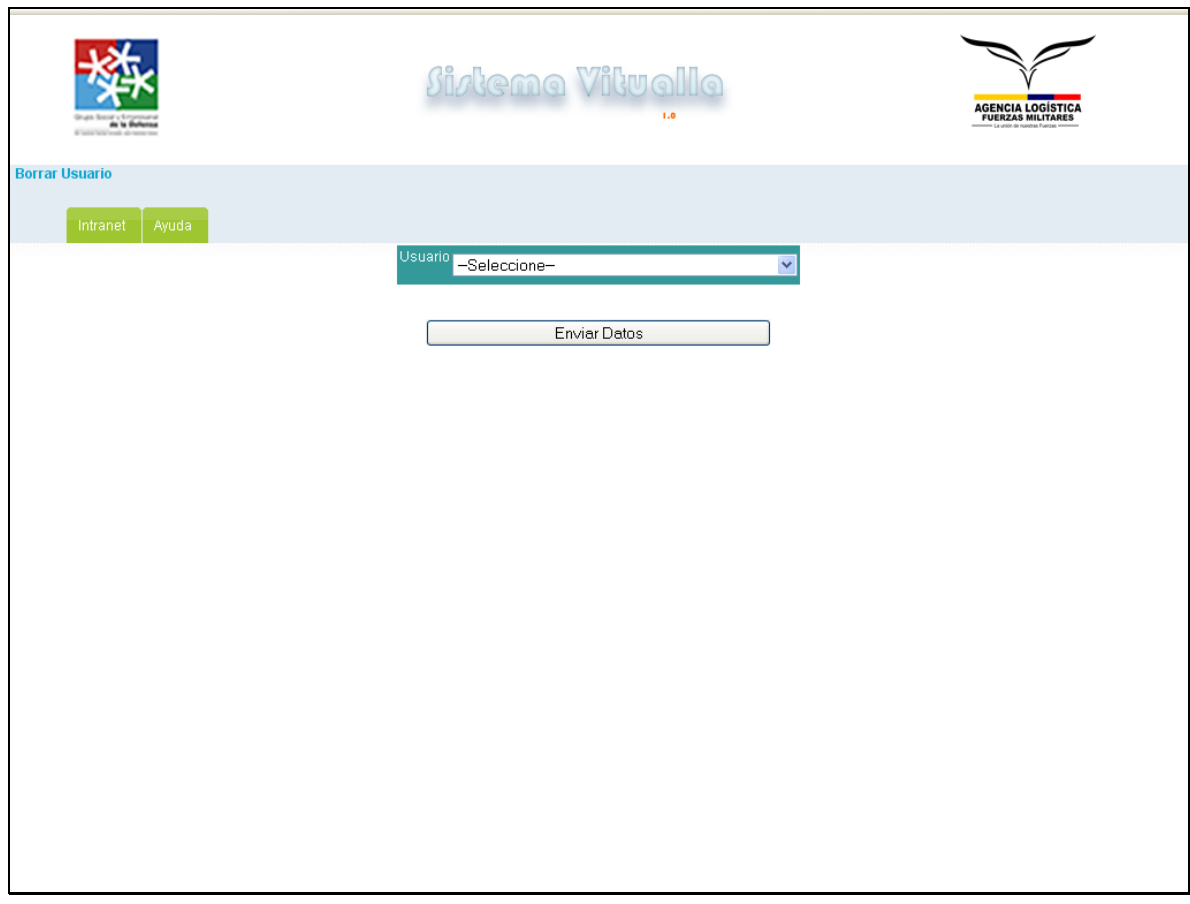

# **Anexo 2**

Grafico de perdidas 2008 – Extraído de la secretaria de contabilidad

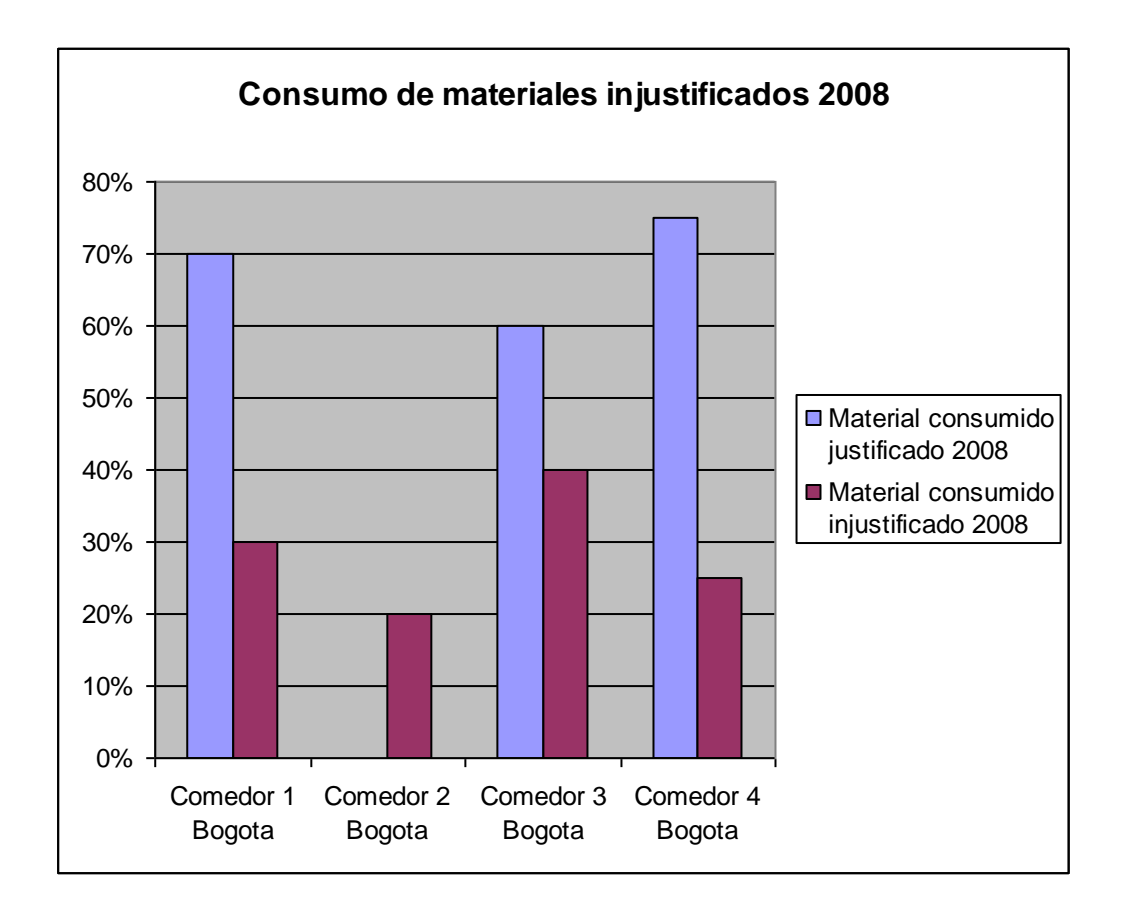

#### **Anexo 3**

#### Modelo E-R Materiales

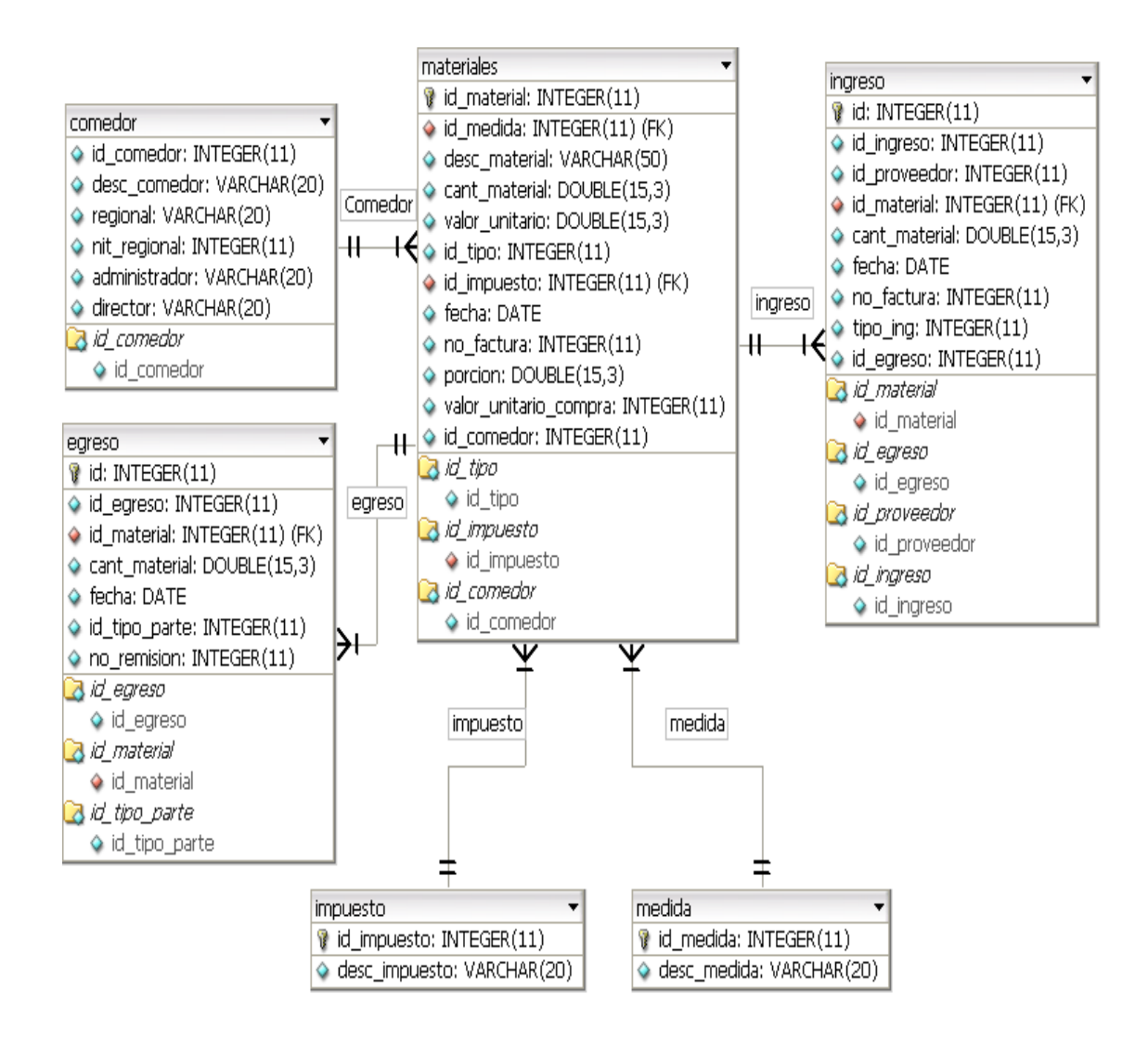

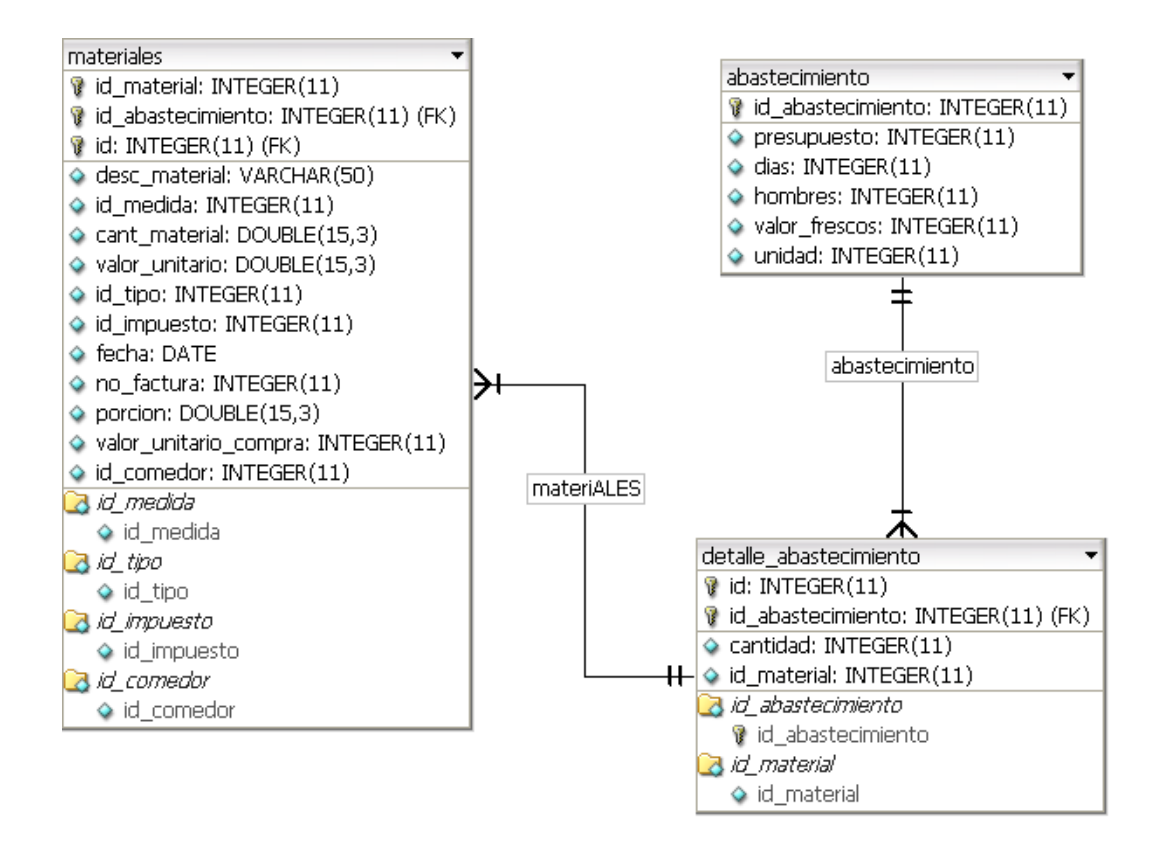

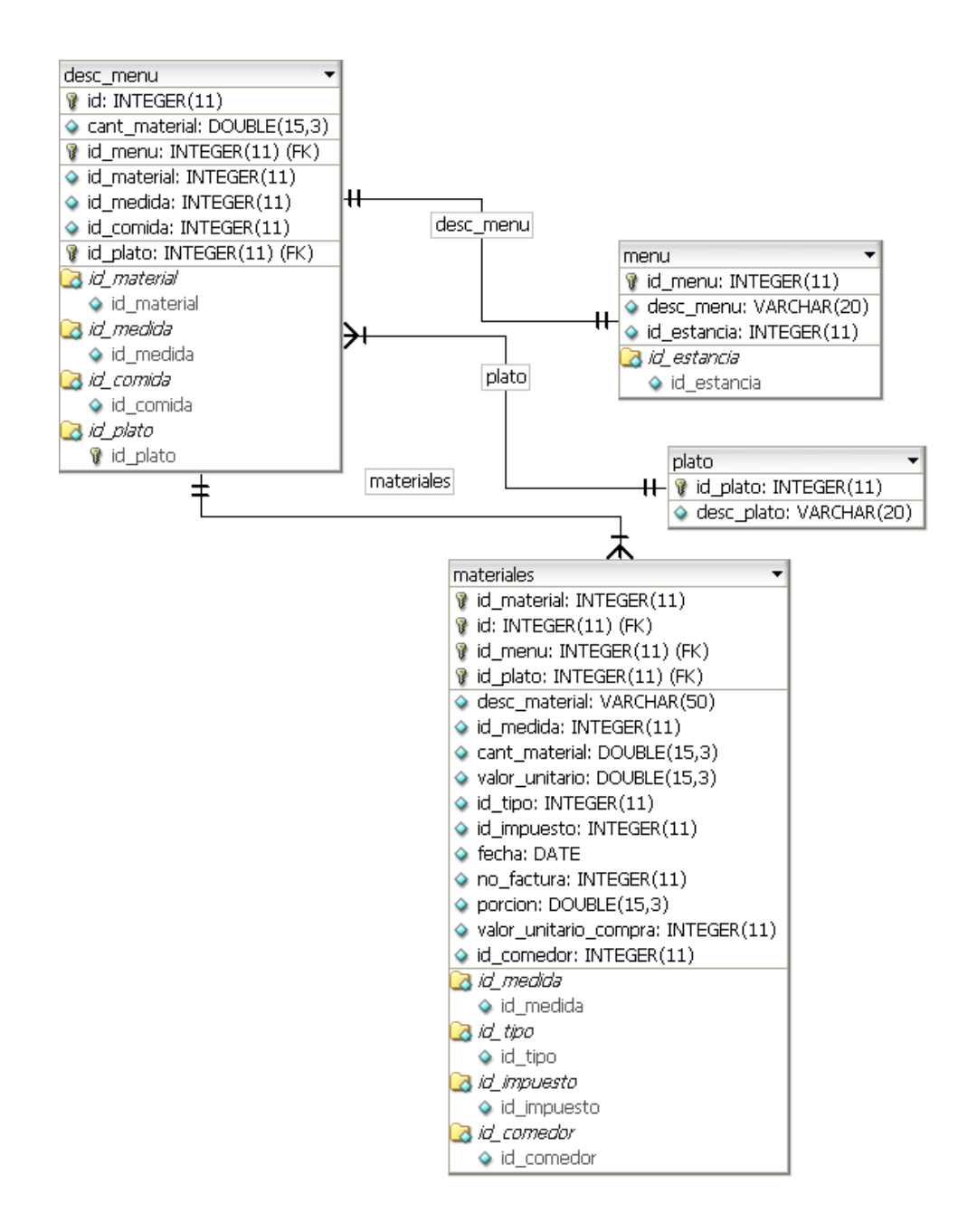

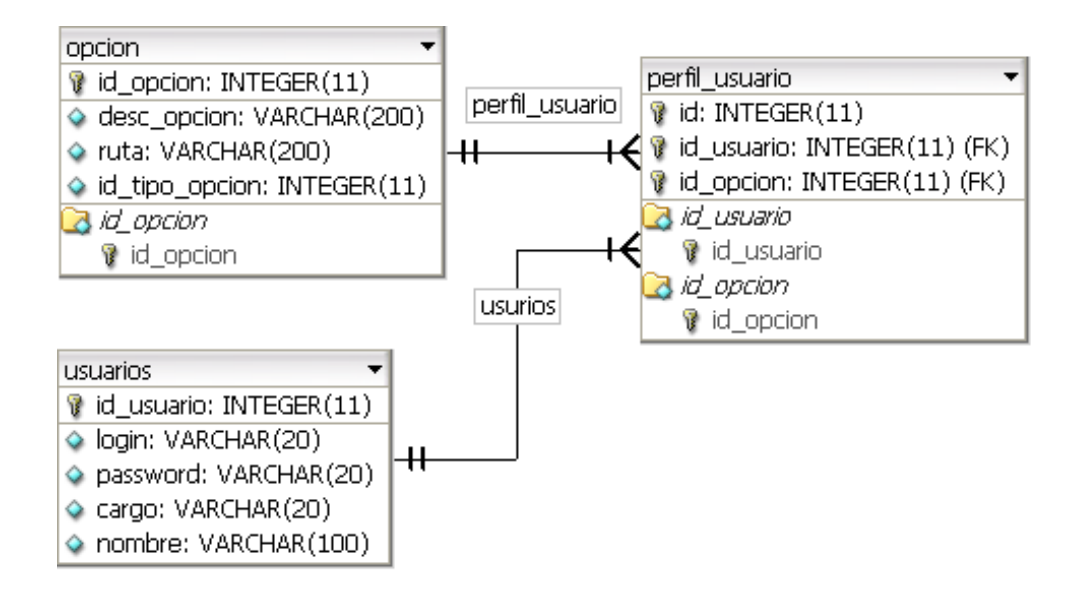

# **Anexo 3 Pruebas Realizada al Sistema**

El 20 de mayo se realizan pruebas a las interfaces del aplicativo "Sistema Vitualla", por parte de la Señora Luz Amparo Mantilla Ing. de Sistemas, encargada de todo lo concerniente al área informática de la regional, la acompañan el administrador del comedor y un auxiliar.

Las pruebas consisten, en determinar la navegabilidad del sistema, accesibilidad al ingreso de información, acceso a la información procesada y los tiempos de respuesta.

Se inicia con el proceso de la creación, de los materiales que utiliza la regional en la base de datos, la actualización del inventario, y la consulta por pantalla de los ingresos realizados al sistema.

La afirmación de los usuarios en respuesta a la utilización de la opción, es que es claro y sencillo el ingreso de materiales y actualización del inventario, las interfaces son agradables y el manejo de colores no perturba la vista, cada una de las opciones es accesibles al usuario, y los tiempos de respuesta son casi imperceptibles.

La segunda parte consistió en crear la descripción del menú, descripción del plato y relacionar estas descripciones con los materiales.

Los usuarios que realizan la prueba, afirman que la opción, facilita y disminuye los tiempos que tomaran los usuarios del sistema, para realizar la actividad siendo una de las que más les presentaba problemas hasta ahora, la respuesta es satisfactoria.

La última parte consistió en realizar el parte del día, verificación de los reportes y verificación de las opciones administrativas.

La Respuesta inicial es que crear un parte del día, es muy sencillo y que el Administrador del comedor, podrá delegar ésta tarea en caso de no encontrarse en el Comedor, facilitando su trabajo en oficina. En cuanto a los reportes, observan que son los mismos estandarizados por Modernización y Calidad, eliminando una actividad que se venía realizando, colocar los valores manualmente en el reporte.

La opción de creación de usuarios es acertada porque permite flexibilidad, afirmando nuevamente que el Administrador, podrá delegar tareas sin temor a que se modifique información y los reportes sean alterados.

Comentarios adicionales realizados por los usuarios, la validaciones de los campos de los formularios, disminuye sustancialmente el error humano en el ingreso de información, y uniformidad en la información que el sistema arroja.